Tallinna Ülikool

Digitehnoloogiate Instituut

# **VEEBIVIDEOÜLEKANDE VOOGEDASTUSRAKENDUSTE VÕRDLUS**

Seminaritöö

Autor: Taaniel Ormus

Juhendaja: Andrus Rinde

Tallinn 2016

# **Autorideklaratsioon**

Deklareerin, et käesolev seminaritöö on minu töö tulemus ja seda ei ole kellegi teise poolt varem kaitsmisele esitatud. Kõik töö koostamisel kasutatud teiste autorite tööd, olulised seisukohad, kirjandusallikatest ja mujalt pärinevad andmed on viidatud.

........................................................ ..............................................

(kuupäev) (autor)

# Sisukord

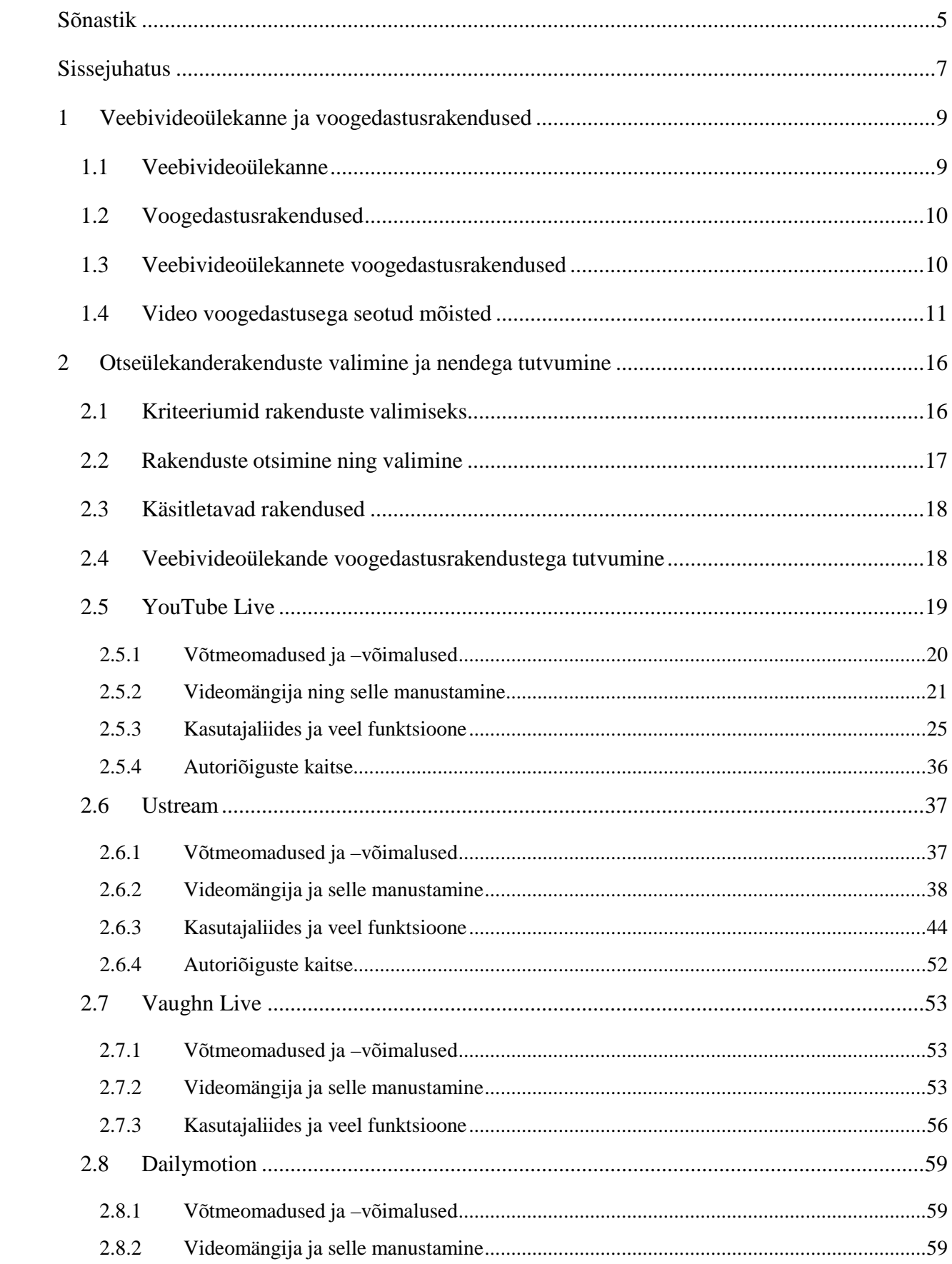

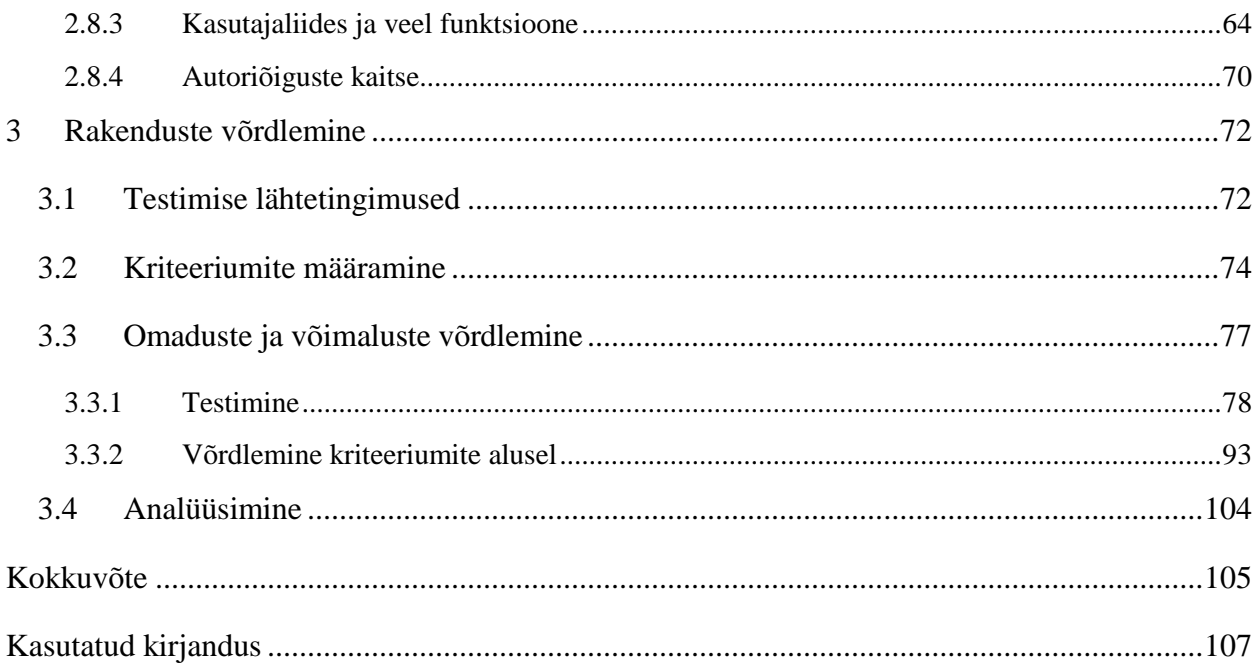

# <span id="page-4-0"></span>**Sõnastik**

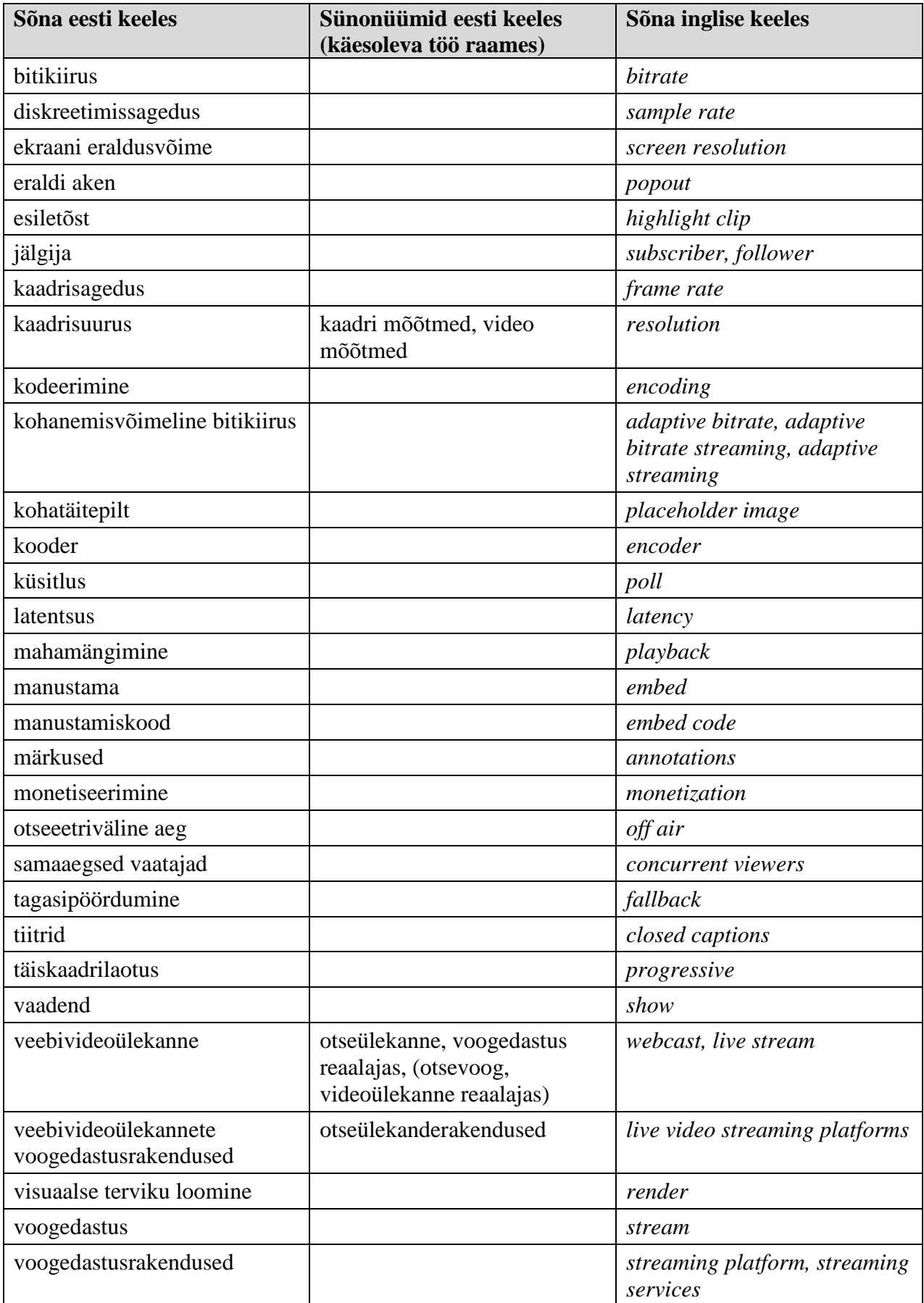

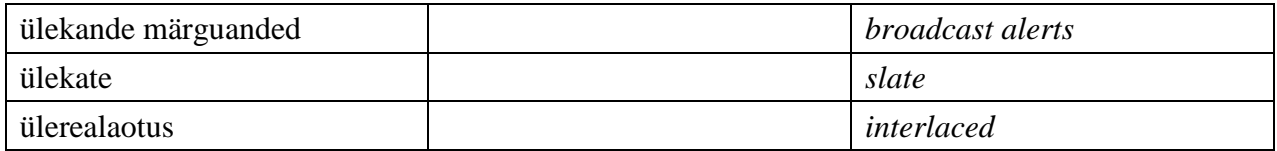

#### <span id="page-6-0"></span>**Sissejuhatus**

Veebivideoülekanded ehk käesolevas töös tähendusega videopildi otseülekanded interneti vahendusel on kogumas suurt populaarsust. Seda võib järeldada raportist "2014 Global Web Events Market Leadership Award", mis prognoosib ülemaailmselt veebivideoülekannete valdkonnas 11% suurust käibe kasvu igal aastal kuni vähemalt aastani 2018 (Frost & Sullivan, 2014).

Veebivideoülekannete valdkond areneb kiiresti ning pakub tänasel päeval laialdaselt erinevaid videolahendusi, mis toob valdkonna juurde uusi huvilisi, kellest nii mõnedki jõuavad foorumitesse nõu küsima. Näiteks 20[1](#page-6-1)3. aastal küsis üks huviline Hinnavaatluse foorumist<sup>1</sup> soovitusi veebikaamera ja otseülekanderakenduse osas (zeff007, 2013). Teemaalgatusi leiab teisigi ja seda nii välismaa foorumites kui ka kodumaistes (Burch, 2014; 5roo, 2013; Ürask, 2013).

Laiemas plaanis on veebivideoülekandel kolm tehnilist etappi: esimene etapp on videopildi tekitamine ning edastamine serverile, teises etapis võtab server videopildi vastu, paljundab ning edastab vaatajani, mis on ka ühtlasi kolmas etapp. Käesolevas seminaritöös huvitab autorit just see teine etapp ehk tarkvara ja riistvara kombinatsioon, mida autor kutsub selle töö raames ühtse nimega veebivideoülekande voogedastusrakendused või otseülekanderakendused. Töös kasutab autor ka sõna otseülekanne, mis käesolevas töös omab sama tähendust, mis veebivideoülekanne. Voogedastus võib tunduda võõras sõna, kuid sõna striim on toodud otse üle inglise keelest (*stream*) ning seetõttu autor väldib selle sõna kasutamist.

Veebivideoülekande voogedastusrakenduste leidmine on ühe veebiotsingu tegemise kaugusel. Olenevalt otsingusõnadest võib vasteteks olla kümneid erinevaid voogedastusrakendusi, kuid puudu on põhjalik, kuid samas ülevaatlik võrdlus. Üleüldiselt võrreldakse selliseid rakendusi enamasti funktsioonide tasemel, kuid jääb andmata info näiteks videokvaliteedi ja maksimaalsete vaatajate arvu kohta.

Eesmärk on koostada populaarseimate tasuta veebivideoülekande voogedastusrakenduste ülevaatlik võrdlus ning valida erinevaid näitajaid ja omadusi arvestades parim rakendus, mis võiks sobida võimalikult paljudele kasutajatele. Autor keskendub töös tasuta rakendustele, mis võimaldavad kolmanda osapoole kooderil saata serverisse digitaalset videosignaali ning teiselt poolt on inimestel võimalik näha veebi vahendusel videopilti, mida kooder parasjagu saadab.

<span id="page-6-1"></span> $1$  Hinnavaatluse foorum:<http://foorum.hinnavaatlus.ee/>

Eesmärk on võrrelda rakendusi, mis ei ole orienteeritud ainult ühele kategooriale / sihtrühmale. Seega jääb võrdlusest välja populaarne, kuid mänguritele suunatud Twitch $^2$  $^2$ .

Tööd ajendas kirjutama autori isiklik huvi selle valdkonna vastu ja fakt, et detsembris 2013 anti YouTube Live vabakasutusse (Protalinski, 2013). YouTube on hetkel kõige populaarsem videojagamiskeskkond ning seetõttu on tähelepanu keskmes ka YouTube Live (Kushner, 2013; Brown, 2015).

Eesmärkide saavutamiseks autor:

- leiab populaarseimad / soovitatud, tasuta, laiale sihtrühmale mõeldud veebivideoülekande voogedastusrakendused;
- annab veebikirjanduse ning kättesaadava dokumentatsiooni põhjal ülevaate rakenduste võtmeomadustest ja -võimalustest;
- annab praktilise tutvumise põhjal ülevaate rakenduste kasutajaliidestest;
- teostab rakendustega praktilised testid ning kirjeldab neid;
- määrab kriteeriumid rakenduste võrdlemiseks;
- võrdleb rakendusi;
- valib võrdluse tulemusel parima rakenduse.

Seminaritööd võib vajadusel kasutada ka juhendmaterjalina.

<span id="page-7-0"></span> <sup>2</sup> Twitch:<http://www.twitch.tv/>

# <span id="page-8-0"></span>**1 Veebivideoülekanne ja voogedastusrakendused**

Paremaks arusaamiseks mida autor täpselt käesolevas töös võrdlema hakkab on vaja esmalt täpsustada ning selgitada kahte sõna, veebivideoülekanne ja voogedastusrakendused. Seejärel on võimalik rääkida nende kahe sõna omavahelisest kombinatsioonist ehk veebivideoülekande voogedastusrakendusdest.

# <span id="page-8-1"></span>**1.1 Veebivideoülekanne**

Veebivideoülekanne kõige lihtsamas ja tavalisemas mõttes tähendab videopildi edastamist nii, et huvilised saavad veebileheküljel jälgida reaalajas mõnda sündmust maailma teisest otsast või hoopis naabermajast. Kuid veebivideoülekande tähendust võib edasi anda ka natuke teistsuguse selgitusega: audiovisuaalne otseülekanne, mis on jälgitav interneti vahendusel. Visuaalseks sisuks võib olla näiteks arvuti töölaua vaade, sülearvuti veebikaamera videopilt või professionaalselt toodetud videosisu.

Tuues sisse elulise näite, siis võime avada mistahes suurema veebimeediaväljande ja otsida sõna otseülekanne. Suure tõenäosusega võime leida mõne artikli, mis vahendab otseülekannet mõnest sündmusest, näiteks konverentsist, debatist või kontsertist.

Ka näiteks Eesti Rahvusringhäälingu otseülekannete veebilehelt [3](#page-8-2) on võimalik jälgida  $ETV<sup>4</sup>$  $ETV<sup>4</sup>$  $ETV<sup>4</sup>$  ja ETV2 veebivideoülekandeid. Olgugi, et ETV ja ETV2 on muidu tuntud kui telekanalid, kuid kui nad on samuti vaadatavad interneti vahendusel, siis nad on samaaegselt ka veebivideoülekanded.

Kui veebivideoülekande etappe natuke detailsemalt kirjeldada on jaotus järgmine (Apple Inc., kuupäev puudub):

- 1) videokujutise tekkimine;
- 2) videopildi edastamine serverile;
- 3) server võtab signaali vastu, töötleb seda ja paljundab;
- 4) videopilt tehakse veebilehe kaudu kättesaadavaks;
- 5) videoülekannet saab vaadata veebilehelt reaalajas.

<span id="page-8-3"></span><span id="page-8-2"></span> $^3$  Eesti Rahvusringhäälingu otseülekannete veebileht: <http://otse.err.ee/etv/> $^4$  Eesti Televisioon

Veebivideoülekande etappe kirjeldab visuaalselt [joonis 1.](#page-9-2)

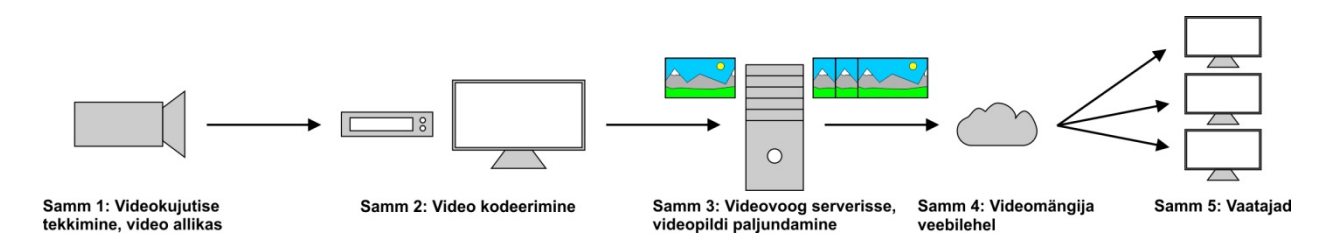

<span id="page-9-2"></span>**Joonis 1. Veebivideoülekande etapid (Apple Inc., kuupäev puudub)**

# <span id="page-9-0"></span>**1.2 Voogedastusrakendused**

Voogedastuse korral ei pea meediafaili täielikult oma kõvakettale salvestama enne kui seda saab kasutama hakata kuna andmevood kantakse kliendile üle järk-järgult serverist ning selline lahendus võimaldab kliendil hakata meediafaili kasutama põhimõtteliselt kohe kui andmeid on mõne sekundi jagu puhverdatud.

Kuid mis on siis need voogedastusrakendused. Need on siis tänases mõistes kõik rakendused, mis võimaldavad voogmeediat vastu võtta ja/või edastada. Näitena võiks tuua populaarse videokeskkonna YouTube<sup>[5](#page-9-3)</sup> või helifailide keskkonna SoundCloud<sup>[6](#page-9-4)</sup>.

# <span id="page-9-1"></span>**1.3 Veebivideoülekannete voogedastusrakendused**

Otsides veebivideoülekande voogedastusrakendusi võib silma jääda rakendusi, mis on rohkem mõeldud kahepoolseks suhtluseks ehk videokõnede ja videokonverentside jaoks. Sellisteks rakendusteks on näiteks Vokle<sup>[7](#page-9-5)</sup> ja ka Skype<sup>[8](#page-9-6)</sup> videokõned. Käesolevas töös autor aga otsib, testib ja võrdleb pigem selliseid rakendusi, mis on mõeldud ühe videosignaali voogedastamiseks reaalajas ning huvilised saavad seda ülekannet mõnelt veebileheküljelt vaadata. Nendel rakendustel võib samuti olla kommenteerimise ja küsimuste esitamise võimalus, kuid see pole eraldi kriteeriumiks.

Veebivideoülekannete voogedastusrakendused on veebivideoülekande üks väga oluline osa, sest need katavad veebivideoülekande etapid 3 ja 4, mis olid toodud alampeatükis [1.1](#page-8-1) ehk server võtab videopildi vastu, töötleb seda, paljundab ning videopilt tehakse veebilehe kaudu kättesaadavaks. Serveri osa on kasutaja jaoks tegelikult nähtamatu ning sellega suheldakse rakenduse teel, kus kasutaja saab teha seadistusi. Teenusepakkujad on oma rakendused erinevalt

<span id="page-9-3"></span><sup>&</sup>lt;sup>5</sup> YouTube:<https://www.youtube.com/><br>
<sup>6</sup> SoundCloud[: https://soundcloud.com/](https://soundcloud.com/)<br>
<sup>7</sup> Vokle:<http://www.vokle.com/><br>
<sup>8</sup> Skype:<http://www.skype.com/et/>

<span id="page-9-5"></span><span id="page-9-4"></span>

<span id="page-9-6"></span>

üles ehitanud ning rohkemate võimaluste jaoks tuleb enamasti registreerida tasuliseks kasutajaks. Tasuta konto võimalused on tihtipeale piiratud kuna veebivideoülekannete edastamine on väga ressurssinõudlik tegevus.

See on ka üks põhjus miks neid rakendusi tuleks võrrelda, et uurida kui palju on võimalik tasuta teha ühe või teise rakendusega ning milline on sealjuures kasutamismugavus. Võrrelda on võimalik näiteks maksimaalset video kaadrisuurust (ingl *resolution*), maksimaalset bitikiirust (ingl *bitrate)*, suurimat lubatavat samaaegsete vaatajate (ingl *concurrent viewers*) arvu ja kas rakendus näiteks pakub otseülekande serveripoolset salvestamisvõimalust.

Rakenduste teine osa on see, et reaalajas voogedastatav video kuvatakse koos videomängijaga mingil veebilehel, kuid edasijõudnud kasutajad võivad avada otseülekande ka mõnes selleks sobivas töölauarakenduses nagu VLC $^9$  $^9$ . Ka siin on mitmeid nüansse, mida annab erinevate rakenduste vahel võrrelda, kõige suurem neist on veebilehel asetseva videomängija võimekus.

# <span id="page-10-0"></span>**1.4 Video voogedastusega seotud mõisted**

Käesolevas alampeatükis käsitleb autor videovaldkonnale eriomast teooriat ning selgitab teatud mõisteid.

**Samaaegsed vaatajad** (ingl *concurrent viewers*) – Vaatajate hulk, kes vaatavad samal ajahetkel sama videot või otseülekannet, sealhulgas vaatajana käsitletakse igat aktiivset voogedastust. Ehk kui ühel isikul on sama otseülekanne avatud nii lauaarvutis kui ka nutitelefonis, siis on tegu kahe samaaegse vaatajaga.

Valides otseülekanderakendust on samaaegsete vaatajate piirnorm väga oluline number, sest kui samaaegsete vaatajate arv jõuab rakenduse poolt seatud piirini, siis kõik uued huvilised saavad teate, et hetkel pole võimalik otseülekannet suure koormuse tõttu vaadata ja palutakse tagasi tulla näiteks 5 minuti pärast. Olukorda võib võrrelda näiteks suve hakul toimuvate üldhariduskoolide lõpuaktustega, mil aulad lihtsalt ühel hetkel saavad lapsevanematest, sugulastest ja sõpradest täis ning hiljem saabujad jäävad lihtsalt ukse taha. Kui mõni isik lahkub aulast tekib mõnel ukse taga olnul võimalus sisse astuda.

**Unikaalsed vaatajad (vaatamised)** (ingl *unique viewers*) – Vaatajate hulk, kes on käinud videot või otseülekannet vaatamas kasvõi hetkeks, sealhulgas kui sama isik naaseb sama seadme ja veebilehitsejaga hiljem videot uuesti vaatama, siis tegu on endiselt ühe unikaalse vaatajaga. Kui

<span id="page-10-1"></span> <sup>9</sup> VLC media player:<http://www.videolan.org/vlc/>

aga isik peaks avama video või otseülekande teisel korral mõne muu seadme või veebilehitsejaga, siis on tegu juba kahe unikaalse vaatajaga.

Kui keegi näiteks väidab, et pühapäeval toimunud konverentsil oli tipptulemus 100 samaaegset vaatajat ning 1000 unikaalset vaatajat, siis selles väites pole otseselt ühtegi vastuolu. Kui numbrid oleks väites vastupidi (1000 samaaegset vaatajat ja 100 unikaalset vaatajat), siis oleks tegu veaga, sest selline olukord oleks ebareaalne.

Tuleb ka mainida, et autori poolt antud samaaegsete vaatajate ja unikaalsete vaatajate definitsioonid ei ole absoluutsed, sest ette võib tulla ka teistsuguseid määratlusi.

**Kaadrisagedus (ingl** *frame rate***)** – Ühik kaadrit sekundis (ingl *frames per second*) ja rahvusvaheline ühiku lühend fps.

Kaadrisageduse juures on oluline ka teada, et videopildi kuvamisel kasutatakse kahte meetodit. **Ülerealaotuse (ingl** *interlaced***)** korral kuvatakse pilti ridadena üleühe. Ehk teisisõnu kuvatakse iga kaadriga ainult poolt pilti ning täiskaader moodustub kahest kaadrist (Metshein, kuupäev puudub). Rääkides ülerealaotusega video kaadrite arvust sekundis on Tallinna Ülikooli õppejõud Tarmo Rajaleid (kuupäev puudub) kasutanud sõnapaari välja sekundis. Ehk 50 välja sekundis on tegelikult 25 (täis)kaadrit sekundis. **Täiskaadrilaotuse (ingl** *progressive***)** korral kuvatakse pilt samuti ridadena kuid kõik järjest. Olenevalt kontekstist võib olla väga oluline kas tegu on ühe või teise meetodiga seega kasutatakse pildi kuvamismeetodi tähistamiseks inglisekeelsete sõnade (*interlaced, progressive*) esimesi tähti i ja p. Kui on soov ära märkida video kaadrisuurus 1920x1080 ning ülerealaotusega 50 välja sekundis, kirjutatakse näiteks 1080i50. Soovides ära märkida ainult kaadrisagedus kirjutatakse kuvamismeetodit tähistav täht peale numbrit, näiteks 25p.

**Bitikiirus (ingl** *bitrate***)** – Mõõtühik, mis väljendab ajaühikus salvestatavat või edastatavat infromatsioonihulka, mis muuhulgas iseloomustab ka heli- ja videokvaliteeti (Vallaste, kuupäev puudub). Enamasti võib väita, et mida suurem on bitikiirus seda kvaliteetsem on audio ja video. Bitikiiruse ühik bit/s (bitti/sekundis). Video mõõtmetega 1920x1080 pikslit võib olla bitikiirusega 3000 kbit/s aga ka näiteks 26000 kbit/s ehk bitikiirus iseloomustab ka kompressiooni.

**Kohanemisvõimeline bitikiirus (ingl** *adaptive bitrate***)** – Voogedastuse kvaliteeti muudetakse kasutajale saadaoleva ribalaiuse alusel, mis tuvastatakse reaalajas (Hurley, 2011).

Ehk kui kasutaja vaatab otseülekannet, mille bitikiirus on muidu 4 Mbit/s, kuid ühel hetkel pole enam nii suurt ribalaiust saadaval, siis voogedastuse kvaliteeti kohandatakse ja saadetakse nii palju andmeid kui võimalik, näiteks 3 Mbit/s. Kui rakendus ei toetaks kohanemisvõimelist bitikiirust võib juhtuda, et kasutaja peab aeglasemaks jäänud ühenduse korral leppima kas jõnksutava heli- või videoteosega, sest andmeid puhverdatakse, või kasutaja peab käsitsi kvaliteeti vähendama kui rakendus seda võimaldab.

Kuid internetiühenduse kiirus on oluline ka isikutele, kes teevad voogedastusi reaalajas, sest määrates bitikiiruseks suurema väärtuse kui internetiühenduse üleslaadimiskiirus on tulemuseks katkendlik heli ja/või video ning seda kõikide kuulajate / vaatajate jaoks. Dailymotioni (2014) otseülekannete juhise kohaselt peab ühenduse andmeedastuskiirus olema vähemalt 150% video bitikiirusest. Ustream soovitab interneti üleslaadimiskiiruseks arvestada isegi kahekordse video bitikiirus (Ustream, kuupäev puudub). Autori arvates tasub rohkem ühenduse andmeedastuskiiruse varu arvestada kui tegu on ebastabiilsemate ühendustega, stabiilse püsiühenduse kasutamisvõimalusel piisab täiesti kui järgida Dailymotioni juhist. Kui eelmises lõigus oli juttu näitena otseülekandest bitikiirusega 4 Mbit/s, siis sellise veebivideoülekande teostamiseks on Dailymotioni soovitust arvestades vajalik interneti üleslaadimiskiirus 6 Mbit/s.

Enamasti on kasutajal võimalik video voogedastuste puhul videomängijas valida erinevate kaadrisuuruste (nt 1280x720 px või 640x360 px) vahel. Mõningal juhul saadab otseülekande tegija serverisse vaid kõige kvaliteetsema voo ning väiksema kaadrisuurusega voog genereeritakse serveri poolt. Mõningal juhul saadab aga otseülekande tegija ise mitme erineva bitikiirusega ja kaadrisuurusega videopilti, sest veebivideoülekande voogedastusrakendus / server ise väiksemaid kaadrisuuruseid ei genereeri. Viimasel juhul tuleb kõikide voogedastuste bitikiirused liita ning korrutada 1,5-ga, et teada saada vajalik interneti üleslaadimiskiirus. Seega kui otseülekande tegija otsutab teha voogedastused reaalajas bitikiirustega 700 kbit/s, 2,5 Mbit/s ja 4 Mbit/s, siis vajalik interneti üleslaadimiskiirus on 10,8 Mbit/s ((0,7+2,5+4)\*1,5=10,8).

Võib tekkida küsimus, et miks peaks üldse 1280x720 px voogedastuse kõrval olema võimalus vaadata 640x360 px voogedastust. Põhjus seisneb andmete mahus ja vaatajate ühenduskiiruses. Näiteks mobiilse andmeside kasutajad võivad eelistada voogedastust kaadrisuurusega 640x360 px kuna see vajab väiksemat ühenduskiirust ja allalaetavate andmete maht on väiksem.

Kui keegi omab meediaserverit või omab selle kasutamisvõimalust, siis on võimalik bitikiirused ise valida, samas on kujunenud veebivideoülekannete valdkonnas erinevatele kaadrisuurustele soovituslikud bitikiirused. Näiteks populaarne veebivideoülekande voogedastusrakendus Ustream (kuupäev puudub) soovitab videot kaadrisuurusega 640x360 px edastada serverisse bitikiirusega 800-1200 kbit/s ja YouTube (kuupäev puudub) soovitab sama mõõtudega videot edastada bitikiirusega 400-1000 kbit/s. Videot mõõtudega 1280x720 px soovitab Ustream (kuupäev puudub) edastada bitikiirusega 1200-4000 kbit/s, YouTube (kuupäev puudub) soovitab edastada bitikiirusega 1500-4000 kbit/s ja Dailymotion (2014) soovitab edastada bitikiirusega 2200 kbit/s. [Tabel 1](#page-13-0) annab soovitatud audio- ja video bitikiirustest parema ülevaate.

|                      | <b>Ustream</b>    |                   | YouTube           |                   | <b>Dailymotion</b> |                   |
|----------------------|-------------------|-------------------|-------------------|-------------------|--------------------|-------------------|
| <b>Kaadrisuurus</b>  | Video<br>(kbit/s) | Audio<br>(kbit/s) | Video<br>(kbit/s) | Audio<br>(kbit/s) | Video<br>(kbit/s)  | Audio<br>(kbit/s) |
| $426x240 \text{ px}$ |                   |                   | 300-700           | 128               |                    |                   |
| 480x270 px           | 400               | 64                |                   |                   |                    |                   |
| 640x360 px           | 800-1200          | 96                | 400-1000          | 128               |                    |                   |
| 854x480 px           |                   |                   | 500-2000          | 128               | 900                | 192               |
| 960x540px            | 800-1500          | 96                |                   |                   |                    |                   |
| 1280x720px           | 1200-4000         | 128               | 1500-4000         | 128               | 2200               | 192               |
| 1920x1080 px         | 4000-8000         | 192               | 3000-6000         | 128               | 4000               | 192               |

<span id="page-13-0"></span>**Tabel 1. Soovituslikud audio- ja video bitikiirused otseülekannete tegemisel erinevate kaadrisuuruste lõikes kui kaadrisagedus on kuni 30 fps (Ustream, kuupäev puudub; YouTube, kuupäev puudub; Dailymotion, 2014)**

[Tabel 1](#page-13-0) põhjal võib väita, et veebivideoülekannete madal kvaliteet on video mõõtmetega 426x240 px, bitikiirusega 300 kbit/s. Keskmiseks kvaliteediks võib pidada videot mõõtmetega 854x480 px, bitikiirusega 1200 kbit/s ja kaadrisagedusega 25 fps. Uuringuettevõtte The Diffusion Group (2014) uuringu kohaselt jõuab UHD (3840x2160 px) peavoolu 2019. aastal. Seega hetkel võib ilmselt väita, et kõrgeim kvaliteet veebivideoülekannete tegemisel on FullHD (1920x1080 px) video bitikiirusega 9000 kbit/s kaadrisagedusega kuni 60 fps (YouTube, kuupäev puudub). Kaadrisageduse kuni 60 fps toetusega tuli YouTube välja 2015. aastal (Joyce, 2015).

Samas tuleb ära märkida, et esimesed UHD mõõtmetes video voogedastamised reaalajas võivad olla juba tehtud kuna seda võimaldab näiteks veebivideoülekande voogedastusrakenduse platvorm DaCast<sup>[10](#page-13-1)</sup> (Romero, 2014).

Eesti populaarsetes veebimeediaväljaannetes nähtavate veebivideoülekannete suurim kaadrisuurus on enamasti vähemalt 1280x720 pikslit ning üldiselt on kasutusel kaadrisagedus 25 fps. Ustream mainib oma kasutajatoe lehel, et paljude vaatajate seadmetes võib video mängimisel tekkida probleeme kui kaadrisagedus on üle 30 kaadri sekundis (Ustream,

<span id="page-13-1"></span> <sup>10</sup> Dacast:<http://www.dacast.com/>

kuupäev puudub). YouTube aga avalikustas enda HTML5 videomängija ning väidab, et kaadrisagedus kuni 60 fps ei tohiks probleeme tekitada kui kasutatakse HTML5 ühilduvaid veebilehitsejaid ehk enamlevinud veebilehitsejate värskeimaid versioone (Protalinski, 2015). Olgu siis ka mainitud, et kaadrisagedused 30 fps ja 60 fps vastavad NTSC standardile, mis on kasutusel näiteks Põhja-Ameerikas. Euroopas on kasutusel PAL standard ning kaadrisagedused 25 fps ja 50 fps.

Andmete tihendamise (ingl *compression*) osas kasutatakse hetkel enimkasutatavaid koodekeid (ingl *codec*), video puhul kasutatakse enamasti tihendusalgoritmi H.264 ja audio puhul AAC või MP3 koodekit (Ozer, 2011).

# <span id="page-15-0"></span>**2 Otseülekanderakenduste valimine ja nendega tutvumine**

Et oleks võimalik jätkata rakenduste tutvumisega oleks kõigepealt vaja välja selgitada, otsida ning valida need rakendused, mida töös käsitleda.

## <span id="page-15-1"></span>**2.1 Kriteeriumid rakenduste valimiseks**

Mingil põhjusel soovitatakse näiteks enne veebilehestiku tellimist küsida erinevatelt firmadelt kolm võrreldavat hinnapakkumist ning sarnast lähenemist võib kohata ka avalikus sektoris (Jusupov, 2013). Ilmselt kolm varianti annab piisavalt valikuvõimalusi ning mingi pildi turusituatsioonist. Kuna autor soovib natuke suuremat võrdlusmomenti ja natuke suuremat ülevaadet tasuta veebivideoülekannete voogedastusrakendustest, arvab autor, et käesoleva seminaritöö raames oleks mõistlik valida, testida ja võrrelda nelja rakendust.

Eesmärkidega kindlaks määratud kriteeriumid töös käsitletavatele rakendustele:

- rakendust peab olema võimalik kasutada tasuta;
- kuulub populaarseimate / soovitatute hulka;
- on võimalik saata serverisse digitaalset videosignaali kolmanda osapoole kooderist;
- rakendus on üldotstarbeline;
- otseülekanne peab olema huvilistele vabalt juurdepääsetav veebi vahendusel.

Mitte kommertseesmärkidel tegutsejad soovivad enamasti hoida kulud võimalikult madalal ning tegelikult seda sama soovivad ka kasumi eesmärgil tegutsevad ettevõtted seega võiks uurida, mida on võimalik kasutada tasuta.

Rakendus peaks olema populaarne või olema ekspertide poolt soovitatud, sest see näitab, et rakendus on teatud kogukonna poolt vastu võetud või heaks kiidetud. Käesolevas töös lähtub autor 3 eksperdi või autoriteetse allika soovitustest.

Kolmanda osapoole kooderi toetus jätab otseülekande tegijale suurema vabaduse kasutatava tarkvara ning tehnika osas. See näitab ka rohkem potentsiaali olla töövahend professionaalsemal tasandil tegutsevatele isikutele.

Rakenduse üldotstarbelisuse korral on rohkem võimalusi läbi viia eri kategooriatesse kuuluvaid otseülekandeid ning seetõttu võiks töö tulemus huvi pakkuda ka laiemale ringkonnale.

Vaba juurdepääs otseülekandele veebi vahendusel on üks elementaarsemaid nõudeid, sest näiteks sisse logimise nõudmine eeldab kasutajalt lisapingutust ning kui see otseülekanne pole kasutaja jaoks oluline, siis on suurem tõenäosus, et kaotatakse üks potentsiaalne vaataja.

Sealjuures võiks rakendus suuta teenindada vähemalt 1000 samaaegset vaatajat (nn huvilist). Foorumis applespot.ee algatatud teemast võib välja lugeda, et kooliüritusel on samaaegsete vaatajate tipphetk kuskil 40 jälgijat (5roo, 2013). 2011. aastal teostati otseülekandeid ka Keila Linnavolikogu istungitelt ning suurim vaatajate arv oli 87 jälgijat (Keila Leht, 2011). Kuigi viimase puhul ei suutnud autor tuvastada kas mainitud number tähendas unikaalseid vaatamisi või samaaegseid vaatajaid võib siiski ütelda, et väiksemale kogukonnale suunatud ülekanded suudab 1000 samaaegse vaataja võimekusega teenus ära teenindada küll ning jääb ka varu.

Riigikogu pressiteenistuse andmetel oli 1. detsembri 2013 seisuga Riigikogu istungite otseülekannete samaaegsete vaatajate tippmark 900 vaatajat (Kangro, 2013). Riigikogu istungite puhul on huvi üleriigiline, seega kui autor seaks kriteeriumiks võimekuse teenindada 1000 samaaegset vaatajat oleks autori arvates igati põhjendatud. Sellist kriteeriumit siiski seada ei saa kuna mitmete rakenduste kohta pole samaaegsete vaatajate piiri avalikustatud.

Kui autor ei leia kõigile kriteeriumitele vastavaid rakendusi, siis esmalt otsib autor uued veebivideoülekannete voogedastusrakendusi soovitavad allikad. Nende puudumisel valib autor rakendusteks esimesed otsingumootori vasted, mis vastavad kriteeriumitele.

#### <span id="page-16-0"></span>**2.2 Rakenduste otsimine ning valimine**

Kõikide veebivideoülekannete tegijate huve esindav ja selles valdkonnas üks autoriteetsem institutsioon International Association of Internet Broadcasters peab oma veebilehel ajaveebi<sup>11</sup>, millesse teevad sissekandeid valdkonna spetsialistid. Sealt leiab ka paar postitust, milles räägitakse parimatest otseülekanderakendustest. 2013. aastal koostatud rakenduste nimekiri koosnes järgnevatest: Ustream, Justin.tv, Vaughn Live, Bambuser, Livestream, Google Hangouts (Zarian, 2013). 2015. aastal koostatud loetelu sisaldas järgnevaid rakendusi: Dailymotion, Vaughn Live, Ustream, YouTube Live, StreamUp, ConnectCast (Bubb, 2015).

IJNet, ajakirjanikele suunatud veebiväljaanne, on avalikustanud artikli, mis soovitab rakendusi Ustream, Livestream, Stingwire, Bambuser ja YouTube Live (Weiss, 2015).

<span id="page-16-1"></span><sup>&</sup>lt;sup>11</sup> International Association of Internet Broadcasters ajaveeb:<http://www.ibroadcastnetwork.org/blog>

Neid allikaid võiks välja tuua veel, kuid loetletud rakendused jäävad sarnaseks. Kriteeriumitele vastvad kolmel korra mainitud Ustream<sup>[12](#page-17-2)</sup> ja kahel korral mainitud Vaughn Live<sup>[13](#page-17-3)</sup> ning YouTube Live<sup>14</sup>. Livestream<sup>[15](#page-17-5)</sup> on mainitud kahel korral, kuid nemad on piiranud tasuta kasutajate otseülekannetele ligipääsu, nimelt huvilised peavad ülekande nägemiseks Livestream veebilehele sisse logima ning seetõttu rakendus ei vasta vaba ligipääsu tingimusele. Bambuser $^{16}$  $^{16}$  $^{16}$ esines samuti kahel korral, kuid ei võimalda tasuta kontot. Pakutakse küll 15-päevast prooviperioodi, kuid prooviperiood pole sama, mis tasuta kasutamisvõimalus.

Esimeses allikas mainitud justin.tv on oma teenuse sulgenud. Google Hangouts (Google Hangouts on Air) on võimekas videokõnede vahend, mida oleks võib-olla võrdväärsem võrrelda juba eespool mainitud rakendustega nagu näiteks Skype või Vokle. Kolmandas allikas mainitud Stingwire on aga rakendus Android ja iOS operatsioonisüsteeme kasutavatele nutitelefonidele, seega kolmanda osapoole kooderist pole võimalik signaali serverisse saata. On jäänud kolm rakendust: Dailymotion<sup>[17](#page-17-7)</sup>, StreamUp<sup>[18](#page-17-8)</sup> ja ConnectCast<sup>19</sup>. Kuigi StreamUp ja ConnectCast jätavad hea esmamulje, siis populaarsuse osas võidab Dailymotion. Alexa veebiliiklusel põhineval veebilehtede järjestusel peaks Dailymotion olema populaarsuselt teine videojagamiskeskkond Youtube järel (Alexa Internet Inc, kuupäev puudub). Prestiižne veebiväljaanne Advanced Television teavitas 2013. aasta alguses, et Dailymotion hakkab pakkuma tasuta otseülekannete tegemise võimalust märksa suuremale kasutajaskonnale kui seni (Advanced Television, 2013).

#### <span id="page-17-0"></span>**2.3 Käsitletavad rakendused**

Kokkuvõtvalt ja konkreetselt välja tuues, siis käesoleva töö järgmistes peatükkides töö autor tutvub, testib ja võrdleb järgnevaid rakendusi: YouTube Live, Ustream, Vaughn Live, Dailymotion.

#### <span id="page-17-1"></span>**2.4 Veebivideoülekande voogedastusrakendustega tutvumine**

Selles peatükis tutvub autor välja valitud veebivideoülekande voogedastusrakendustega. Alameesmärk on anda ülevaade rakenduste kasutajaliidestest, võtmeomadustest ja võimalustest. Autor tutvus rakendustega ajavahemikul september-oktoober 2015.

<span id="page-17-4"></span>

<span id="page-17-3"></span><span id="page-17-2"></span><sup>&</sup>lt;sup>12</sup> Ustream[: http://www.ustream.tv/](http://www.ustream.tv/)<br>
<sup>13</sup> Vaughn Live:<http://vaughnlive.tv/><br>
<sup>14</sup> Youtube Live: [https://www.youtube.com/my\\_live\\_events](https://www.youtube.com/my_live_events)<br>
<sup>15</sup> Livestream:<https://livestream.com/><br>
<sup>16</sup> Bambuser:<http://bambuser.com/><br>
<sup>17</sup>

<span id="page-17-5"></span>

<span id="page-17-6"></span>

<span id="page-17-7"></span>

<span id="page-17-8"></span>

<span id="page-17-9"></span><sup>19</sup> ConnectCast:<http://connectcast.tv/>

# <span id="page-18-0"></span>**2.5 YouTube Live**

YouTube loodi 2005. aasta algul, mille taga olid kolm meest, endised PayPali töötajad: Steve Chen, Chad Hurley, Jawed Karim. YouTube loodi selleks, et inimestel oleks veebi vahendusel võimalus videosid vaadata ning ka neid jagada (Bellis, kuupäev puudub). 2006. aastast kuulub YouTube Google'ile.

YouTube'i kasutades võib kokku puutuda lausa kolme erineva veebivideoülekande voogedastusrakendusega. Nendeks on Google+ Hangouts on Air, Stream Now ja kohandatud. Esimene on videokõnede ja videokonverentside vahend, Stream Now on hetkel avalikustatud testversioonina ning sellest võiksid huvitatud olla isikud, kes soovivad võimalikult kiiresti eetrisse minna kui ka rohkem sotsiaalseid funktsioone. Kohandatud on kõige rohkemate seadistusvõimalustega YouTube'i veebivideoülekande voogedastusrakendus, mida inimesed kutsuvad YouTube Live'iks. Kuigi YouTube  $\text{Help}^{20}$  $\text{Help}^{20}$  $\text{Help}^{20}$  lehel on märgitud YouTube Live kui Stream Now rakenduse teine nimi ja kohandatud meetod on justkui konkreetse nimeta (YouTube, kuupäev puudub). Kuna rakenduste valimise alampeatükis nimetasid allikad samuti kohandatud ülekandefunktsiooni YouTube Live'ina, siis ka autor kasutab nime YouTube Live just kohandatud ülekandefunktsiooni kohta.

YouTube Live'i kasutamiseks on vajalik Google'i konto ning Youtube'i videokanal, mõlemad on võimalik luua tasuta kui külastada YouTube'i veebilehte. Suuremale kasutajaskonnale tehti Youtube'i otseülekannete funktsioon kättesaadavaks mais 2013, eelduseks oli, et sinu kanalil on 1000 jälgijat (ingl *subscribers*) ja kontol pole kehtivaid rikkumisi (Franzen, 2013). Kolm kuud hiljem, augustis, teatas YouTube, et jälgijate arvu nõuet langetatakse 100 jälgijani (Blagdon, 2013). Ka see ei jäänud Youtube viimaseks sõnaks ning juba sama aasta (2013) detsembris teatas YouTube, et YouTube Live rakendus muutub kõigile kinnitatud kontode kanalitele kättesaadavaks, mis on niinimetatud "heas nimekirjas" (kehtivad rikkumised puuduvad) ehk jälgijate nõue kaotati täielikult (Protalinski, 2013).

Põhiline YouTube Live dokumentatsioon on kättesaadav YouTube Help alamlehelt *Live Streaming Guide [21](#page-18-2)*. Mainitud lehelt leiab erinevaid häid soovitusi veebivideoülekannete tegijatele, mis kehtivad ka siis kui ei ole plaanis kasutada voogedastusrakendusena YouTube Live'i. Kui tekib mõni küsimus või probleem seoses YouTube Live'i kasutamisega on üheks

<span id="page-18-1"></span><sup>&</sup>lt;sup>20</sup> Youtube Help otseülekande funktsioonid:

[https://support.google.com/youtube/answer/2853848?hl=en&ref\\_topic=6105666&vid=0-635796457291954778-](https://support.google.com/youtube/answer/2853848?hl=en&ref_topic=6105666&vid=0-635796457291954778-683806778) [683806778](https://support.google.com/youtube/answer/2853848?hl=en&ref_topic=6105666&vid=0-635796457291954778-683806778)

<span id="page-18-2"></span> $21$  YouTube Help: YouTube Live voogedastusrakenduse dokumentatsioon:

[https://support.google.com/youtube/answer/2474026?hl=en&ref\\_topic=2853712](https://support.google.com/youtube/answer/2474026?hl=en&ref_topic=2853712)

variandiks otsida vastust varem mainitud YouTube Help lehelt või teine variant on YouTube Help Forum<sup>[22](#page-19-1)</sup> või YouTube Creator Help Forum<sup>[23](#page-19-2)</sup> ehk pöördumine YouTube'i kasutajate kogukonna poole. Praegusel hetkel YouTube kahepoolsel suhtlusel põhinevat ametlikku kasutajatuge ei paku.

YouTube'i otseülekandeid ei näe Saksamaal (YouTube, kuupäev puudub).

YouTube Live ise kodeerimisega ei tegele, mis tähendab, et ülekande tegijal peab olema tarkvaline või riistvaraline kooder. Ehk kui ühendada arvutiga USB veebikaamera ja loota, et YouTube Live leiaks veebikaamera signaali ise üles, siis seda ta ei tee. YouTube Live annab serveri aadressi ja videovoo nimetuse, mis tuleb sisestada kooderisse.

#### <span id="page-19-0"></span>**2.5.1 Võtmeomadused ja –võimalused**

YouTube Live'i kõigile kättesaadavaks tegemine tekitas palju elevust, seda kindlasti seetõttu, et tegemist on maailma suurima videoportaaliga. Elevus oli tingitud ka rakenduse võimaluste tõttu. Kohanemisvõimeline bitikiirus (ingl *adaptive bitrate*), kaadrisuuruse määramine videomängijas, tagasikerimise võimalus (kuigi ainult viimase 4h osas) ja reaalaja voogedastuse salvestamine (garanteeritud kuni 8 tundi) on vaid mõned võimalused, mis kaasnevad kui teha oma voogedastus YouTube Live rakendusega (Dreier & Talwar, 2014; YouTube, kuupäev puudub). Sealjuures tuleb mainida, et voogedastuse salvestust hoiustatakse tähtajatult ning peale otseülekande lõppu on salvestus kättesaadav samalt veebiaadressilt kust enne oli nähtav otseülekanne.

Tähelepanuväärne on aga fakt, et YouTube Live toetab FullHD video voogedastamist reaalajas kaadrisagedusega kuni 60 fps ning seda bitikiirusega kuni 9000 kbit/s (video) + 128 kbit/s (audio) (YouTube, kuupäev puudub). Lisaks väiksema kaadrisuurusega ja madalama bitikiirusega voogedastused luuakse serveripoolt automaatselt. Veebivideoülekande tegijale pakutakse ka detailset infot vaatajate arvu, vaatamise kestuse kohta reaalajas ning veelgi põhjalikumat statistilist infot 48-72 tundi peale reaalajas toimunud voogedastuse lõppu (YouTube, kuupäev puudub).

YouTube Live'i puhul maksimaalset samaaegsete vaatajate numbrit kuskil dokumenteeritud pole. See peaks tähendama seda, et samaaegsete vaatajate arv on piiramata ning teiselt poolt ei lubata mingit kindlat numbrit. Hetkel peaks YouTube Live'i samaaegsete vaatajate rekord olema üle 8 miljoni vaataja, mis sündis 14. oktoobril 2012, kui Felix Baumgartner

<span id="page-19-2"></span><span id="page-19-1"></span><sup>&</sup>lt;sup>22</sup> YouTube Help Forum:<https://productforums.google.com/forum/?hl=en#!forum/youtube>  $^{23}$  YouTube Creator Help Forum:<https://productforums.google.com/forum/#!forum/youtube-creators>

sooritas langevarjuhüppe umbes 39 km kõrguselt (Katz, 2012). Konsultatsiooniettevõtte Frost & Sullivani peaanalüütik Dan Rayburn (2012) kirjutas sellest sündmusest ajendatuna streamingmedia.com ajaveebi<sup>[24](#page-20-1)</sup> YouTube'i arvustava artikli<sup>[25](#page-20-2)</sup>, mis muuhulgas arutleb samaaegsete vaatajate mõiste üle ja kritiseerib Youtube'i, et nad pole oma metoodikat selles osas avaldanud. Igatahes 1000 vaatajat peaks YouTube küll suutma ära teenindada.

Seadetest on võimalik valida kas ülekanne on avalik, peidetud või privaatne. Avalik ülekanne on nähtav ülekande tegija YouTube'i kanalil ja YouTube võib seda ise soovitada teistele külastajatele, peidetud ülekandele pääseb ligi jagatava lingi abil ja privaatset ülekannet saavad jälgida vaid valitud isikud.

Reaalajas voogedastuse puhul tuleb kasutada RTMP protokolli. Video tuleb YouTube'i serverisse saata kasutades H.264 koodekit ja audio puhul kas AAC või MP3 koodekit. Audio puhul soovitatakse stereoheli bitikiirusega 128 kbit/s ning diskreetimissagedusega (ingl *sample rate*) 44,1 kHz (YouTube, kuupäev puudub).

Seadistamisel pakutakse ka tiitrite (ingl *closed captions)* funktsiooni, kuid selle kasutamiseks peab omama ühte toetatud tarkvara neljast (AccuCap, Case CATalyst BCS, CaptionMaker Pro, StreamText.net) (YouTube, kuupäev puudub). Tarkvarade hinnad algavad 6000 USA dollarist (umbes 5364 eurost), v.a StreamText.net, mis kalkuleerib hinna minutipõhiselt ja vaatajatearvupõhiselt (StreamText.Net, kuupäev puudub; Telestream, kuupäev puudub).

#### <span id="page-20-0"></span>**2.5.2 Videomängija ning selle manustamine**

YouTube kasutab ajakohastes veebilehitsejates automaatselt HTML5 videomängijat (näiteks kasutatakse HTML5 videomängijat veebilehitsejas Google Chrome 45). Küll aga autori veebilehitsejas Internet Explorer 11 kasutab YouTube vaikimisi endiselt Flash videomängijat. Veebiaadressil<https://www.youtube.com/html5> on küll võimalik vajutada nuppu, et YouTube kasutaks võimalusel HTML5 videomängijat. Seepeale Internet Explorer 11 kuvab tavalised videod HTML5 videomängijas, kuid otseülekanded siiski Flash videomängijas.

YouTube'i lehel on videomängijatel kaks funktsionaalset erinevust. HTML5 videomängija toetab otseülekannetel video mängimise kiiruse muutmist, Flash videomängija toetab otseülekande lisamist hiljem vaatamiseks nimekirja. Kattuvad funktsioonid: on olemas nupp paus / mängi, helitugevuse reguleerimine, heli vaigistamine, ajateljel saab liikuda videos tagasi kui ülekande tegija pole seda funktsiooni keelanud ja peale ajateljel erinevate videokatkendite

<span id="page-20-2"></span><span id="page-20-1"></span><sup>&</sup>lt;sup>24</sup> streamingmedia.com ajaveeb<http://blog.streamingmedia.com/><br><sup>25</sup> Artikkel:<http://blog.streamingmedia.com/2012/10/red-bull-stratos-webcast-not-a-record.html>

vaatamist on võimalik vajutada nuppu Otse, mis viib taas kõige värskema videomaterjali juurde. Lisaks on võimalik muuta videokvaliteeti ehk valida erinevate kaadrisuuruste vahel. Kasutaja saab välja lülitada märkused, mis võivad ilmuda video peal nagu näiteks väike ikoon paremal üleval nurgas, mis teavitab, et otseülekandele on lisatud reklaamkaardid.

Otseülekannetel pakutakse kolme kuvamisvõimalust: vaikekuva, kinorežiim ja täisekraan. Vaikekuva ja kinorežiimi vahe tuleb välja suurema eraldusvõimega ekraanidel (ingl *screen resolution*). Nimelt vaikekuval kuvatakse vasakul video ja paremal kas vestlus vaatajatega või soovitatud videod [\(joonis 2\)](#page-21-0).

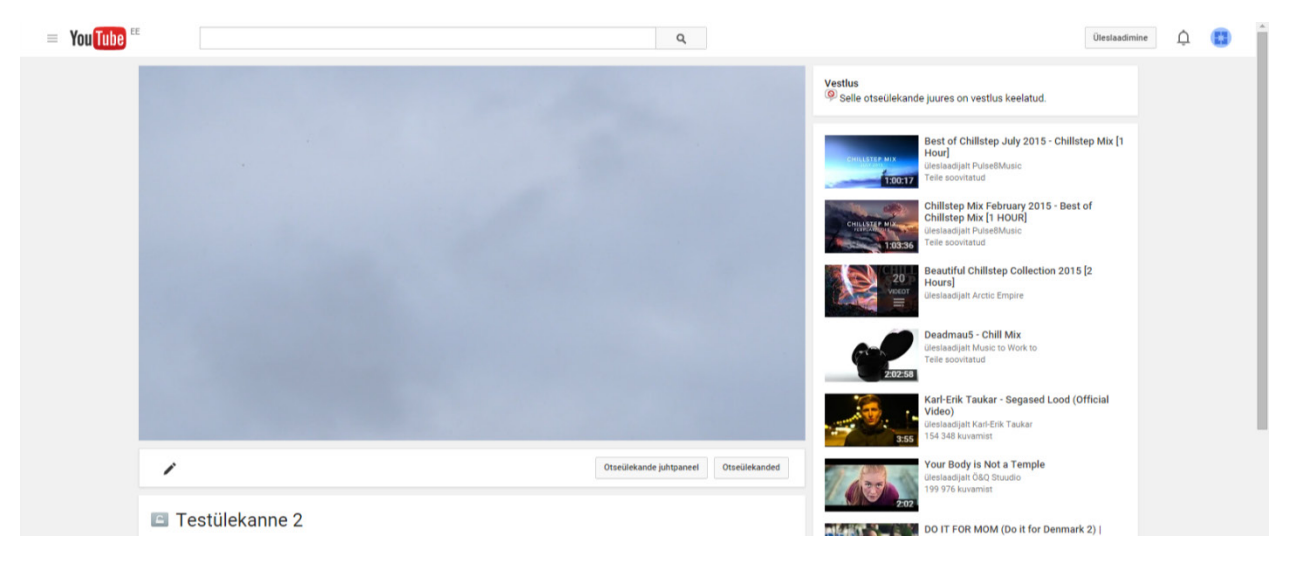

**Joonis 2. Vaikekuva (2015)**

<span id="page-21-0"></span>Kinorežiimil paigutatakse video keskele ning vasakule-paremale lisatakse mustad ääred, vestlus ja soovitatud video liiguvad allapoole [\(joonis 3\)](#page-21-1).

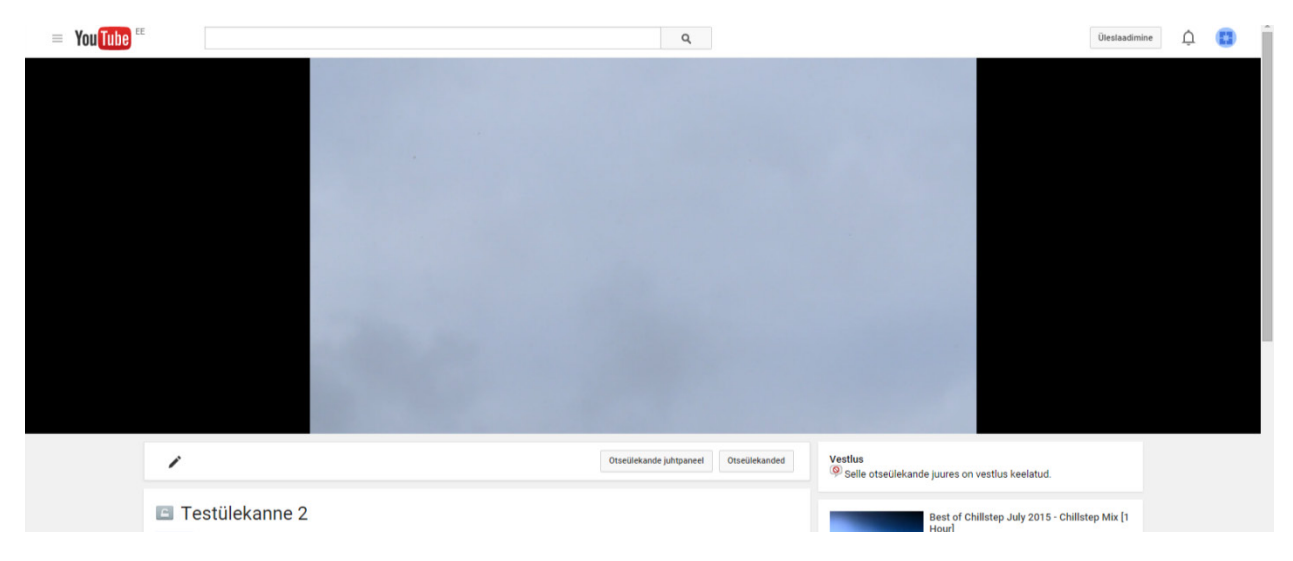

<span id="page-21-1"></span>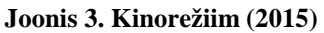

Videomängija nupud kuvatakse vaid siis kui kursor on videomängija peal ning kursori liigutamisel videomängija pealt ära peidetakse nupud kiiresti. Kui kursor on videomängija peal liikumatult, siis umbes 3 sekundi möödudes nupud peidetakse. Nuppusid ei peideta kui video on pandud pausile.

YouTube'i rakendus Androidile (versioon 10.37.58) lubab otseülekandeid vaadata täisekraanil [\(joonis 4\)](#page-22-0) või väiksemas vaates [\(joonis 5\)](#page-22-1).

<span id="page-22-0"></span>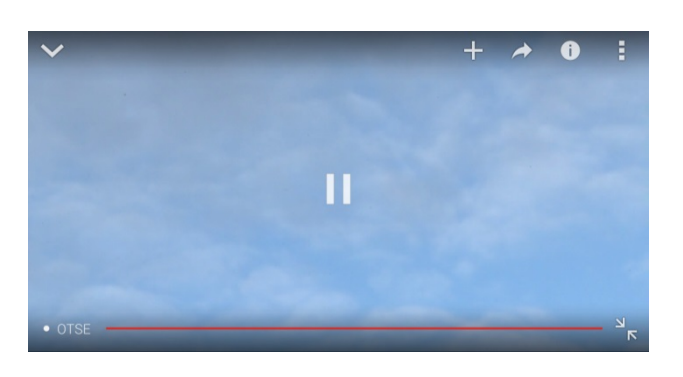

**Joonis 4. Otseülekanne täisekraanil YouTube'i Androidi rakenduses (2015)** 

<span id="page-22-1"></span>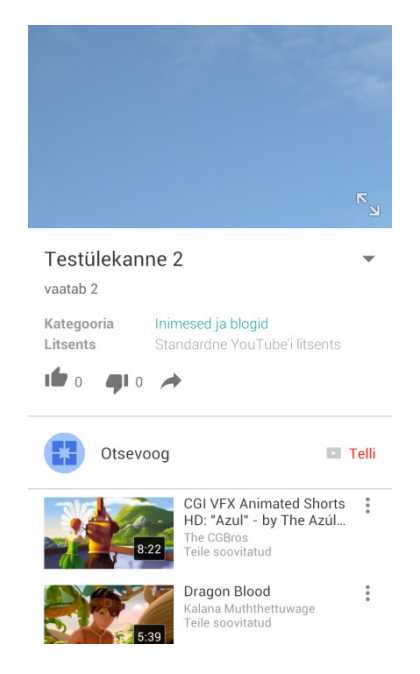

**Joonis 5. Otseülekanne väiksemas vaates YouTube'i Androidi rakenduses (2015)**

Otseülekande saab YouTube'i rakenduses panna pausile ja mängima ning samuti saab lisada nimekirja hiljem vaatamiseks. Androidi rakenduses otseülekande kvaliteeti muuta ei saa.

Kui ülekande tegija pole manustamist keelanud, siis on manustamiskoodi tekitamine üsna lihtne. Selleks tuleb video vaatamislehel videomängija all klõpsata Jaga, siis Manusta ja rohkemate seadistuse nägemiseks Kuva rohkem [\(joonis 6\)](#page-23-0).

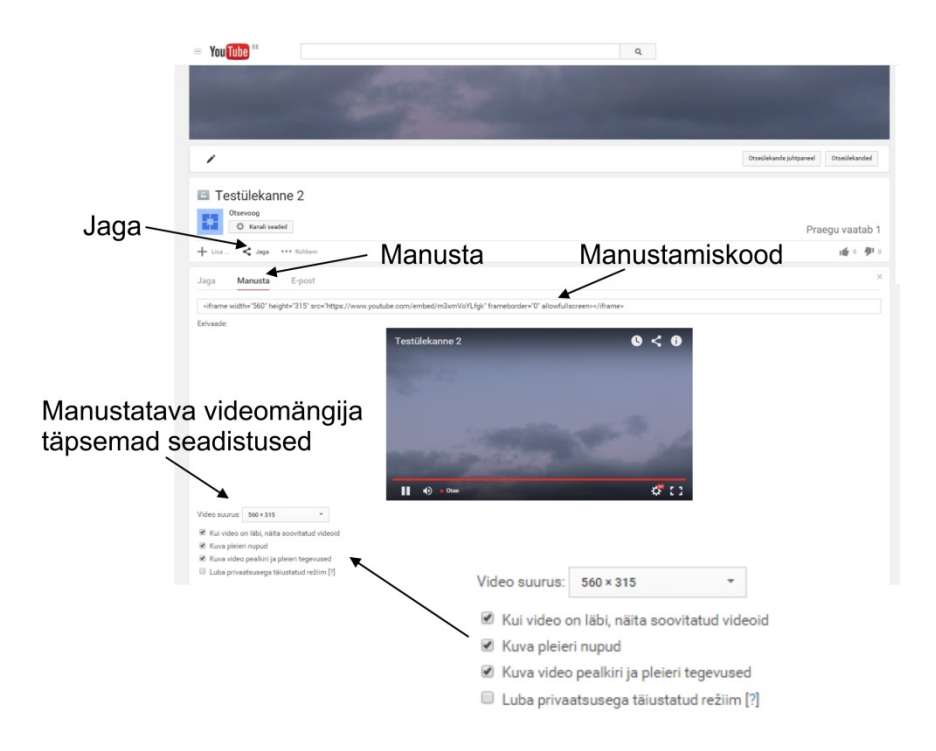

**Joonis 6. YouTube'i videomängija manustamiskoodi leidmine ning seadistamine (2015)**

<span id="page-23-0"></span>Lisaks video suurusele on võimalik määrata kas video lõppemisel näidatakse soovitatud videoid, kas kuvatakse videomängija nupud ja kas kuvatakse video pealkiri ning videomängija tegevused. Videomängija tegevuste all peetakse silmas nuppu, millega saab video lisada nimekirja hiljem vaatamiseks ning nuppu, mis kuvab videomängijas video jagamisvõimalused sotsiaalmeedias. Kasutajal on võimalik ka lubada privaatsusega täiustatud režiim, mille korral YouTube ei hoiusta andmeid kasutaja veebilehe külastajate kohta seni kuni nad on video mängima pannud (YouTube, kuupäev puudub).

YouTube kasutab manustamisel iframe elementi [\(koodinäide 1\)](#page-23-1).

```
<iframe width="560" height="315" 
src="https://www.youtube.com/embed/m3xmVoYLfgk" frameborder="0" 
allowfullscreen></iframe>
```
<span id="page-23-1"></span>**Koodinäide 1. YouTube'i videomängija manustamiskoodi näide (2015)**

### <span id="page-24-0"></span>**2.5.3 Kasutajaliides ja veel funktsioone**

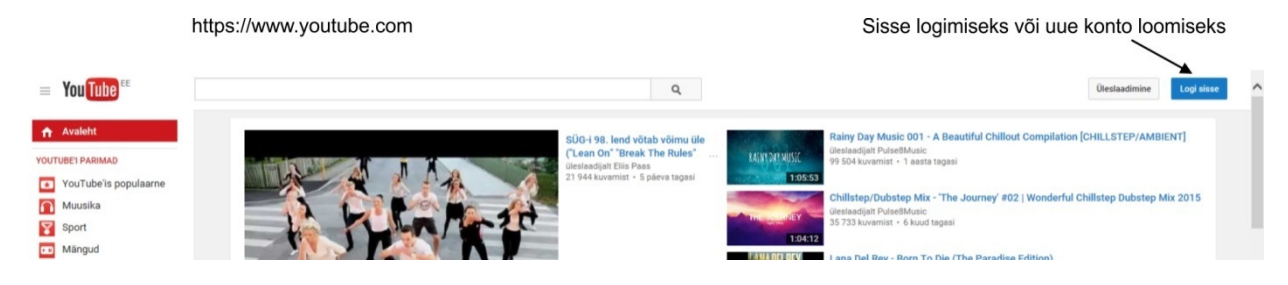

**Joonis 7. YouTube'i (youtube.com) avaleht (2015)**

<span id="page-24-1"></span>YouTube Live kasutama hakkamiseks tuleb esmalt sisse logida veebilehel youtube.com [\(joonis 7\)](#page-24-1) juba olemasoleva Google kontoga või selle puudumisel luua uus konto [\(joonis 8\)](#page-24-2). Võttes arvesse eesti keelt kõnelevate inimeste vähesust on väga meeldiv, et Youtube'i on võimalik kasutada eestikeelsena ja seda pea terve lehe ulatuses. **Joonis 8. Sisse logimine või uue konto loomine (2015)**

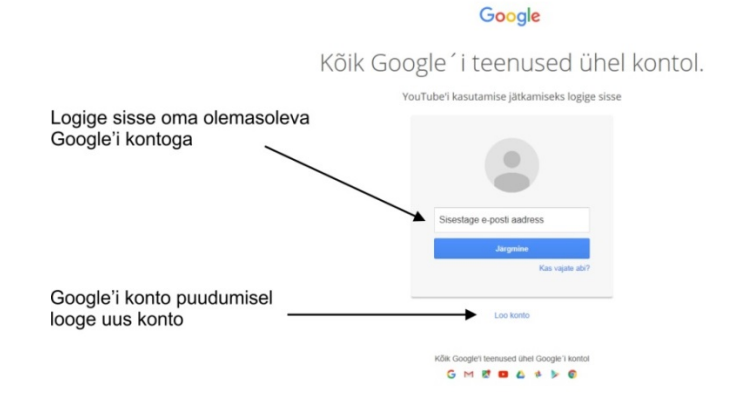

<span id="page-24-2"></span>

Uue Google'i kontoga YouTube'i lehele sisse logides nõuti autorilt isiku kinnitamist, mis tuleks nagunii teha, sest otseülekannete funktsiooni jaoks on vaja kinnitatud kontot. See on lihtne, tuleb sisestada vaid enda telefoninumber ja oodata näiteks tekstsõnumit kinnituskoodiga [\(joonis 9\)](#page-24-3). Koodi saabumisel tuleb see sisestada vastavale tekstiväljale. Kontol peab olema vähemalt üks kanal, kui kanal puudub palutakse see luua [\(joonis 10\)](#page-24-4). Ühe konto alla on võimalik luua mitu erinevat videokanalit ja ka ühendada teisi kontosid. Kõikide kanalite vahel on lihtne liikuda ning igal kanalil on oma veebiaadress, mille kaudu on võimalik teistel isikutel uudistada kanalile üles laetud videosid või otseülekandeid.

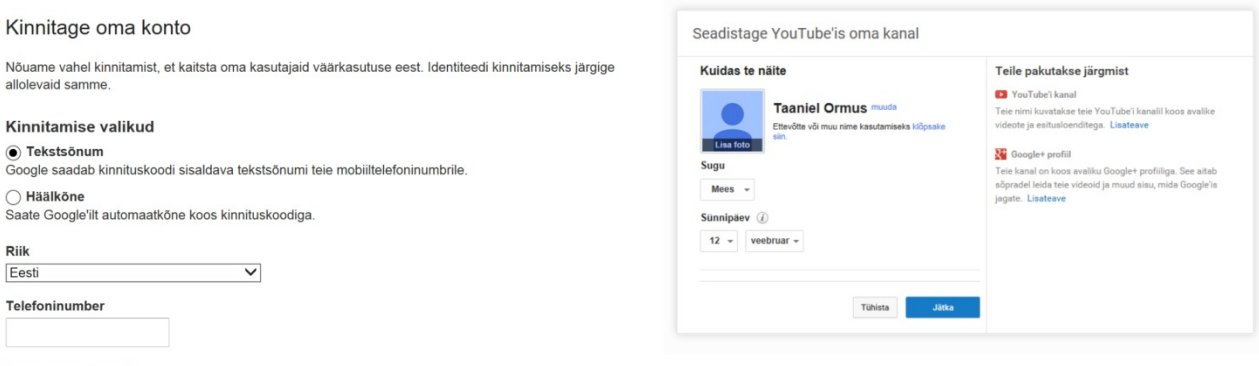

<span id="page-24-4"></span>**Joonis 10. Kanali loomine Youtube'is (2015)**

<span id="page-24-3"></span>**Joonis 9. Konto kinnitamise valikud (2015)**

Saada kinnituskood

Kanali olemasolul tuleks aktiveerida otseülekannete funktsioon. Selle leheni jõudmiseks on mitu moodust, kõige lihtsam on kirjutada veebilehitseja aadressiribale [https://youtube.com/features.](https://youtube.com/features) Teine võimalus oleks teha paremal üleval nurgas oma kanali ikoonil klõps, mille peale avaneb väike aken, kust saab vajutada nupule Creator Studio ja ka hammasratta ikoonile, tuleks valida Creator Studio. Avanud Creator Studio vaate tuleb vasakult menüüst klõpsata Kanal ja avanebki leht, kus on võimalik tutvuda kontol võimaldatud funktsioonidega ja samuti näha kas konto on heas nimekirjas [\(joonis 11\)](#page-25-0).

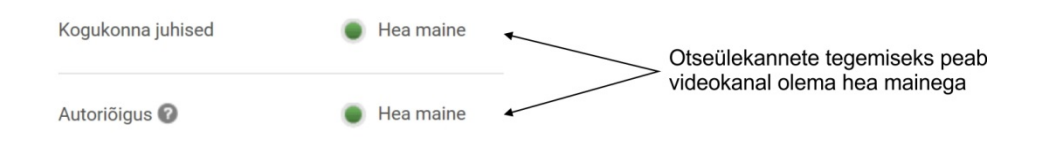

<span id="page-25-0"></span>**Joonis 11. Funktsioonide lehel kuvatakse ka videokanali maine (2015)**

Kui nõuded on täidetud, siis tuleb Otseülekanded rea juures vajutada nupule Luba [\(joonis](#page-25-1)  [12\)](#page-25-1), nõustuda otseülekannete tingimustega ning kui kõik õnnestus, siis nüüd ongi võimalus teha selle videokanali alt otseülekandeid ehk kasutada YouTube Live rakendust.

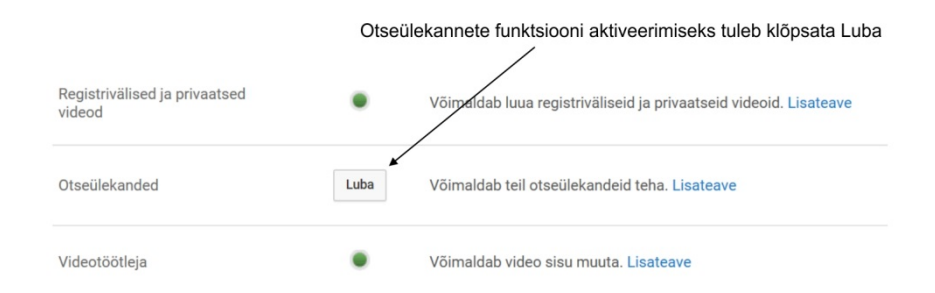

<span id="page-25-1"></span>**Joonis 12. Otseülekannete funktsiooni lubamine (2015)**

Creator Studio menüüs on vahejaotis Otseülekanded, sellel klõpsates avaneb Stream Now, kuid vasakul külgmenüüs võib näha ka menüülinki Kõik otseülekanded ning sellel klõpsates on võimalik jõuda rakenduseni YouTube Live [\(joonis 13\)](#page-25-2).

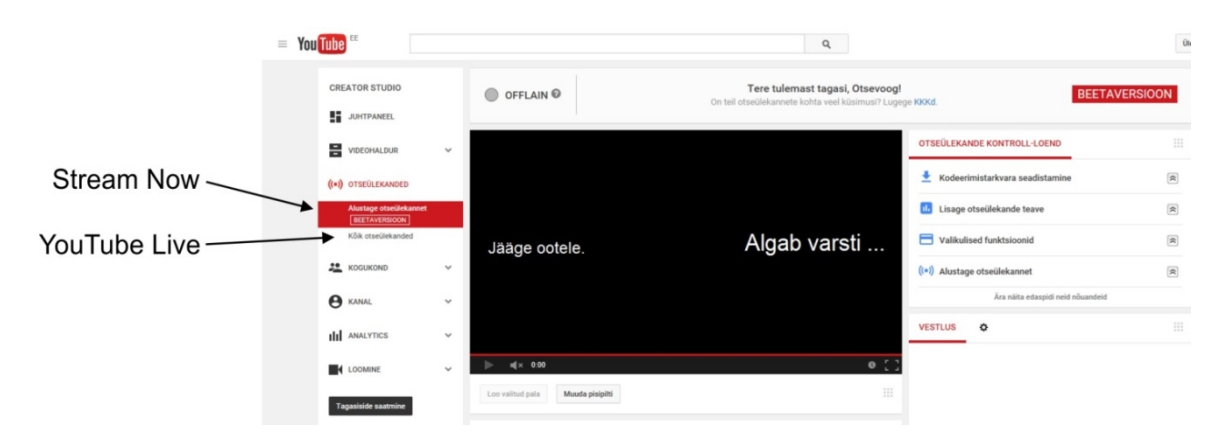

<span id="page-25-2"></span>**Joonis 13. YouTube Live'i juurde pääsemiseks tuleb klõpsata Kõik otseülekanded (2015)**

Ühe videokanali all saab luua mitmeid erinevaid otseülekandeid (n-ö sündmusi) ning need võivad ka samal ajal toimuda. YouTube Live loogika käsitleb igat planeeritavat otseülekannet eraldi sündmusena, mis tähendab, et igale sündmusele luuakse oma voog ja asukoht serveris. Oletame, et tulekul on kaks kooliaktust, üks teisipäeval, teine neljapäeval. Seega tuleb luua kaks eraldi sündmust, mõlema sündmuse voogedastused saavad oma veebiaadressi ja voo nimetuse. Soovides jagada otseülekandeid enda veebilehel tuleb samuti manustada kaks videomängijat.

Edasine on autori hinnangul üpris hästi üles ehitatud. Alates sündmuse loomisest kuni otseülekandeni käiakse kõik seaded ja seadistamist vajavad seaded samm-sammu haaval üle. Esmakordne kasutaja võib teha sündmuse loomisel ühe vea, mida hiljem enam muuta ei saa. Selleks on kohe sündmuse loomisel põhiteabe all olev otseülekande Tüüp, kus on raadionuppudega valikuks Kiire ja Kohandatud. Tüüp Kiire tähendab, et seadistamisvõimalusi antakse ette vähem ning tegelikult selle valimine tekitab ülekande Google+ Hangouts On Air teenuse baasil. Kui on soov kasutada YouTube Live'i tuleks kindlasti valida tüübiks Kohandatud [\(joonis 14\)](#page-26-0).

| <b>CREATOR STUDIO</b>                          |              | Teave ja seaded                                                          | $\leftarrow$                                                                       |
|------------------------------------------------|--------------|--------------------------------------------------------------------------|------------------------------------------------------------------------------------|
| 51<br><b>JUHTPANEEL</b>                        |              |                                                                          | Loo sündmus<br>Loobu                                                               |
| VIDEOHALDUR                                    | $\checkmark$ |                                                                          |                                                                                    |
| ((*)) OTSEÜLEKANDED                            |              | Põhiteave<br>Täpsemad seaded                                             |                                                                                    |
| Alustage otseülekannet<br><b>BEETAVERSIOON</b> |              | Pealkiri                                                                 | Avalik                                                                             |
| <b>Köik otseülekanded</b>                      |              | 13:00<br>Täna<br>Lõpuaja lisamine<br>Eesti (GMT +03:00) Tallinn<br>Muuda | Lisage oma videole sõnum                                                           |
| <b>KOGUKOND</b>                                | $\checkmark$ | Kirjeldus                                                                | Jaga ka järgmistes võrgustikes: <a></a>                                            |
| <b>B</b> KANAL                                 | $\checkmark$ |                                                                          | Google+ Hangouts on Air<br>Tüüp<br>○ Kiire (kasutab teenust Google+ Hangouts On    |
| <b>III</b> ANALYTICS                           | $\checkmark$ | Sildid (nt "Albert Einstein", "lendav siga", "komöödia")                 | Air)<br><b>O</b> Kohandatud (Veel kodeerimissuvandeid)<br>$\overline{\phantom{a}}$ |
| <b>4 LOOMINE</b>                               | $\checkmark$ |                                                                          | YouTube Live                                                                       |

<span id="page-26-0"></span>**Joonis 14. Sündmuse loomine, esimesed seadistused (2015)**

Samal lehel on võimalik veel seadistada Pealkiri, Kirjeldus, Sildid ja valida rippmenüüst kas otseülekanne on avalik, loetlemata (teisisõnu otselingiga ligipääsetav, kuid kanalil avalikult ei kuvata) või privaatne. Otseülekandel on võimalik määrata ka algusaeg ja lõpuaeg. Algusaeg oleks mõistlik määrata võimalikult täpselt kuna videomängijas hakatakse kuvama, millal otseülekanne algab.

Lisaks Põhiteabele on võimalik avada ka vahekaart Täpsemad seaded. Sellel vahekaardil on võimalik näiteks ära keelata vaatajate kommentaarid ja hinnangud. On ka võimalik aktiveerida piirang, mis lubab otseülekannet vaatama vaid täisealised isikud (vanuse kinnitamiseks tuleb kasutajatel Google'i kontoga sisse logida) [\(joonis 15\)](#page-27-0).

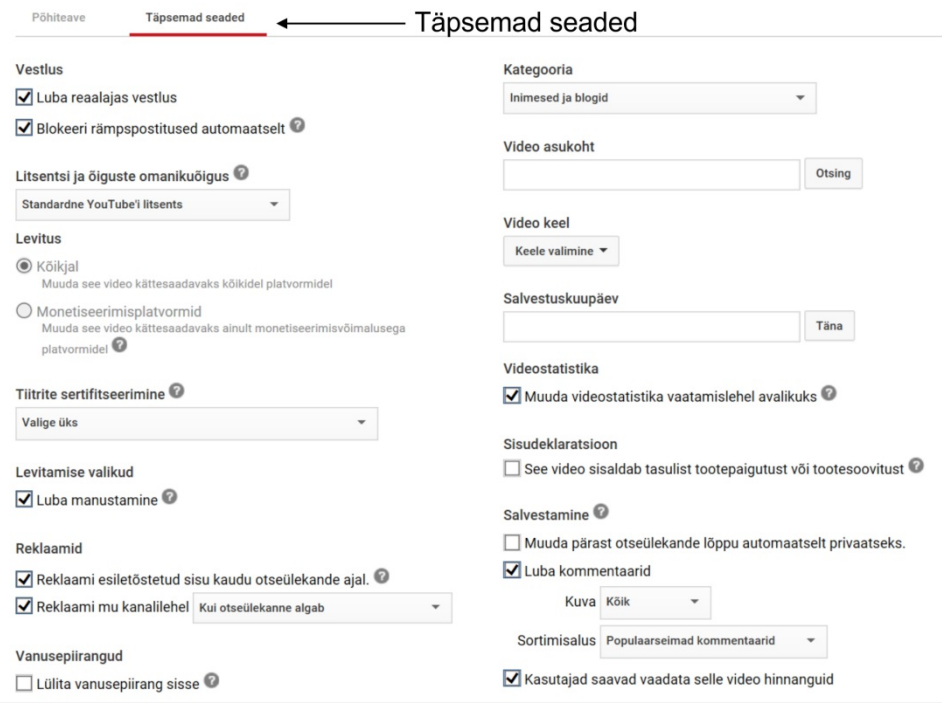

<span id="page-27-0"></span>**Joonis 15. Youtube Live täpsemad seaded (2015)**

Edasise seadistamiste käigus on võimalik üles laadida üks pilt, mida näidatakse videomängijates, mis on manustatud kuskil teistel veebilehtedel, enne kui kui vajutatakse nuppu mängi [\(joonis](#page-27-1)  [16\)](#page-27-1). YouTube ise kutsub seda eelvaatepildiks, tehniliselt on ta aga sarnane HTML5 videoelemendi poster atribuudiga.

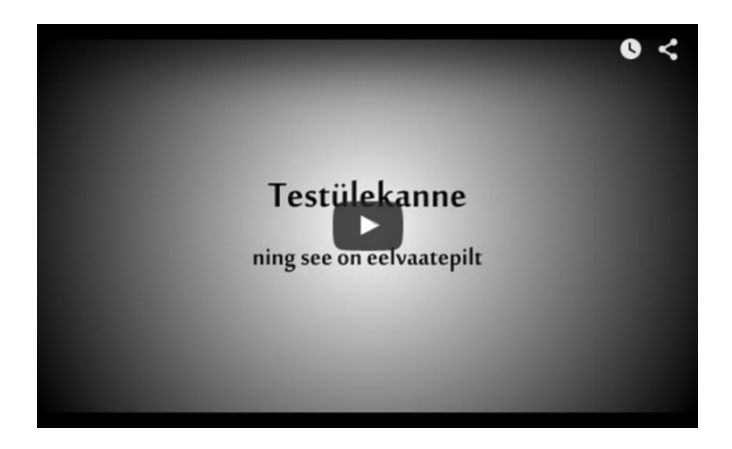

**Joonis 16. Eelvaatepilt videomängijas (2015)**

<span id="page-27-1"></span>Kasutaja peab valima, mis bitikiirusvahemikku jääb tulemasolev otseülekanne [\(joonis 17\)](#page-28-0). Bitikiirusvahemikega on seotud konkreetsed kaadrisuurused, 3000 kbit/s – 6000 kbit/s 1920x1080 px, 1500 kbit/s – 4000 kbit/s 1280x720 px, 500 kbit/s – 2000 kbit/s 854x480 px, 400 kbit/s – 1000 kbit/s 640x360 px ja 300 kbit/s – 700 kbit/s 426x240 px. Täpse bitikiiruse valib kasutaja ise ning seadistab vastavalt ka oma kooderi. Kui on soov teha ülekannet kuni 60 kaadrit

sekundis tuleb teha vastav märge, kui märget ei tehta on maksimaalne kaadrisagedus kuni 30 kaadrit sekundis.

Youtube Live'is enne otseülekande alustamist tuleb teha ka valik koodrite rippmenüüs [\(joonis](#page-28-0)  [17\)](#page-28-0). Valikus on kaks tarkvaralist kooderit: Wirecast Youtube'ile ja Flash Media Live Encoder. Mõlema puhul antakse täpsemad juhised edasi toimimiseks. Kui on soov kooderina kasutada mõnda muud rakendust või riistavalist kooderit, siis tuleks valida Teised kooderid ning siis kuvatakse voo nimi ja serveri URL, mis tuleb käsitsi sisestada kooderisse.

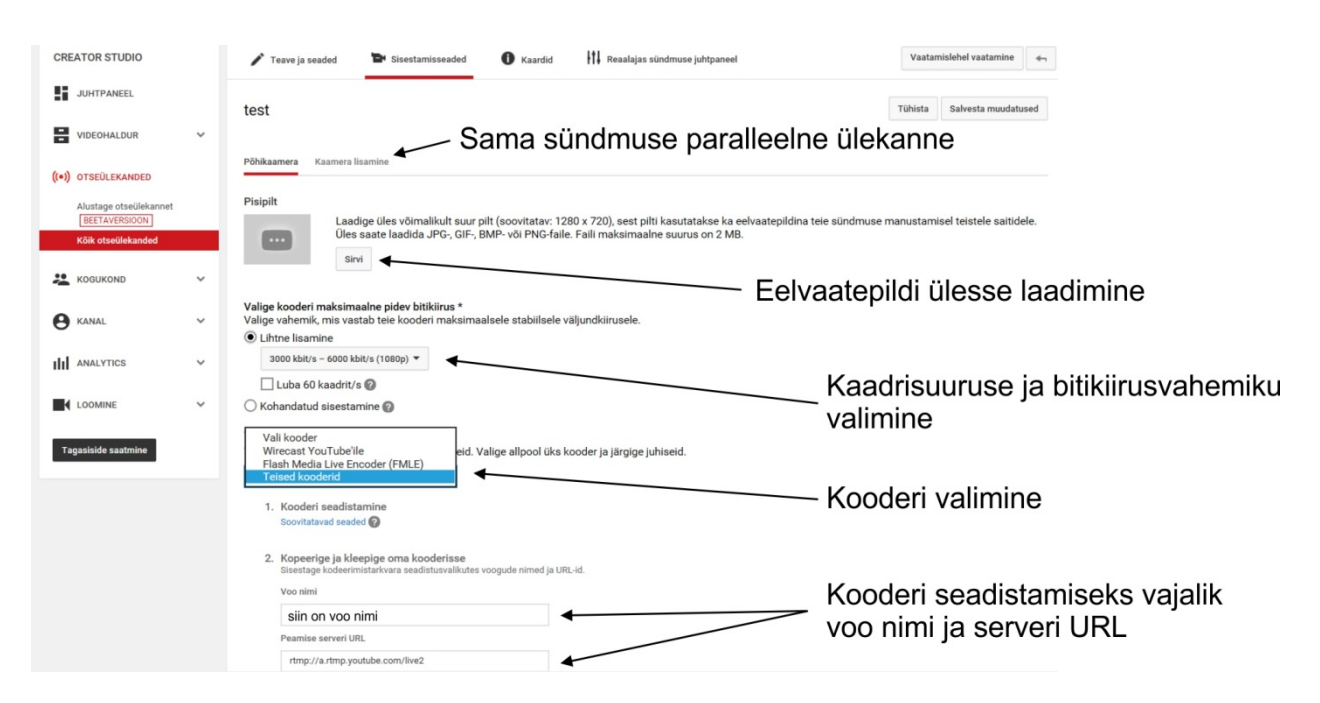

<span id="page-28-0"></span>**Joonis 17. Bitikiiruse ja kooderi valimine (2015)**

Kui on vaja reaalajas voogedastada sündmust mitme erineva koha pealt (nt mitu korvpalliväljakut) või mitme erineva heliga (nt konverentsil orginaalheli ja sünkroontõlge), siis YouTube Live pakub kaamera lisamist, mis siis tegelikult on sama sündmuse paralleelne otseülekanne [\(joonis 17\)](#page-28-0). Kokku on võimalik juurde lisada 5 kaamerat ehk ühe sündmuse all on võimalik teha kokku 6 erinevat, kuid samal ajal toimuvat otseülekannet. Erinevate kaamerate vahel liikumine on väga lihtne, sest kõik kaamerad kuvatakse video kohal [\(joonis 18\)](#page-29-0).

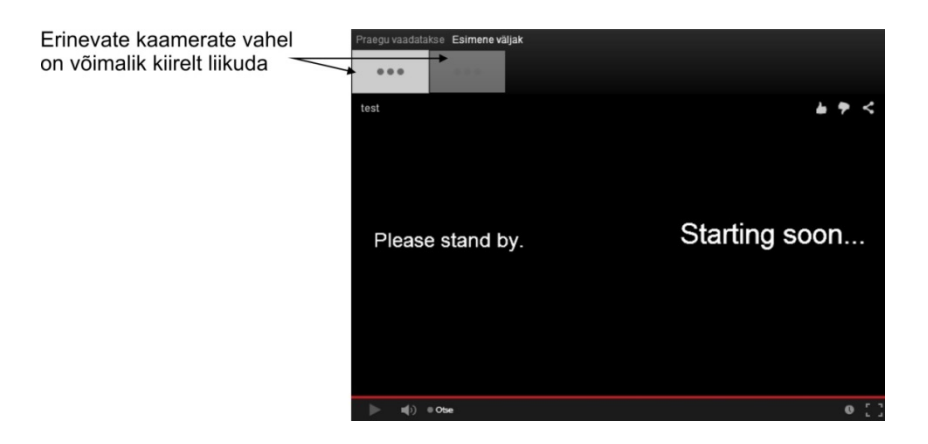

**Joonis 18. Ühe sündmuse all mitme kaamera voogedastamine reaalajas (2015)**

<span id="page-29-0"></span>Otseülekandele on võimalik lisada ka kaarte ehk videomängijasiseseid reklaame / viiteid teistele YouTube'i üles laetud videoteostele, YouTube'i videokanalitele kui ka muudele veebilehtedele. Kaartide lisamiseks tuleb avada kõigepealt Kaardid ning vajutada nuppu Lisa kaart [\(joonis 19\)](#page-29-1). Videole on võimalik lisada kuni viis kaarti, mis võivad olla kolme tüüpi: video või esitlusloend, kanal ja link. Lingiks tohib lisada YouTube'i poolt kinnitatud veebiaadresse<sup>[26](#page-29-2)</sup> ja linkida tohib ka kasutaja poolt kinnitatud veebilehestikele<sup>[27](#page-29-3)</sup> (YouTube, kuupäev puudub). Kui videole on lisatud kaarte ja kui kursor on videomängija peal, siis ilmub video paremale üles nurka väike ikoon [\(joonis 19\)](#page-29-1).

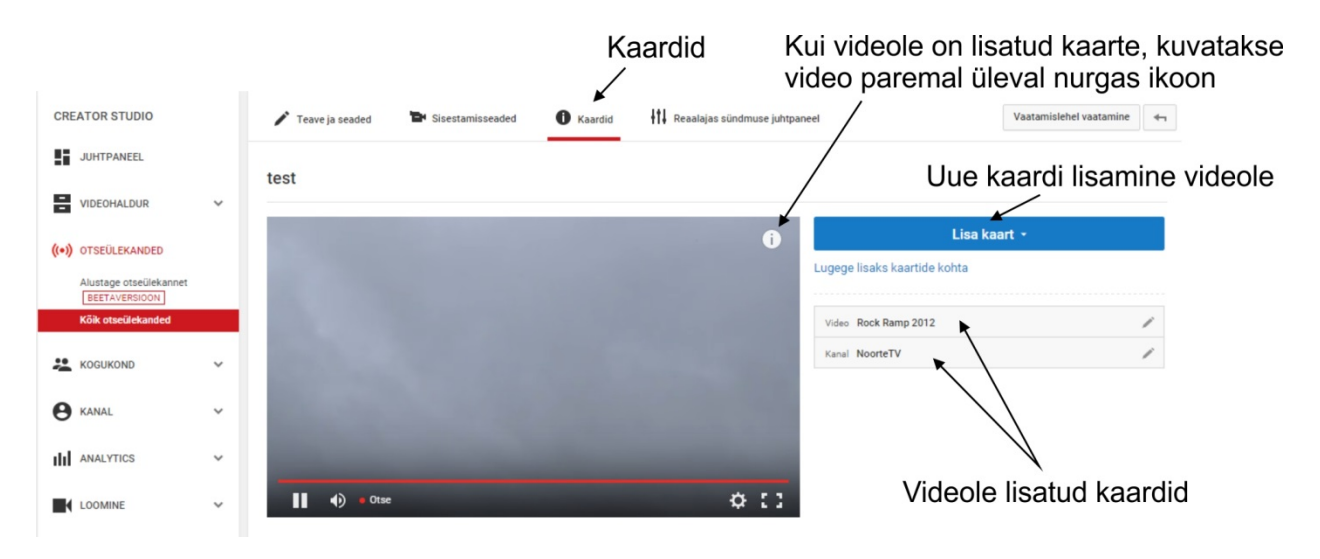

<span id="page-29-1"></span>**Joonis 19. Kaartide lisamine otseülekandele (2015)**

Ikoonil klõpsates kuvatakse videole lisatud kaardid [\(joonis 20\)](#page-30-0). Kaardil klõpsates avatakse sisu veebilehitsejas uuel vahekaardil ning seni vaadatud video pannakse pausile. Kui kaartide vaade on avatud nagu [joonisel](#page-30-0) 20, siis video küll mängib edasi, kuid videomängija muud funktsioonid (helitugevuse muutmine, pausile panemine jne) pole kasutatavad.

<span id="page-29-2"></span><sup>&</sup>lt;sup>26</sup> YouTube'i nimekiri kinnitatud veebilehestikest:<https://support.google.com/youtube/answer/6083754>  $^{27}$  YouTube'i õpetus kuidas kasutaja saab siduda veebilehestiku enda kontoga:

<span id="page-29-3"></span>

<https://support.google.com/youtube/answer/2887282>

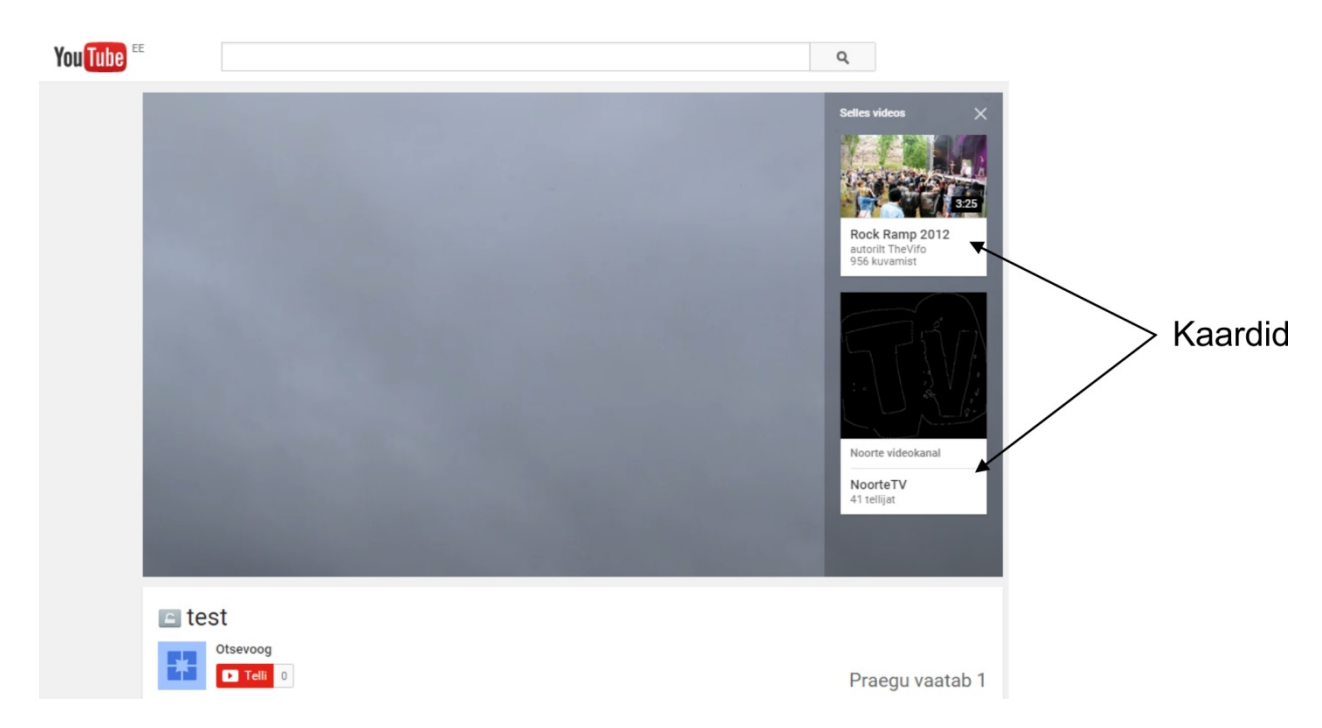

**Joonis 20. Kaartide kuvamine video peal (2015)**

<span id="page-30-0"></span>Kui arvutitel kuvatakse kaardid video peal paremal, siis mobiilsetel seadmetel kuvatakse kaardid video all (YouTube, kuupäev puudub). Selle toimimist proovis ka autor oma nutitelefonis YouTube'i rakenduses. Kui otseülekanne oli täisekraanil kuvati kaardid sarnaselt arvutile video paremas ääres [\(joonis 21\)](#page-30-1) ja väiksema videomängija korral kuvati kaardid video all.

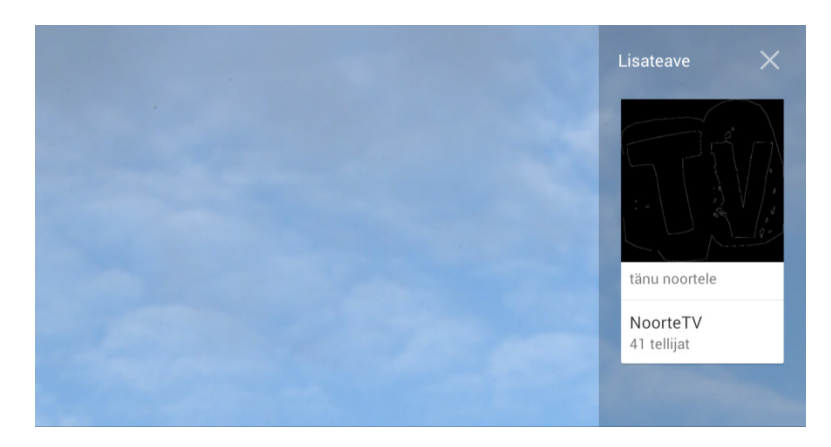

**Joonis 21. Kaardid nutitelefonis kui video on täisekraanil (2015)**

<span id="page-30-1"></span>Kaartide funktsioon on saadaval arvutitel, Android seadmetel, millele on paigaldatud YouTube'i rakendus versioon 10.09 või värskem ning iOS seadmetel, millele on paigaldatud YouTube'i rakendus versioon 10.07 või värskem.

YouTube võimaldab vesimärgi lisamist kõikidele oma videodele. Lisaks on võimalik kasutajal oma kanali väljanägemist natuke muuta ning kasutajal on võimalik lubada ka monetiseerimine (ingl *monetization*) ehk ülekande tegija saab teenida tulu reklaamide kuvamise eest vaatajatele.

Reaalajas voogedastatava sündmuse loomisel viimane vahekaart on Reaalajas sündmuse juhtpaneel. See on koht, kus kasutaja saab näha infot voo koht, näha eelvaadet, alustada otseülekannet, sisestada märguandeid.

Kui kooder ei saada veel andmeid, siis YouTube Live kuvab Andmed puuduvad ning otseülekande eelvaadet pole võimalik vaadata [\(joonis 22\)](#page-31-0).

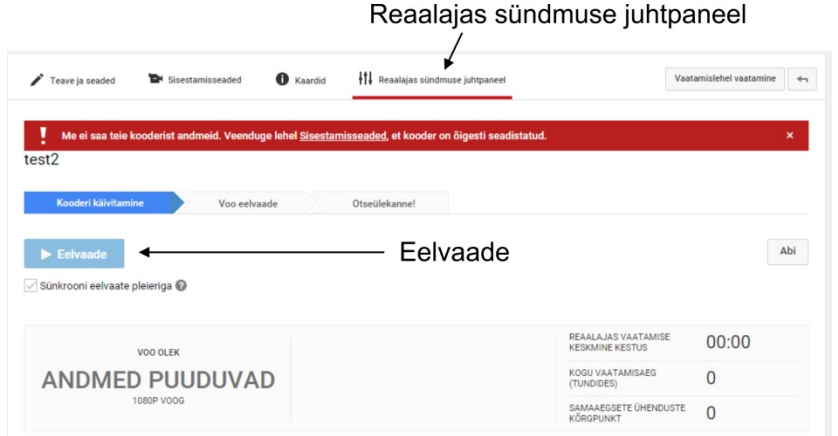

<span id="page-31-0"></span>**Joonis 22. Reaalajas sündmuse juhtpaneel kui kooder ei saada andmeid (2015)**

Kui kooder on õigesti seadistatud ning saadab YouTube'ile andmeid, siis YouTube hakkab andma infot voo oleku kohta [\(joonis 23\)](#page-32-0). Kokku on neli olekut: hea, OK, halb ja andmed puuduvad (teisisõnu andmed ei jõua Youtube'ini). Kui voo olek muutub, siis 2-minutiliste intervallidega uuendatakse infot. Info akent tasuks jälgida ka seetõttu, et sinna ilmuvad hoiatused kui Content ID on otseülekandes avastanud autoriõiguste rikkumise.

Reaalajas sündmuse juhtpaneelil kuvatakse kaks videomängijat, millest üks on otseülekande eelvaade ja teine avalik kuva ehk videopilt, mida näevad ka vaatajad [\(joonis 23\)](#page-32-0). Kuid nagu [jooniselt](#page-32-0) 23 võib näha, siis HTML5 videomängija puhul eelvaade nagu ei tööta, sest see peaks kuvama seda pilti, mida parasjagu kooder saadab. Alles peale veebilehitseja Google Chrome 45 värskendamisnupu vajutamist asendati eelvaate HTML5 videomängija Flash videomängijaga, mis töötas korrektselt [\(joonis 23\)](#page-32-0). Veebilehitsejas, kus Flash videomängijat kasutatakse vaikimisi probleeme ei esinenud [\(joonis 24\)](#page-32-1). Kuid nagu on näha, siis kasutatakse varem üles laetud eelvaatepildifaili ka siis kui videomängija on käivitatud ja seni kuni otseülekannet pole veel alustatud [\(joonis 23,](#page-32-0) [joonis 24\)](#page-32-1). Aja mahaloendus on visuaalselt ilusam HTML5 videomängijas [\(joonis 23,](#page-32-0) [joonis 24\)](#page-32-1).

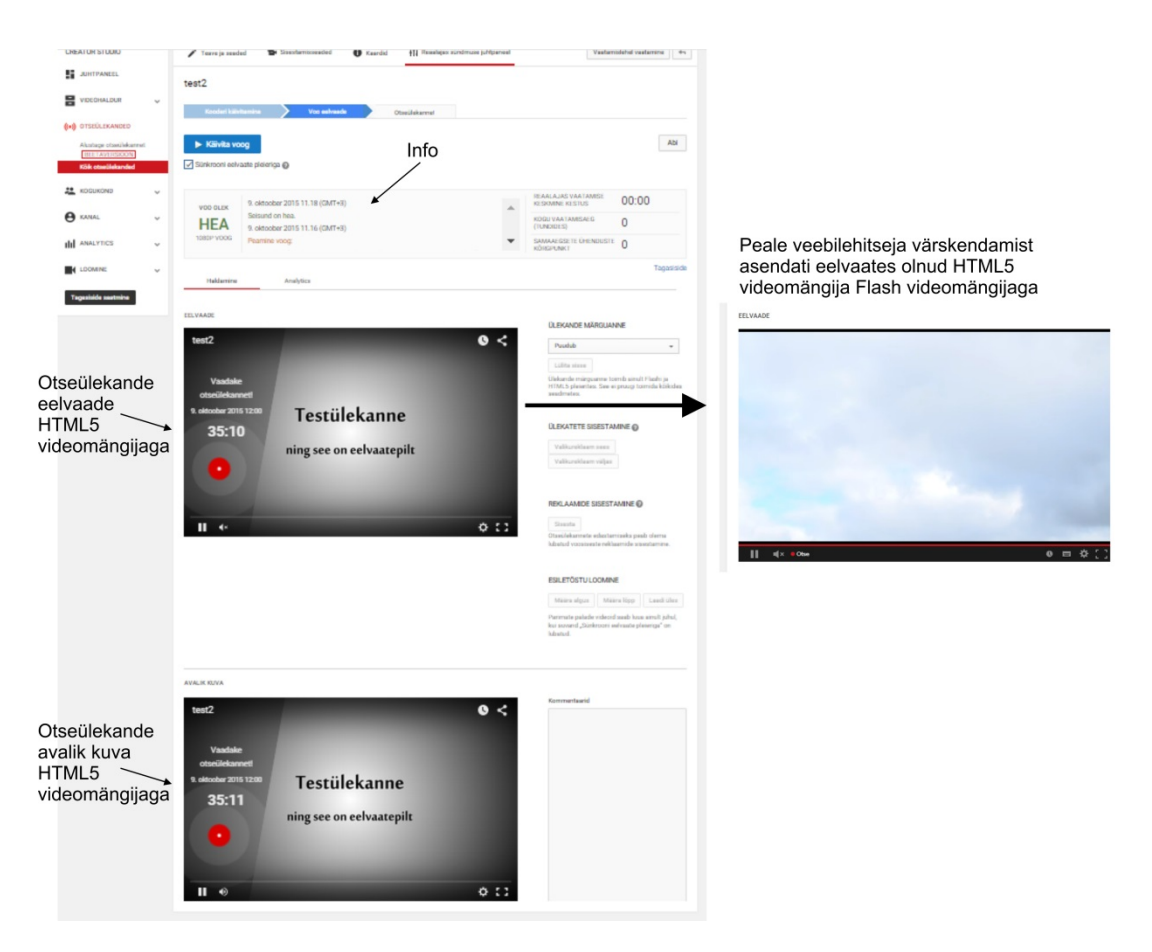

<span id="page-32-0"></span>**Joonis 23. Reaalajas juhtpaneel kui eelvaade on käivitatud, HTML5 videomängija (2015)**

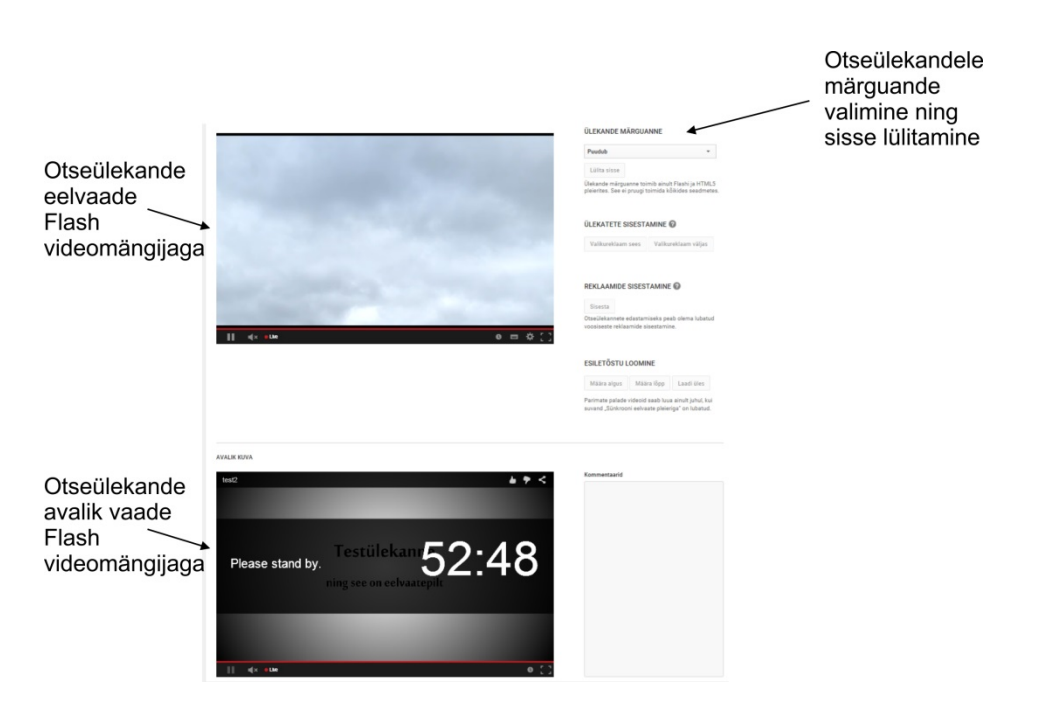

**Joonis 24. Eelvaade ja avalik kuva, Flash videomängija (2015)**

<span id="page-32-1"></span>Kuigi juhtpaneelil on Flash videomängija avalikus kuvas mahaloenduse kõrval tekst ingliskeelne [\(joonis 24\)](#page-32-1), siis vaataja näeb teksti siiski YouTube'i vaikekeeles. Kuna autoril on YouTube eesti keeles, siis vaatajalehel oli tekst eesti keeles [\(joonis 25\)](#page-33-0).

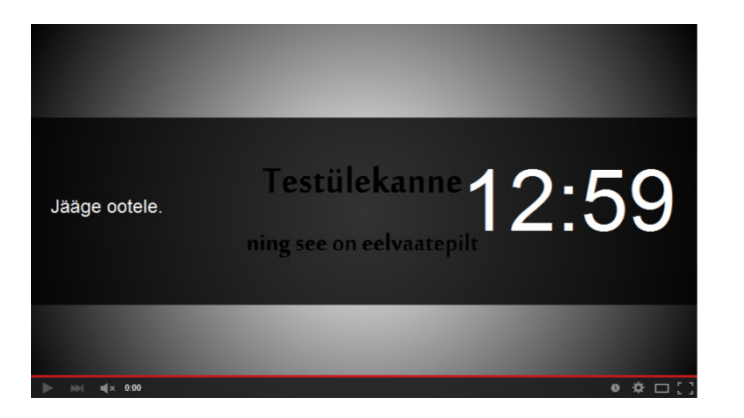

**Joonis 25. Vaatajakuva enne otseülekande algust, Flash videomängija (2015)**

<span id="page-33-0"></span>Samuti on enne otseülekannet ja veebivideoülekande ajal võimalik teavitada oma vaatajaid sisseehitatud märguannetega (ingl *broadcast alerts*) levinumate põhjustega miks ülekannet hetkel jälgida ei saa. Märguanne tuleb valida ja sisse lülitada Reaalajas sündmuse juhtpaneelil [\(joonis 24\)](#page-32-1). Mõned märguanded, mida saab ülekandele lisada: "Meil on tehnilisi probleeme. Palun oodake.", "Kohe jätkame. Oodake veidi.", "Levitaja on ülekande algusaja edasi lükanud. Palun oodake.". Märguanded kuvatakse vaatajale selles keeles, mis on neil määratud YouTube'i keeleks. Seega kui YouTube keeleks on eesti keel, siis ka märguanded kuvatakse eesti keeles. Kuigi selle funktsiooni juures on märgitud, et toimib Flash ja HTML5 videomängijates, siis autor nägi märguandeid ainult arvutis Flash videomängijas (veebilehitsejaks Internet Explorer 11). Flash videomängijas kuvatakse märguanne video peal mustas kastis [\(joonis 26\)](#page-33-1).

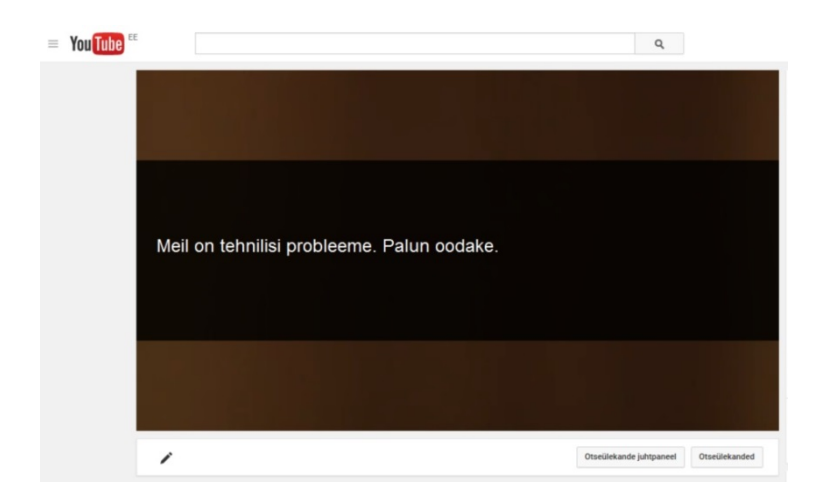

**Joonis 26. Märguanne kuvatakse video peal mustas kastis, Flash videomängija (2015)**

<span id="page-33-1"></span>Viimane samm on nupu Käivita voog vajutamine [\(joonis 27\)](#page-34-0), mille peale eelvaates näha olnud videopilt muutub kõigile nähtavaks. Mahaloendus pole otseselt seotud otseülekande algusega, mis tähendab, et otseülekande võib alustada enne kui mahaloendus on jõudnud nulli või ka näiteks 10 minutit peale plaanitud algust. Mahaloendusel on ainult informatiivne eesmärk vaataja jaoks.

| You Tube<br>$\equiv$                                                 |                                                                      | Q                                           | Üleslaadimine                           |
|----------------------------------------------------------------------|----------------------------------------------------------------------|---------------------------------------------|-----------------------------------------|
| <b>CREATOR STUDIO</b>                                                | <b>D</b> Kaardid<br><sup>B</sup> Sisestamisseaded<br>Feave ia seaded | <sup>+</sup> Reaalajas sündmuse juhtpaneel  | Vaatamislehel vaatamine<br>$\leftarrow$ |
| <b>ST</b> JUHTPANEEL                                                 | test <sub>2</sub>                                                    |                                             |                                         |
| 昙<br>VIDEOHALDUR<br>$\checkmark$                                     | Kooderi käivitamine<br>Voo eelvaade                                  | Otseilekannel                               |                                         |
| ((*)) OTSEÜLEKANDED                                                  |                                                                      |                                             |                                         |
| Alustage otseülekannet<br><b>BEETAVERSIOON</b><br>Kölk otseülekanded | Käivita voog<br>Sünkrooni eelvaate pleieriga @                       | Käivita voog ehk<br>otseülekande alustamine | Abi                                     |

<span id="page-34-0"></span>**Joonis 27. Käivita voog ehk otseülekande alustamine (2015)**

Kui ülekanne on käivitatud, siis avanevad kasutajale veel mõned funktsioonid. Üks neist on ülekatte (ingl *slate*) sisse- ja väljalülitamise võimalus [\(joonis 28\)](#page-34-1). Ülekate on YouTube'i logo animatsioon, mis kuvatakse vaatajatele kooderist tuleva videopildi asemel. Samuti vaigistatakse ülekatte ajal heli. Autori arvates moodustavad ülekande märguanded ja ülekate hea koosluse, mida saab kasutada kui ülekandega on näiteks tehnilisi probleeme.

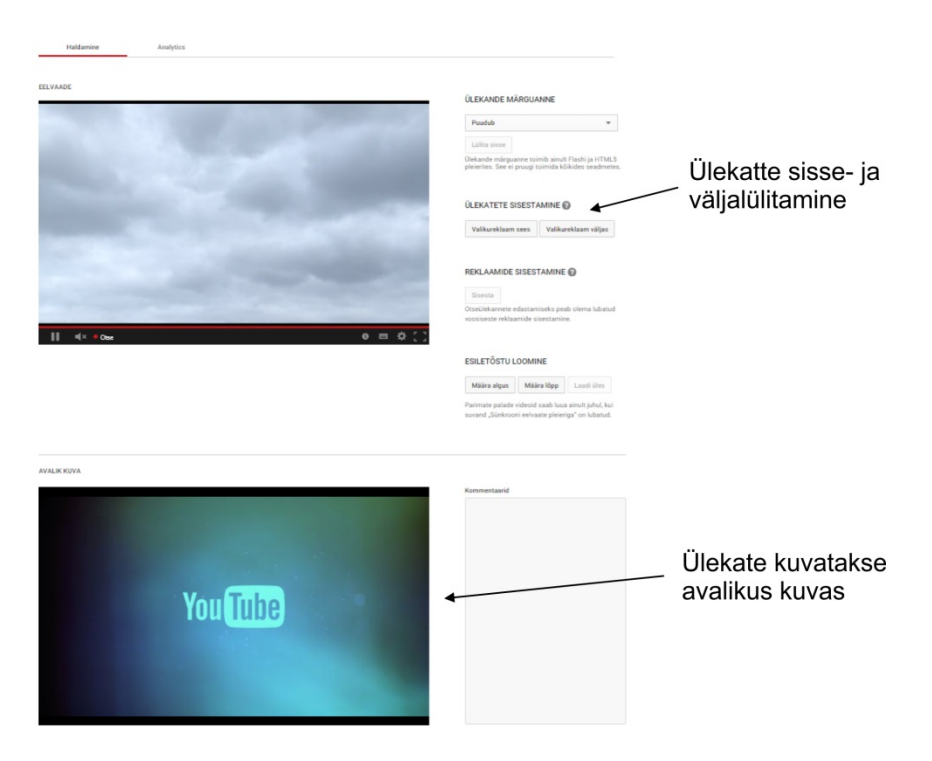

<span id="page-34-1"></span>**Joonis 28. Ülekate (2015)**

Teine funktsioon on esiletõstu loomine (ingl *highlight clip*) [\(joonis 29\)](#page-35-1). Selle funktsiooniga on võimalik otseülekande ajal määrata eelvaate videomängijas esiletõstu algusaja ja lõppaja, nende vahele jäänud ala kuvatakse videomängija ajajoonel sinisena [\(joonis 29\)](#page-35-1). Kuna esiletõstud on seotud ka otseülekande tagasikerimisega, siis algust ja lõppu on võimalik määrata viimase reaalajas voogedastatud nelja tunni raames. Kui esiletõstu osa määratud on võimalik vajutada nuppu Laadi üles ehk esiletõstu loomine tähendab otseülekandest ühe osa üles laadimist eraldi videona ning seda otseülekande ajal. Peale nupu Laadi üles vajutamist on võimalik seadistada kõiki videole tavapäraseid metaandmeid (pealkiri, kirjeldus, sildid jne). YouTube töötleb esiletõstetud videot, kuid peagi on see eraldi videona vaadatav.

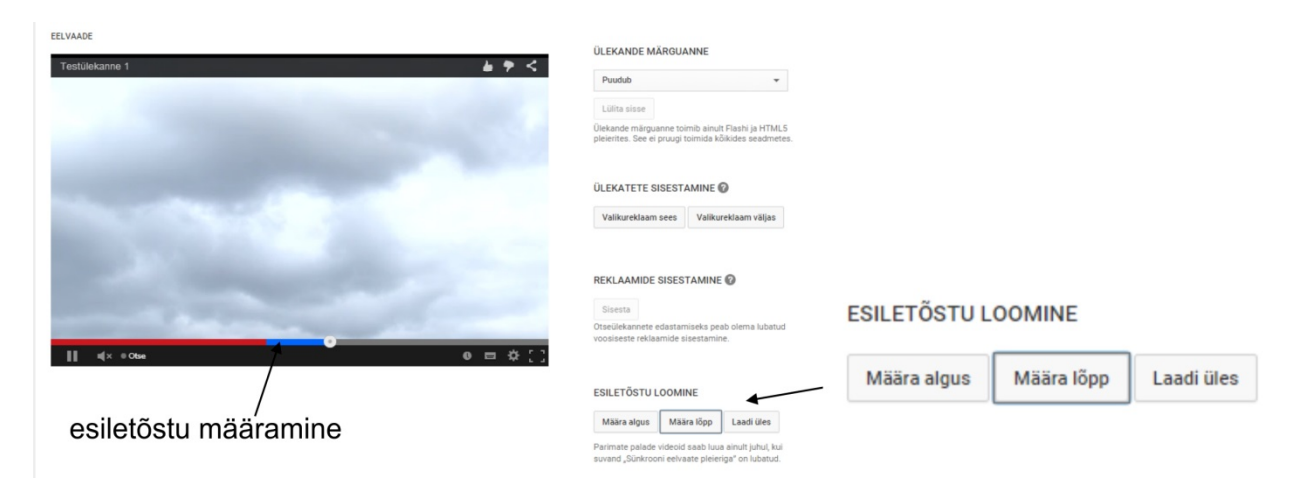

<span id="page-35-1"></span>**Joonis 29. Esiletõstu loomine (2015)**

# <span id="page-35-0"></span>**2.5.4 Autoriõiguste kaitse**

YouTube videokeskkonnas on rakendatud kontrollimismehhanism Content ID, mis otsib üles laetud videosisus olevat võõrast materjali (nii videopildis ja audios). Kui üles laetud videost leitakse midagi võõrast, siis video üleslaadijat teavitatakse ja üldiselt väga rangeid meetmeid ei kasutata: lisatakse videole / video ümbrusesse reklaam, keelatakse mõnes riigis või mõnel juhul vaigistatakse terve video ulatuses heli (YouTube, kuupäev puudub). Content ID töötab ka reaalajas voogedastatava video puhul ehk YouTube Live'iga otseülekannete tegemisel, kuid reeglid on palju karmimad. Kui Content ID avastab otseülekandes võõra sisu, siis ülekande tegijat hoiatatakse reaalajas sündmuse juhtpaneelil ning kästakse võõras sisu eemaldada. Samuti on võimalik, et kui otseülekandes tuvastatakse võõras sisu, siis videopildi asemel kuvatakse kohatäitena pilt (ingl *placeholder image*). Võõra sisu eemaldamisel lastakse ülekandel jätkuda, hoiatuse eiramisel ülekanne lõpetatakse. Kui konto 3 ülekannet lõpetatakse autoriõiguste rikkumise tõttu, siis blokeeritakse otseülekanded ja Google+ Hangouts on Air teenused 6 kuuks (YouTube, kuupäev puudub).
# **2.6 Ustream**

Ustream avalikustati 2007. aastal, platvormi asutajateks John Ham, Brad Hunstable ja dr Gyula Feher (Adobe Systems Incorporated, 2008). Platvormi algne eesmärk oli pakkuda suhtlemisvõimalust sõjaväelaste ning nende perekondade / sõprade vahel. Tänaseks on Ustream võimaldanud teha enam kui 85 miljonit veebivideoülekannet, mille sisuks on olnud pressikonverentsid, tooteesitlused, meelelahutuslikud kokkutulekud ja palju muud (Ustream, kuupäev puudub).

Ustreami kasutamiseks on vaja luua tasuta Ustreami konto.

Kasutajatoe lehelt Ustream Support Center<sup>[28](#page-36-0)</sup> võib leida vastuseid oma küsimustele, kuid kui soovitud informatsiooni ei leidnud tuleb kerida lehe lõppu ning vajutada ..Send us a question" (ee .,Saada meile küsimus"). Samuti on olemas abistajate kogukond [http://ustream-helpers.com](http://ustream-helpers.com/) ning nende foorumis<sup>[29](#page-36-1)</sup> on võimalik küsida, arutleda ja jagada oma mõtteid.

Ustreamiga on võimalik kohe otseeetrisse minna kui arvutiga on ühendatud näiteks USB veebikaamera, sest Ustreami Web Broadcaster leiab sobilike videoseadmete signaalid.

# **2.6.1 Võtmeomadused ja –võimalused**

Ustreami veebilehel<sup>[30](#page-36-2)</sup> ringi liikudes ei leidnud autor infot selle kohta, mida pakutakse tasuta kasutajakonto omanikele. Justkui nagu tasuta veebivideoülekannete tegemist nad ei võimaldakski. Autori silm haaras kinni ainult ühe viite tasuta kasutajakontole ning seda *Plans & Pricing* (ee Paketid ja hinnad) alamlehel, kus Pro proovikonto all mainitakse muuhulgas *Basic ad-supported free account* (ee Reklaamidega tasuta tavakonto).

Natuke infot kasutajatele pakutavate võimaluste kohta saab sisse logides ning vajutades nuppu *Go live!* (ee Mine eetrisse!), mis avab akna [\(joonis 30\)](#page-37-0), kus kasutajale pakutakse võimalust liituda Pro paketiga või jätkata baaspaketiga. Selles aknas on kirjas, et tasuta baaspaketiga on võimalik veebivideoülekannete teostamine, kuid kuvatakse reklaame, ligipääs on baasstatistikale ning saab ka teada, et kasutamine on seotud Ustreami visuaalse kuvandiga (ingl *Ustream Branded Experience*) (mis tähendab seda, et videomängija peal kuvatakse Ustreami logo).

<span id="page-36-0"></span> <sup>28</sup> Ustream Support Center:<https://ustream.zendesk.com/hc/en-us>

<span id="page-36-1"></span><sup>&</sup>lt;sup>29</sup> ustream-helpers.com foorum:<http://ustream-helpers.com/forum/><br><sup>30</sup> Ustreami ametlik veebileht: [http://www.ustream.tv](http://www.ustream.tv/)

<span id="page-36-2"></span>

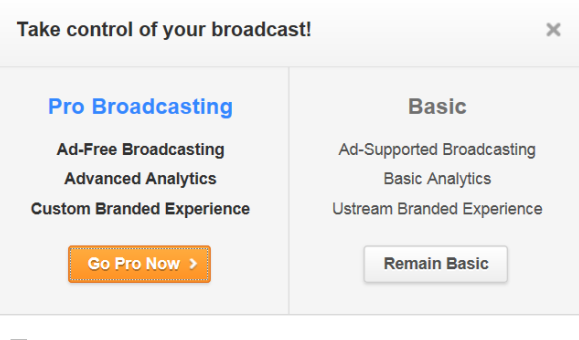

Don't show this offer to me again

**Skip to broadcast** 

#### <span id="page-37-0"></span>**Joonis 30. Pro pakett või baaspakett (2015)**

Kuna see saadud lisainfo ei olnud eriti informatiivne ning kasulik, siis autor kasutas otsingumootorite abi ning õnnestus leida Ustream Inc tugikeskuse veebileht<sup>[31](#page-37-1)</sup>. Tegemist on ainsa ametliku allikaga, mis Ustreami tasuta kasutajakonto võimalustest natuke täpsemalt räägib. Samaaegsete vaatajate arv võib olla piiratud olenevalt millisest riigist on vaatajad pärit. Väidetavalt ei ole piiratud ka voogedastuse bitikiirus, kuid Ustream ei genereeri tasuta kontodel automaatselt väiksema bitikiirusega reaalajas voogedastusi, mis tähendab, et bitikiiruse valimisel tuleb arvestada sellise numbriga, et keskmise kasutaja internetiühendus sellega toime tuleks. Reaalajas tehtud voogedastusi on võimalik salvestada manuaalselt ja korraga maksimaalselt 3 tunni ulatuses. Salvestusi hoiustatakse vaid 30 päeva (Ustream, kuupäev puudub).

Otseülekande tegija peab kooderis määrama videokoodekiks H.264 ja audiokoodekiks AAC. Ustream soovitab saata serverisse ühe videovoo kaadrisuurusega 1280x720 px, video bitikiirusega 1200-4000 kbit/s, mono- või stereoheli bitikiirusega 128 kbit/s (Ustream, kuupäev puudub).

### **2.6.2 Videomängija ja selle manustamine**

Ustreami videomängija on pooleldi HTML5 ja pooleldi Flash. 9. septembril võttis Ustream kasutusele uue videomängija, mille nupud ja graafika visuaalne tervik luuakse (ingl *rendered*) HTMLiga, mis on nende arvates samm edasi täieliku HTML5 videomängija poole arvutites (ingl a *full HTML5 desktop player*) (Lee, 2015; Ustream, kuupäev puudub). Kuid kuna tegu on ainult pooleldi HTML5 videomängijaga, siis otseülekannete nägemiseks peab Flashi pistikprogramm olema paigaldatud, vastasel juhul näeb ainult teadet "Flash plugin missing" (ee "Puudub Flashi pistikprogramm") nagu on nähtav [jooniselt](#page-38-0) 31.

<span id="page-37-1"></span> <sup>31</sup> Ustream tugikeskuse veebileht[: https://ustream.zendesk.com/entries/21106146-Limits-on-viewers-bandwidth](https://ustream.zendesk.com/entries/21106146-Limits-on-viewers-bandwidth-and-%20storage-on-free-and-paid-Ustream-accounts)and- [storage-on-free-and-paid-Ustream-accounts](https://ustream.zendesk.com/entries/21106146-Limits-on-viewers-bandwidth-and-%20storage-on-free-and-paid-Ustream-accounts)

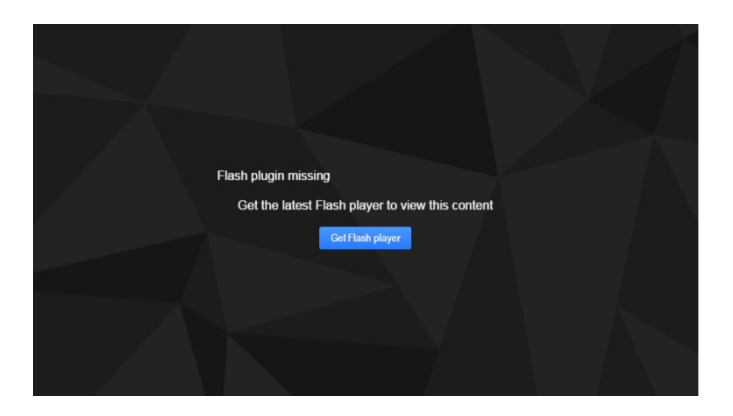

Joonis 31. Videomängija asemel kuvatakse teade "Flash plugin missing", kui Flash on paigaldamata (2015)

<span id="page-38-0"></span>Ustreami vaatajalehel võimaldab videomängija otseülekande pausile / mängima panna, vaigistada ja helitugevust muuta. Pakutakse ka kokku 4 erinevat kuvamisvõimalust. Esimene on vaikekuva, kus video kuvatakse vasakul ja kiirsuhtlus paremal [\(joonis 32\)](#page-38-1).

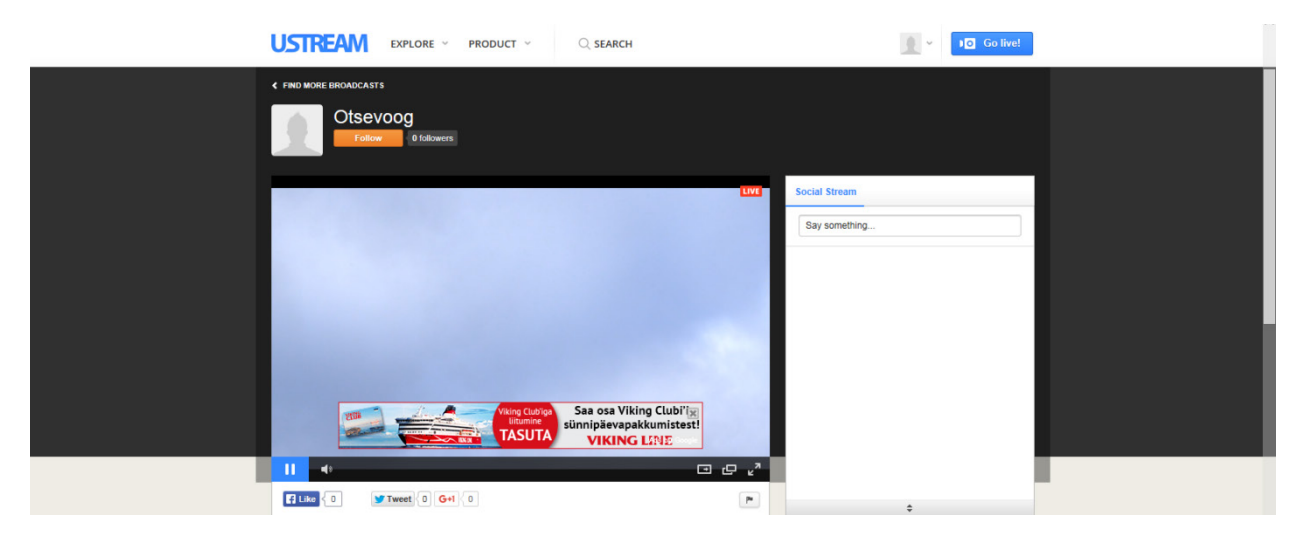

**Joonis 32. Ustream vaikekuva (2015)**

<span id="page-38-1"></span>Teise võimalusega, mis kannab nime "*Theater mode"*, liigutatakse kiirsuhtlus allapoole ning otseüleanne kuvatakse suuremana [\(joonis 33\)](#page-39-0).

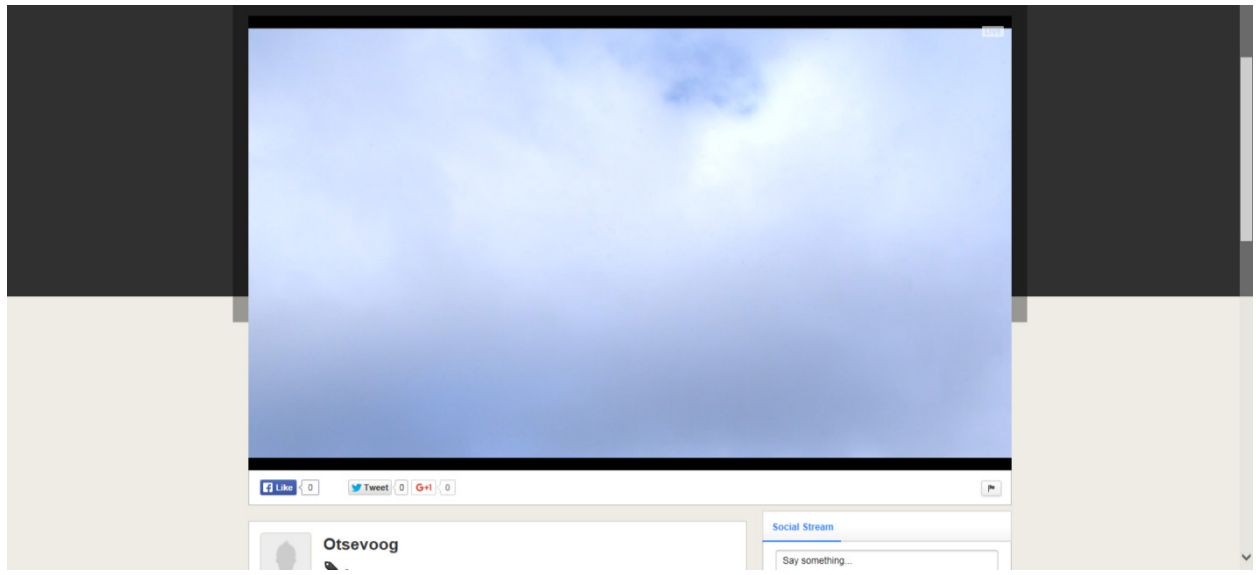

<span id="page-39-0"></span>Joonis 33. Ustream "Theater mode" (2015)

Kolmas võimalus on vaadata otseülekannet eraldi aknas (ingl *popout*) [\(joonis 34\)](#page-39-1).

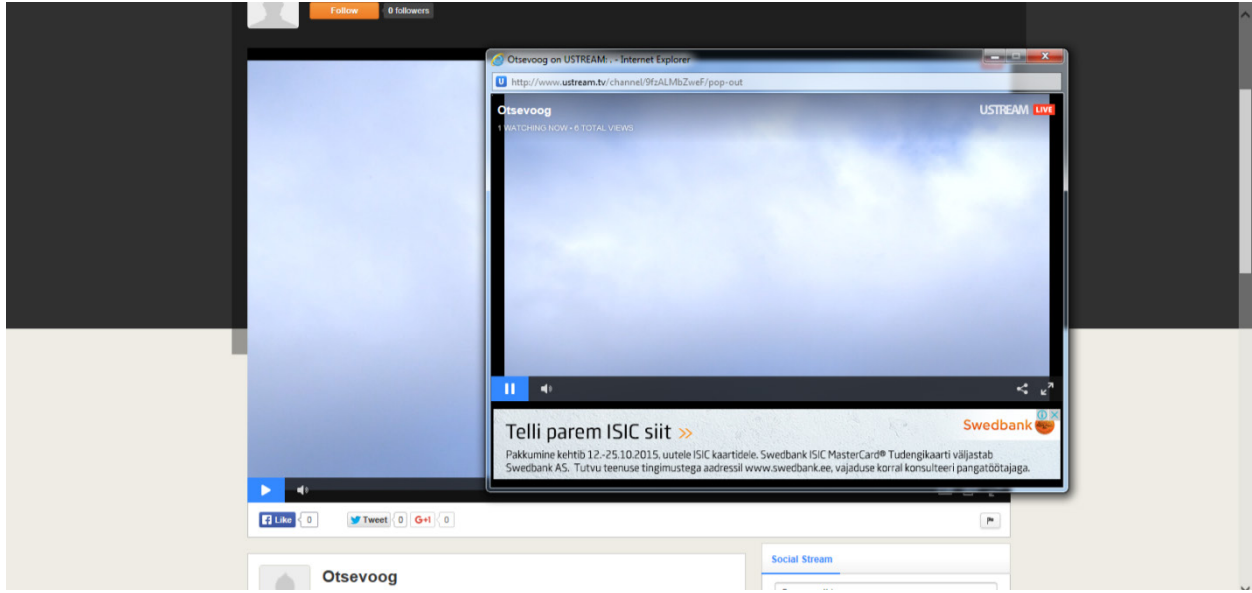

<span id="page-39-1"></span>**Joonis 34. Ustreami otseülekanne eraldi aknas (2015)**

Neljandaks võimaluseks on vaadata otseülekannet täisekraanil [\(joonis 35\)](#page-40-0). Eraldi aknas ja täisekraanil vaadates on videomängijas mõned erinevused kahe eelnevaga, näiteks paremal ülanurgas kuvatakse Live asemel Ustream Live ning vasakul ülanurgas on kanali nimi ning vaatamiste info (hetkel vaatamas ja vaatamisi kokku). Täisekraanil ja eraldi aknas vaadates kuvatakse ka all nupuribal üks lisaikoon, mis avab jagamisvõimaluste loetelu [\(joonis 35\)](#page-40-0).

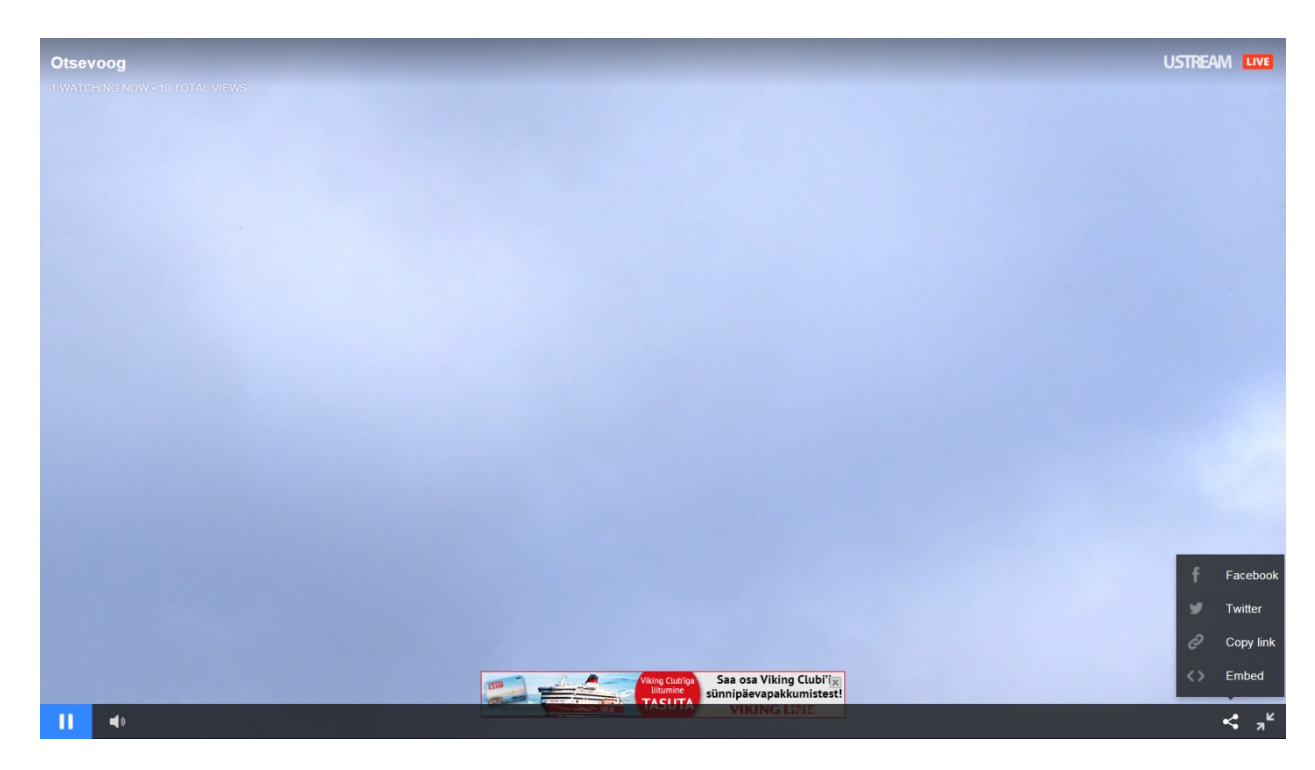

**Joonis 35. Ustreami otseülekanne täisekraanil (2015)**

<span id="page-40-0"></span>Video mängija nupud kaovad umbes 3 sekundiga kui kursor videomängija peale ära liigutada või kui kursor on videomängija peal liikumatult. Videomängija nupud kuvatakse koguaeg kui otseülekanne on pausile pandud.

Ustreami rakendus Androidile (versioon 2.7.7) kuvas autori nutitelefonis otseülekande automaatselt täisekraanil [\(joonis 36\)](#page-40-1) ning väiksema vaate võimalust autor ei leidnud. Otseülekande saab panna pausile, mängima ning on ka nupp kiirsuhtlussõnumite lugemiseks.

<span id="page-40-1"></span>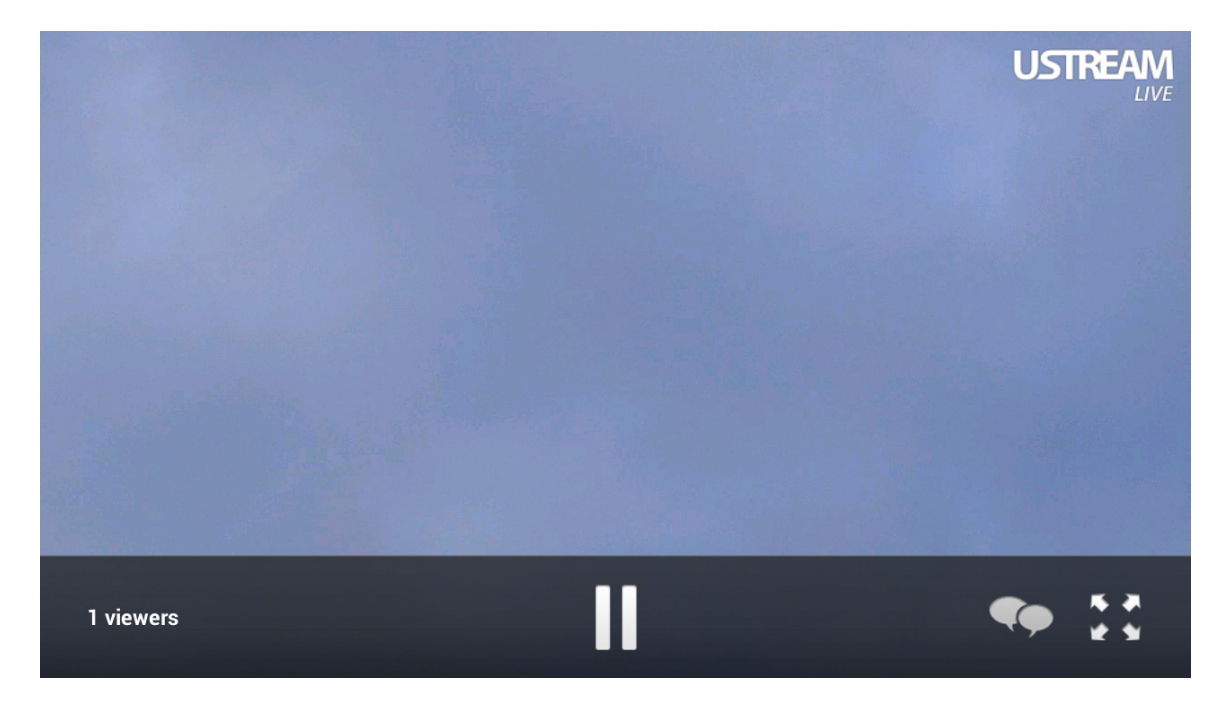

**Joonis 36. Otseülekanne täisekraanil Ustreami rakenduses Androidile (2015)**

Otseülekande manustamiseks vajamineva koodi leidmiseks on kaks viisi. Esimene viis on Ustreami vaatajalehel klõpsata video all *Embed* (ee Manusta) ja seejärel leiabki manustamiskoodi [\(joonis 37\)](#page-41-0).

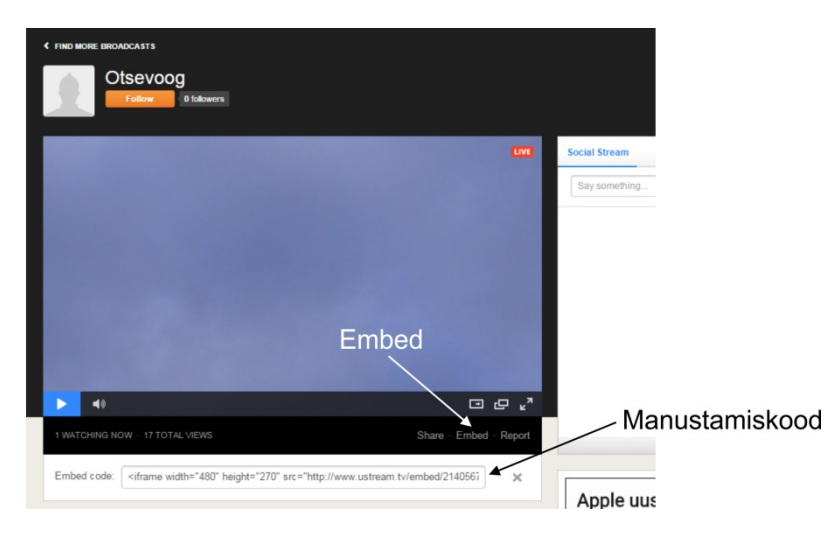

**Joonis 37. Manustamiskoodi leidmine vaatajalehel (2015)**

<span id="page-41-0"></span>Manustamiskoodis kasutatakse iframe elementi, loodud manustamiskood on [koodinäide 2.](#page-41-1)

```
<iframe width="480" height="270" 
src="http://www.ustream.tv/embed/21405676?html5ui" allowfullscreen 
webkitallowfullscreen scrolling="no" frameborder="0" style="border: 0 none 
transparent;"></iframe>
```
### <span id="page-41-1"></span>**Koodinäide 2. Ustreami videomängija manustamiskoodi näide 1 (2015)**

Otseülekande tegija leiab manustamiskoodi kanali seadete alt, valides kanalid (ingl *Channels*), siis soovitava kanali nimetus, *Embed* ning *Create embed* [\(joonis 38\)](#page-41-2).

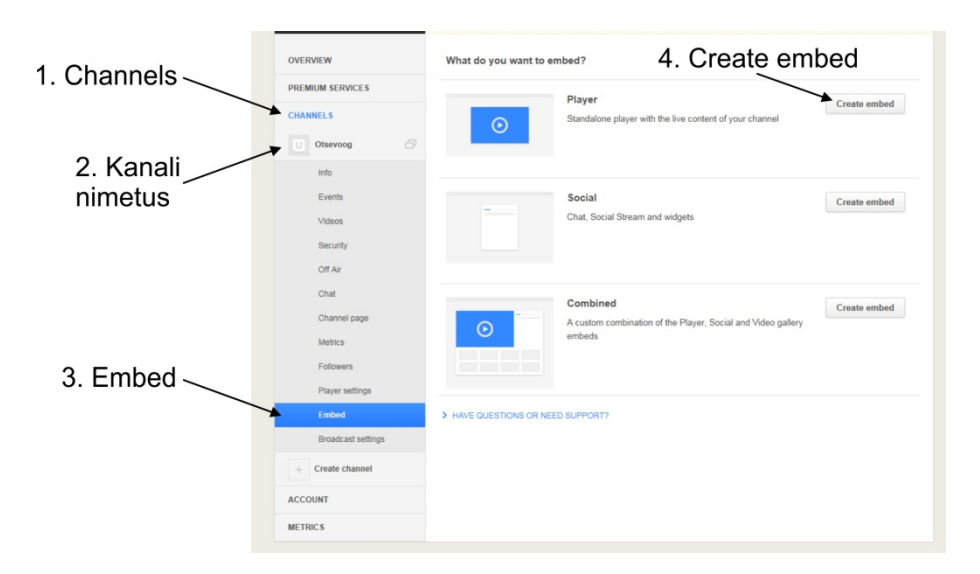

<span id="page-41-2"></span>**Joonis 38. Manustamiskoodi leidmine läbi kanaliseadete (2015)**

Seejärel avaneb vaade kus esiteks küsitakse, mida soovitakse manustada, valida on videomängija ja kiirsõnumisuhtluse vahel. Järgmisena saab valida videomängija mõõdud pikslites. Seadete all on ka kaks lisavalikut: *Mute* (ee Vaigista) ja *Hide title* (ee Peida nimetus). Manustamiskoodi leiab alt vasakult [\(joonis 39\)](#page-42-0).

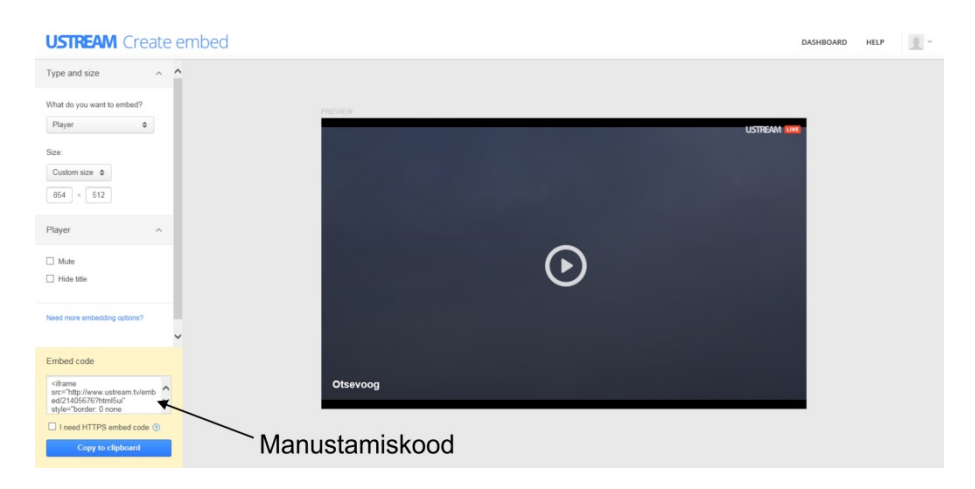

**Joonis 39. Ustreami videomängija manustamiskoodi loomine (2015)**

<span id="page-42-0"></span>Selle viisiga loodud manustamiskood on [koodinäide 3.](#page-42-1)

<iframe src="http://www.ustream.tv/embed/21405676?html5ui" style="border: 0 none transparent;" webkitallowfullscreen allowfullscreen frameborder="no" width="854" height="512"></iframe><br />>/>><a href="http://www.ustream.tv/" style="padding: 2px 0px 4px; width: 400px; background: #ffffff; display: block; color: #000000; font-weight: normal; font-size: 10px; text-decoration: underline; text-align: center;" target="\_blank">Live streaming video by Ustream</a>

### <span id="page-42-1"></span>**Koodinäide 3. Ustreami videomängija manustamiskoodi näide 2 (2015)**

[Koodinäide 2](#page-41-1) ja [koodinäide 3](#page-42-1) on elemendi iframe osas identsed. Kuid nagu [koodinäide 3](#page-42-1) näitab, siis teine viis manustamiskoodi loomisel lisab videomängija alla hüperlingi tekstiga "*Live streaming video by Ustream*" [\(joonis 40\)](#page-43-0). Natukenegi koodi lugeda oskavatel inimestel pole probleem selle teksti eemaldamine, kuid teistel soovitab autor kasutada manustamiskoodi vaatajalehelt.

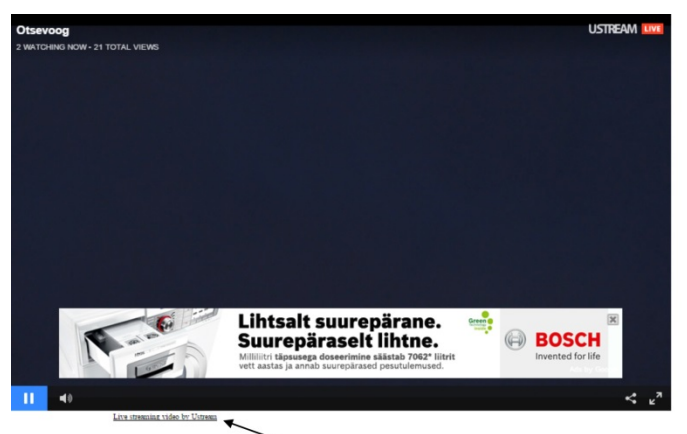

- hüperlink "Live streaming video by Ustream"

#### <span id="page-43-0"></span>**Joonis 40. [Koodinäide 3](#page-42-1) manustatuna veebilehel (2015)**

Manustatud videomängija on täpselt samade funktsioonidega nagu Ustreami vaatajalehel täisekraanil või eraldi aknas otseülekannet vaadates.

### **2.6.3 Kasutajaliides ja veel funktsioone**

Ustreami tasuta konto loomiseks oleks mõistlik Ustreami avalehel klõpsata *Log in* (ee Sisene) kuigi kõrval on *Sign up* (ee Registreeru) [\(joonis 41\)](#page-43-1). *Sign up* viib aga tasuliste kontode tutvustuste juurde.

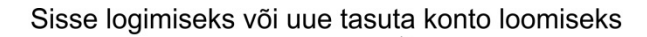

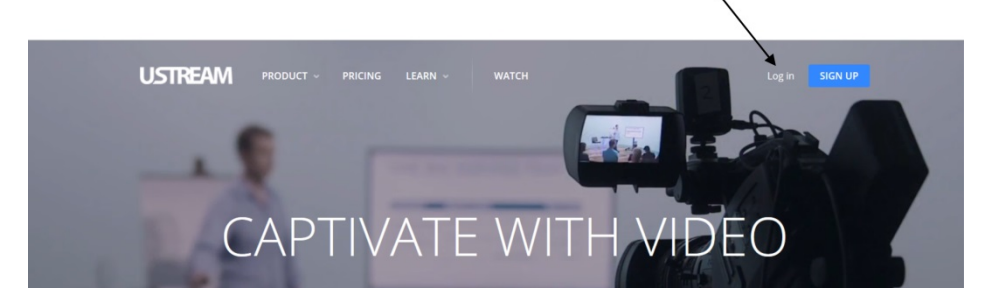

**Joonis 41. Ustreami (ustream.tv) avaleht (2015)**

<span id="page-43-1"></span>Peale *Log in* vajutamist ilmub sisselogimisaken [\(joonis 42\)](#page-44-0), mille allpool on link *Sign up*, kui sellel klõpsata avaneb lühike registreerumisvorm, küsitakse vaid e-posti aadressi ning tuleb sisestada salasõna.

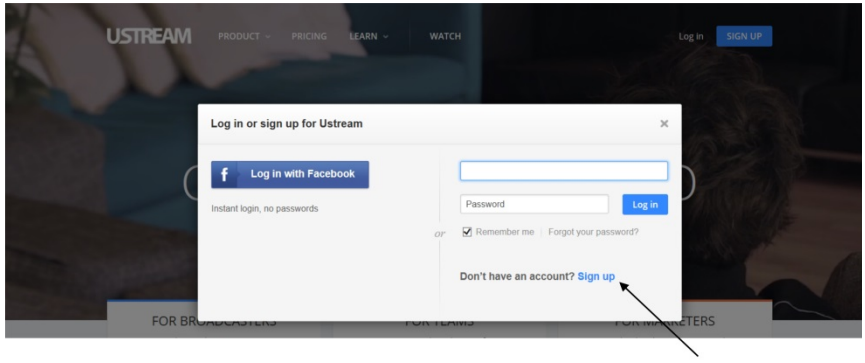

Sign up

<span id="page-44-0"></span>**Joonis 42. Ustreami sisselogimisaken (2015)**

Ustreami tasuta kasutajakontot kasutades peab leppima sellega, et suhteliselt palju tahetakse kasutajale pakkuda tasulist Pro kasutajakontot. Sisse logides pakutakse suurelt tasulisele kontole uuendamist [\(joonis 43\)](#page-44-1). Õnneks on võimalik see pakkumine sulgeda ning kasutajaliidese testimise ajal see reklaam enam tagasi ei ilmunud.

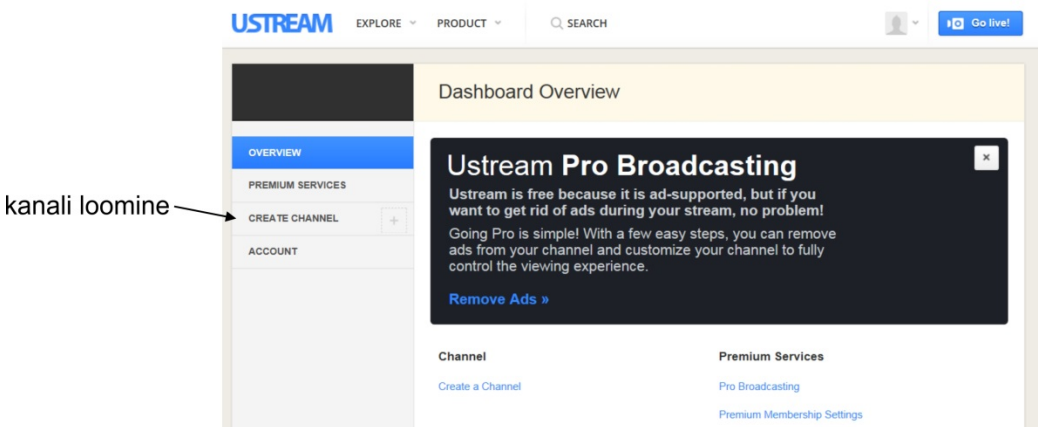

<span id="page-44-1"></span>**Joonis 43. Ustreami tasuta konto kasutajavaate töölaud (2015)**

Esimese asjana tuleks luua uus kanal ning selleks tuleb paremal menüüs leida *Create channel*  (ee Loo kanal) [\(joonis 43\)](#page-44-1). Tasuta kontol on võimalik luua üks kanal.

Järgmisel sammul kui vajutada *Go live!*, et uurida kuidas on võimalik veebivideoülekanne käivitada, hüppab ette järgmine Pro kasutajakontot reklaamiv aken [\(joonis 44\)](#page-45-0), kuid sellel on võimalik lisada linnuke lause ette "Don't show this offer to me again" (ee "Ära mulle seda pakkumist enam näita").

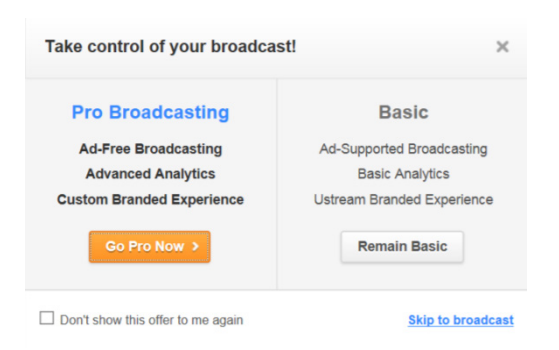

**Joonis 44. Enne reaalajas voogedastuse alustamist pakutakse tasulist kasutajakontot (2015)**

<span id="page-45-0"></span>Sulgedes [joonisel](#page-45-0) 44 kujutatud akna jõuame Ustream Web Broadcaster voogedastusrakenduseni [\(joonis 45\)](#page-45-1). Tundub interaktiivne: liugurid kvaliteedi muutmiseks, saab valida milliselt seadmelt videosignaal tuleb (rakendus leidis edukalt üles autori arvutis oleva televisiooni sisendkaardi). Otseülekande alustamiseks tuleb klõpsata nupul *Start Broadcast* (ee Alusta otseülekanne) ning videopilt läheb eetrisse. Kui on soov otseülekannet salvestada tuleb klõpsata ka nuppu *Start Record* (ee Alusta salvestus). Samuti on võimalik lisada otseülekandele pealkiri. Muuhulgas on sellel lehel ka lause "*Ad-supported channel with SD broadcasting*" (ee SD otseülekannete võimalusega ja reklaamidega kanal), annab aimu, et selles rakenduse osas on kaadrisuurus siiski piiratud SD peale.

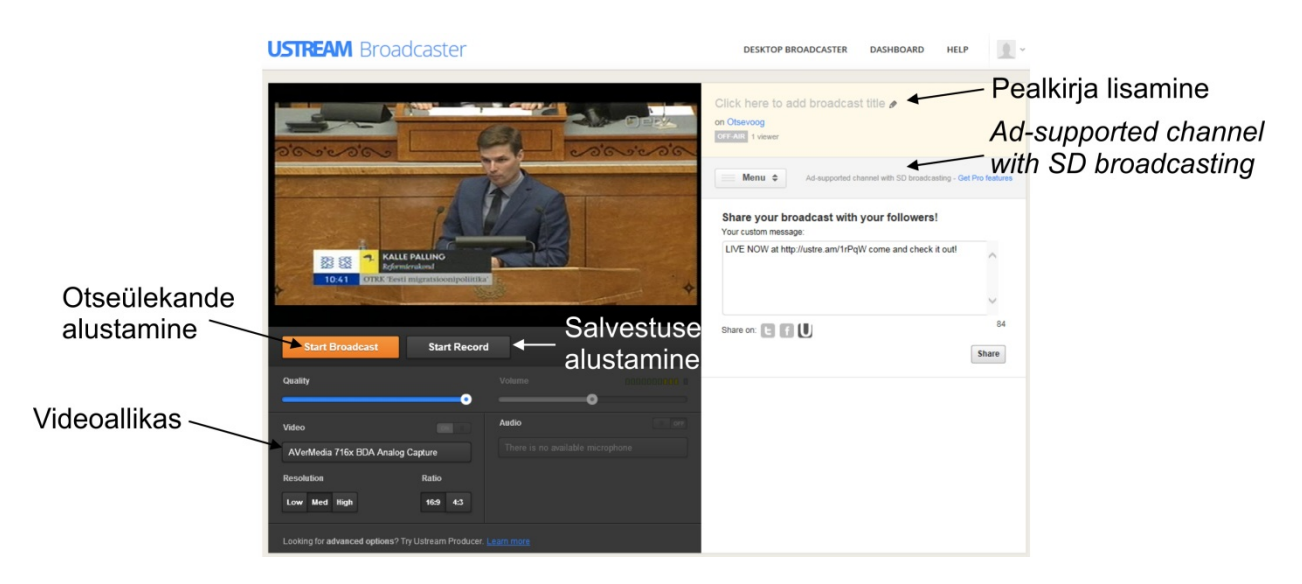

<span id="page-45-1"></span>**Joonis 45. Ustream Web Broadcaster (2015)**

Video kvaliteedi liuguri asendi muutmisel on selle mõju videole koheselt nähtav, mis on autori arvates päris asjalikult realiseeritud. Nagu ka teiste audiovisuaalsete teoste puhul, siis ka veebivideoülekannete puhul on oluline kvaliteetne heli ning seetõttu on väga meeldiv näha audio poole peal nivoonäidikut. Seadistamisvõimalusi pole Web Broadcaster veebiliideses just kuigi palju ning on ka kasutu kui on soov kasutada kooderina mõnda teist rakendust või seadet. Kasutajale pakutakse töölauarakenduse Ustream Produceri tasuta allalaadimist 30-päevase

prooviversiooni näol. Varasemalt oli autoril paigaldatud Producer 5.0.3 ning selle puhul 30 päeva möödudes mingit teadet prooviversiooni aegumisest ei tulnud. Nüüd laadis autor alla kõige uuema versiooni, Producer 6.0.5 ning ei käivitamisel ega kasutajaliidesest ei õnnestunud autoril leida prooviperioodi lõpuni jäänud päevade arvu, mida enamasti prooviversioonidel usinasti kuvatakse. Kuna Broadcaster ja Producer on ühe teenusepakkuja rakendused ja voogedastuse omadustelt samad, siis autor käsitleb neid ühe ja sama peatüki all.

Rakendusel Ustream Producer on võimalusi tõepoolest rohkem kui rakendusel Ustream Web Broadcaster kuna tegu on rakendusega, mis on mõeldud kasutamiseks kui videoallikaid on mitu. See tähendab, et selle rakendusega saab hõlpsasti näha kõiki videoallikaid ning sobiva neist saab saata väljundisse ehk otseülekandesse [\(joonis 46\)](#page-46-0). Kui on soov kasutada riistvaralist kooderit siis on Producer kasutu kuna tasuta Produceril puudub võimalus saata programmiväljund riistvaralisse videoväljundisse. Kuna nii mõinigi isik võib kooderina kasutada arvutit, siis annab autor rakendusest Producer lühiülevaate.

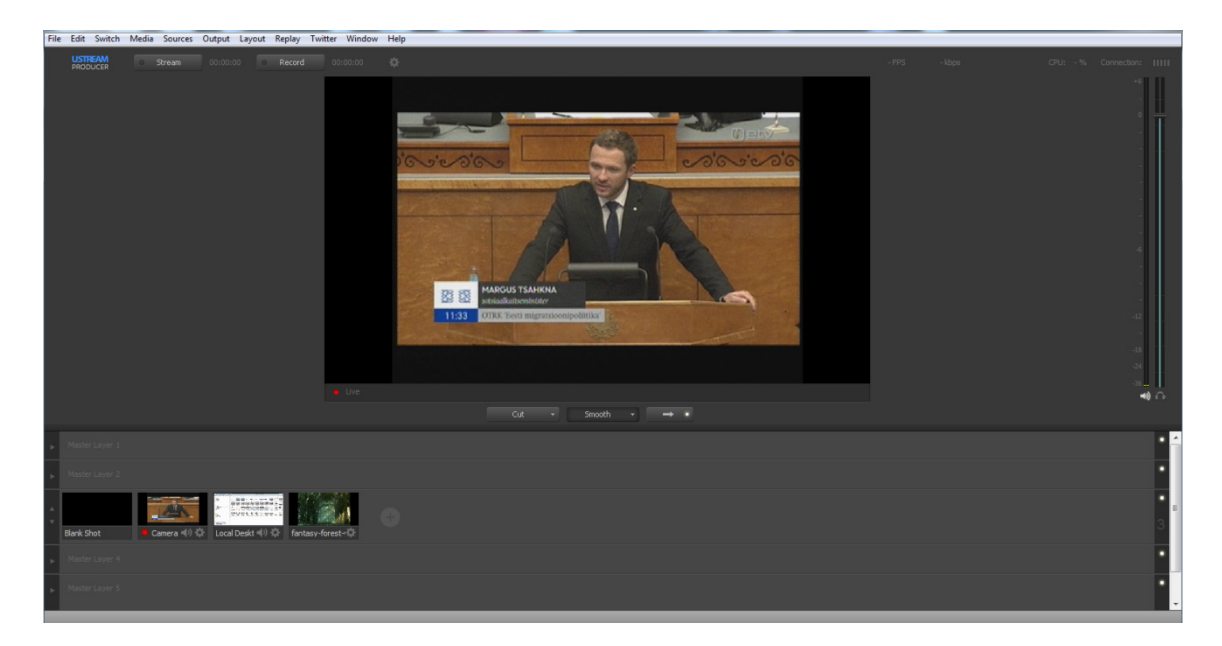

**Joonis 46. Ustream Producer töölaud (2015)**

<span id="page-46-0"></span>Videoallikateks võivad olla erinevad arvutiga ühendatud videoseadmed, nt USB veebikaamerad või Firewire / HDMI sisendiga kaardi kaudu tulev videosignaal. Videopildi saab muretult kätte ka kõigist sama arvuti töölaudadest. Ekraanipilt on võimalik kätte saada ka IP aadressi järgi samas võrgus olevatest arvutitest, kus on käivitatud Ustream Desktop Presenter, ehkki selle funktsiooni toetatud kaadrisuurus on 320x240. Lisaks saab videoallikateks lisada ka varem tehtud videoklippe (toetatud on .mp4, .mov, .avi ja .wmv) ja graafikat (toetatud on .tiff, .gif, .jpeg, .png ja .bmp). Tasuta variandis on ka palju piiranguid, näiteks ei saa lisada videoallikaid ja graafikat teistele kihtidele, kuid sellegipoolest on see rakendus autori arvates päris asjalik.

Kuigi selline paljude võimalustega töölauarakendus võib tunduda hea valik, siis tuleb mainida, et sellel on üks suur miinus. Nimelt on selline voogedastusvorm reaalajas üpriski ressursinõudlik. Autor pani korraks Ustream Produceri videot reaalajas voogedastama ning mainitud rakendus kasutas edastuse ajal stabiilselt 50% autori arvuti Intel i5 2500K protsessori (CPU) jõudlusest [\(joonis 47\)](#page-47-0). Seega võib järeldada, et mainitud protsessor saab kenasti hakkama otseülekandega, mille kaadrisuuruseks on 854x480 pikslit.

```
24.32 FPS
                                                        Bandwidth: HIIII
```
<span id="page-47-0"></span>**Joonis 47. Ustream Produceri kuvatavad andmed otseülekande ajal (2015)**

Siiani oli juttu Ustreami kahest osast, mis tegelikult on käesolevas töös kasutatava tehnilise lahenduse korral kasutud, kuid siiski on võimalik riitvaralisest kooderist pilti Ustreami saata. Selleks on vaja kanali seadetete all minna *Broadcast settings* (ee Otseülekande seaded) alla ja leida *Encoder settings* (ee Kooderi seaded) [\(joonis 48\)](#page-47-1).

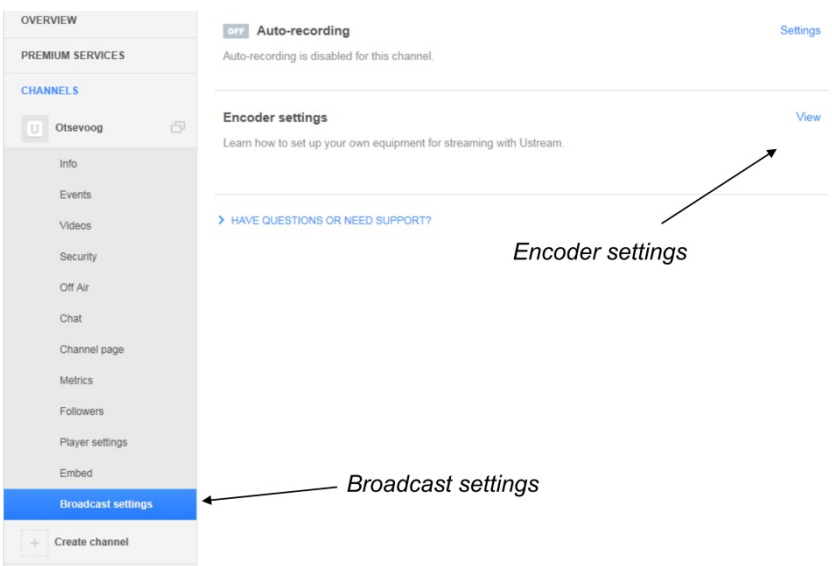

<span id="page-47-1"></span>**Joonis 48. Teekond kooderi seadete juurde (2015)**

Avades kooderi seaded on kõige üleval serveri URL ja voo nimi, mis tuleks sisestada kooderisse. Sellel lehel on ka teine oluline asi, kui kasutada kooderina mõnda muud rakendust või riistvaralist kooderit, siis on abivahendiks *Remote Console*. Vajutades nupule *Remote Console*  avatakse uus väike aken, millest kõige olulisem on vaikimisi avanev *Recorder* (ee Salvesti) vahekaart, kust saab panna otseülekande salvestama [\(joonis 49\)](#page-48-0).

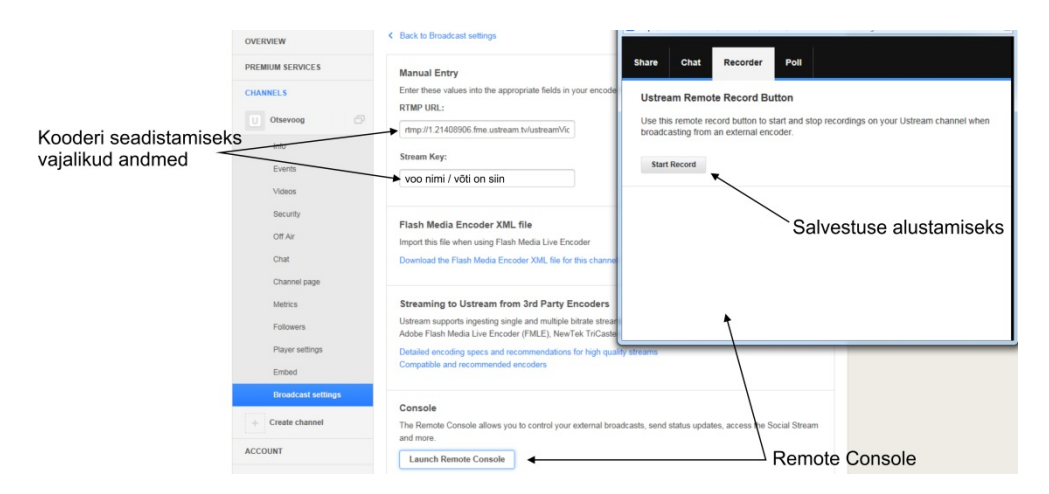

<span id="page-48-0"></span>**Joonis 49. Kooderi seaded ja** *Remote Console* **(2015)**

On ka vahekaart *Chat* (ee Vestlus), kus saab kirjutada ja lugeda otseülekandega seotud kiirsõnumeid. *Share* (ee Jaga) võimaldab otseülekande linki jagada kiirelt sotsiaalvõrgustikesse nagu Twitter, Facebook ning kasutaja Ustreami konto jälgijatele. *Poll* (ee Küsitlus) on huvitav vahekaart, paraku see ütleb autorile "*Polling has ended*" (ee "Küsitlus on lõppenud") ning uut küsitlus pole nagu võimalik algatada.

Salvestatud videosid on vaikimisi avalikud, kuid on võimalik nad teha ka privaatseks. Salvestatud videosid on ka võimalik alla laadida ning ka otse üles laadida YouTube'i keskkonda [\(joonis 50\)](#page-48-1).

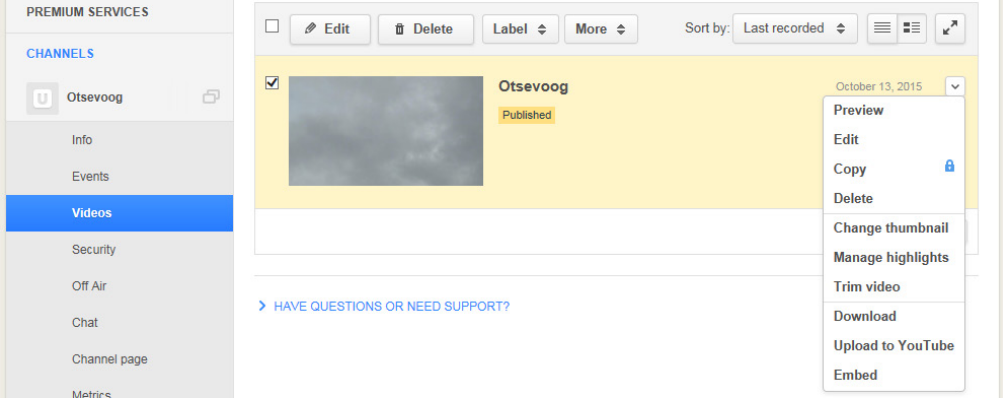

<span id="page-48-1"></span>**Joonis 50. Salvestatud videod (2015)**

Kanaliseadetes on *Events* (ee Sündmused), mis võimaldab luua uusi sündmusi, sealhulgas korduvaid [\(joonis 51\)](#page-49-0).

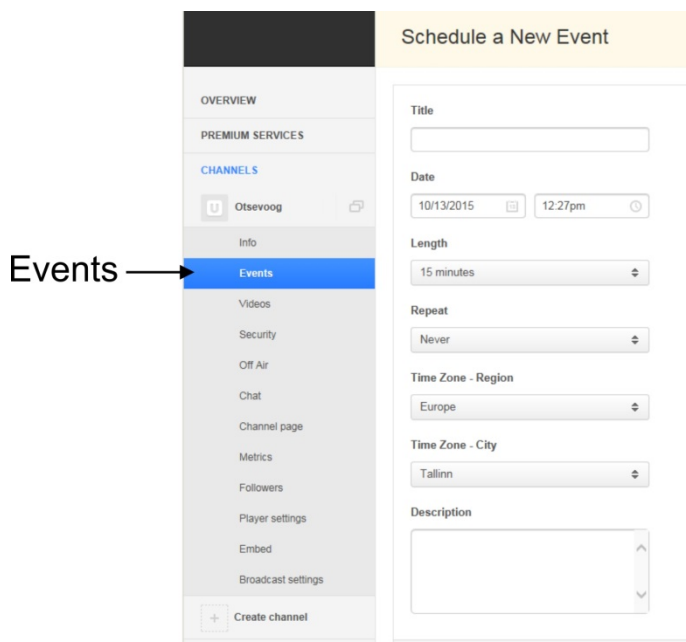

<span id="page-49-0"></span>**Joonis 51. Sündmuste loomine (2015)**

Ustreami sündmused on vaid informatiivse tähendusega. Kui hetkel on käimas mõni sündmus kuvatakse vaatajalehel video kohal sündmuse algusaeg ja lõpuaeg [\(joonis 52\)](#page-49-1). Natuke allpool on aga *Upcoming shows* (ee Tulemas vaadendid), mis annab vaatajale hea ülevaate lähenemas sündmustest.

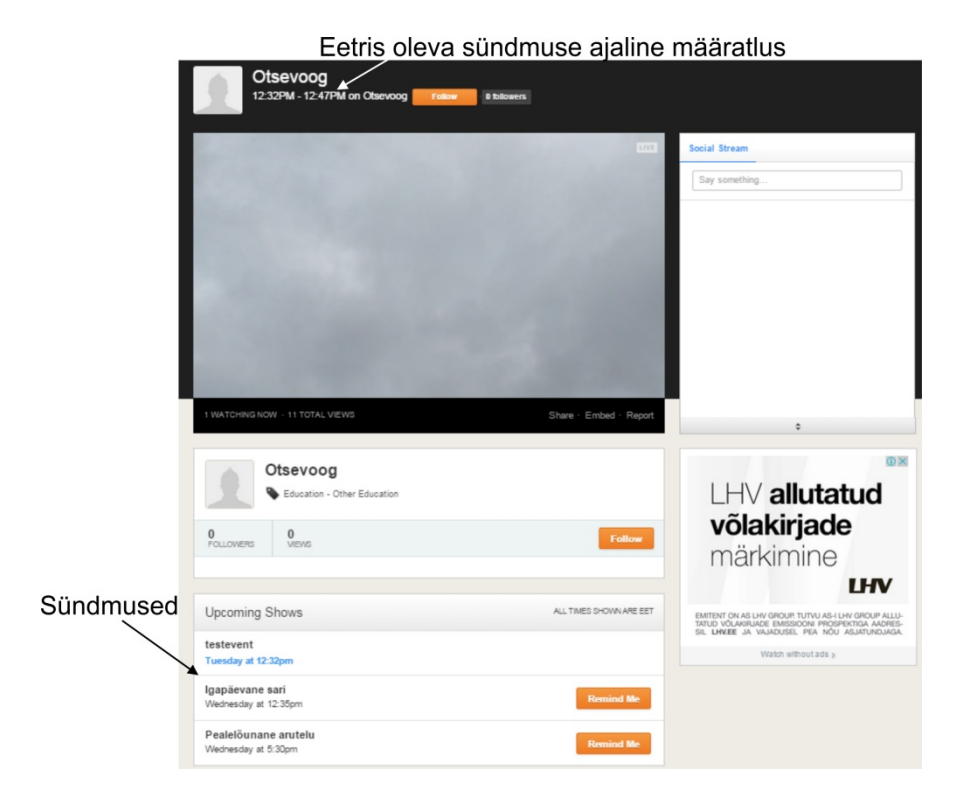

<span id="page-49-1"></span>**Joonis 52. Sündmuste kuvamine vaatajalehel (2015)**

Ustreami tehtavad otseülekanded saab alati saata sama kooderi seadistusega, sest voo nimi on alati sama. See tähendab ka seda, et vaatajad saab suunata alati samale vaatajalehele ning

korduvate sündmuste korral peab videomängija manustama vaid ühe korra. Kuid sellel on ka mõned miinusküljed. Kui otseülekannete tegija teeb otseülekandeid erinevatele organisatsioonidele ning organisatsioonid manustavad videomängija oma veebilehele, kuid unustavad selle peale otseülekannet eemaldada, siis võib juhtuda, et nende veebilehel võib ühel hetkel mängida täiesti võõras otseülekanne, millega organisatsioonil pole mingit seost.

Ustream ei toeta tasuta kasutajakontodel võimalust teha peidetud või privaatseid otseülekandeid.

Märkimist vääriks üks leid Ustreami kanaliseadetest. Avades vahekaardi *Off Air* (ee Otseeetriväline aeg) on kasutajal võimalik määrata, mida näidatakse eetris siis kui otseülekannet parasjagu ei toimu, näiteks on võimalik eetrisse lasta kanalil varem salvestatud videosid või laadida üles pilte [\(joonis 53\)](#page-50-0). Kui kanalil on videosid, siis vaikimisi näidatakse viimast salvestatud videot.

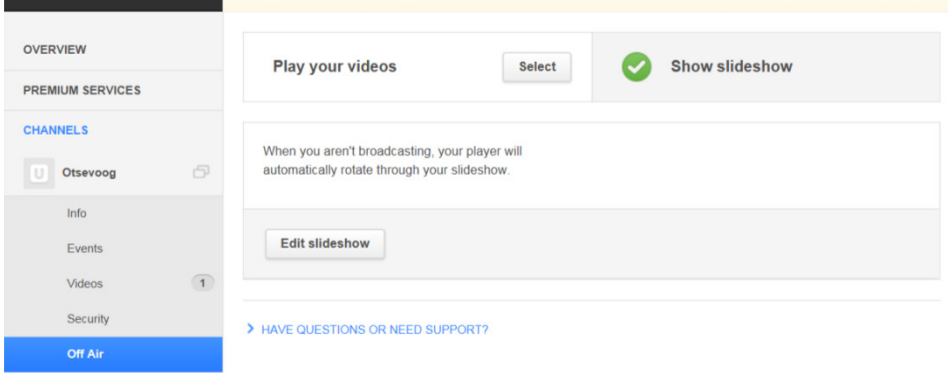

<span id="page-50-0"></span>**Joonis 53.** *Off Air* **valikud (2015)**

Kasutajal on oma kanali väljanägemist võimalik natuke isikupärasemaks muuta.

Kui otseülekannet ei toimu ja mingit *Off Air* sisu ei näidata, siis kuvatakse vaatajale "This *channel is off-air*" (ee "Kanal ei ole eetris") [\(joonis 54\)](#page-50-1).

<span id="page-50-1"></span>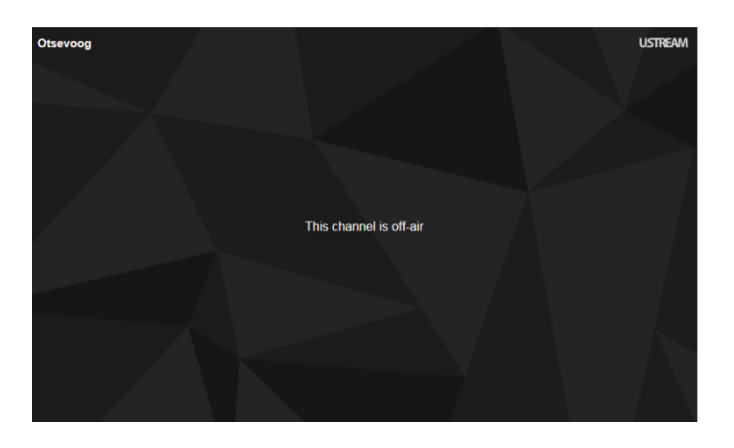

**Joonis 54. Kanal ei ole eetris (2015)**

### **2.6.4 Autoriõiguste kaitse**

2012. aastal ulmekirjanduse auhinnagala Hugo Awards otseülekanne Ustreamis suleti poole pealt, sest Ustreami kasutatud automaatne autoriõiguste rikkumiste tuvastamise süsteem Vobile avastas otseülekandes rikkumise (Newitz, 2012). Kuna otseülekande sulgemine oli mõnevõrra ekslik tegi Ustreami tegevjuht ja asutaja Brad Hunstable (2012) avalduse, milles andis teada, et süsteem kalibreeritakse uuesti ning ühtlasi mainis, et kõik kes annavad enne sündmuse toimumist Ustreamile teada autoriõiguste valdamisest saavad automaatselt valgesse nimekirja (ingl *white listed*). Valges nimekirjas on siis n-ö loaga inimesed, keda otseülekande sulgemine ei ohusta.

Värskemat infot autoril Ustreami automaatse autoriõiguste rikkumiste tuvastamise süsteemi kohta ei õnnestunud leida. Kuid võib arvata, et süsteemis tehti muudatused ning automaatne kontroll jätkub.

Samas on rõõm tõdeda, et Ustreami meeskonnaga on võimalik ühendust võtta ning vajadusel saab enne üritust tõendada autoriõiguste olemasolu.

# **2.7 Vaughn Live**

Vaughn Live käivitati 8. augustil 2011. aastal, loojaks Mark Vaughn, kellel oli kindel visioon luua paremaid elamusi otseülekannete tegemisel ja vaatamisel (Vaughn Live, kuupäev puudub).

Vaughn Live kasutamiseks peab registreerima tasuta konto Vaughn Live'i kodulehel<sup>32</sup>, tingimuste kohaselt on lubatud kasutajaks registreerida vähemalt 18-aastastel isikutel (Vaughn Live, kuupäev puudub). Kasutajal on võimalik kasutada enda kooderit, kuid samuti on võimalik kasutada ka sisseehitatud MvnCaster-nimelist koodertarkvara, mis võimaldab kasutajal kohe otseeetrisse minna kui arvuti küljes on veebikaamera.

## **2.7.1 Võtmeomadused ja –võimalused**

On teada, et Vaughn Live toetab HD video otseülekandeid ning otseülekanded salvestatakse (Bubb, 2015). Salvestatud otseülekanded on kättesaadavad 24 tunni jooksul ainult otseülekande tegijale.

Otseülekande kõrval on võimalik teiste vaatajate kui ka otseülekande autoriga vestelda ning kasutajal on kasutada suur hulk erinevaid emotikone.

## **2.7.2 Videomängija ja selle manustamine**

Vaughn Live kasutab Flash videomängijat. Videomängijal on nupud funktsioonidega mängi, paus, vaigista, helitugevuse reguleerimine, täisekraankuva. Need funktsioonid on nii manustatud videomängija puhul ja Vaughn Live vaatajalehel oleval videomängijal samad [\(joonis 55\)](#page-53-0). Ainuke erinevus on Vaughn Live vaatajalehel oleval videomängijal üks lisanupp, mis muudab natuke videomängija suurust veebilehel ning see toimib ainult suurema eraldusvõimega ekraanidel. Videomängija nuppusid ei peideta. Otseülekannetel kuvatakse paremal üleval Vaughn Live logo.

<span id="page-52-0"></span> <sup>32</sup> Vaughn Live'i koduleht[: http://vaughnlive.tv/](http://vaughnlive.tv/)

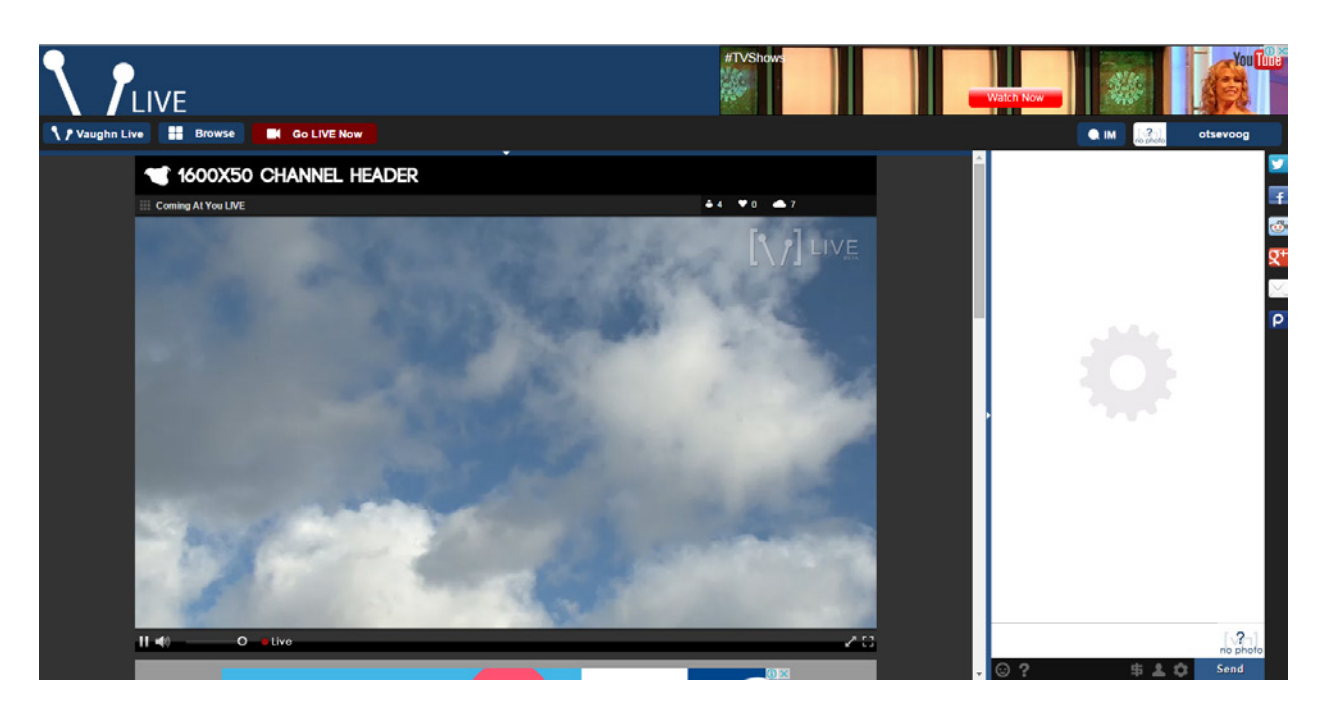

**Joonis 55. Videomängija Vaughn Live vaatajalehel (2015)**

<span id="page-53-0"></span>Vaughn Live'il hetkel ei ole Android / iOS rakendust, kuid nad ise soovitavad mobiilsete seadmetega oma veebilehestikku külastada kasutades rakendust nimega Puffin Browser (Vaughn Live, kuupäev puudub). Puffin Browser kuvab Vaughn Live lehe täpselt samasuguselt nagu näeb leht välja arvutist vaadates [\(joonis 56\)](#page-53-1). Ka videomängija on nutitelefonis Puffin Browser vahendusel täpselt samasugune [\(joonis 57\)](#page-53-2).

<span id="page-53-1"></span>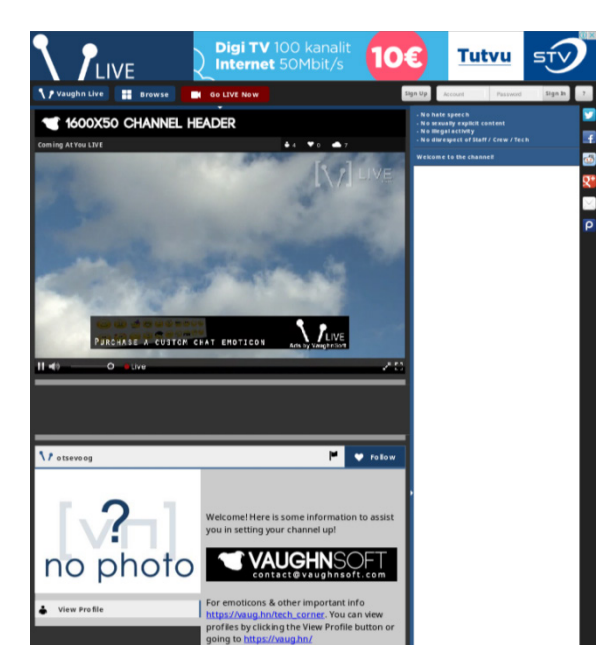

**Joonis 56. Nutitelefonis rakenduses Puffin Browser avatud Vaughn Live veebileht (2015)**

<span id="page-53-2"></span>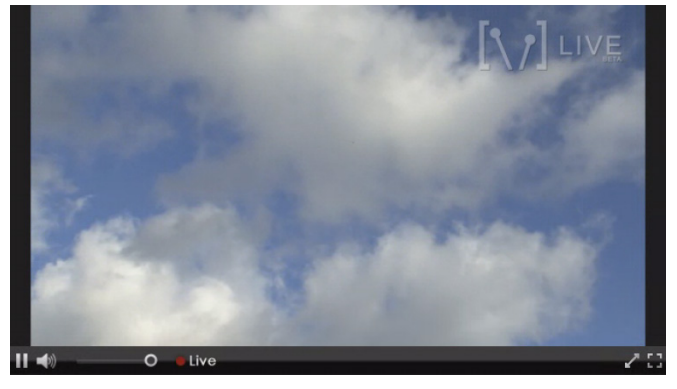

**Joonis 57. Vaughn Live videomängija Puffin Browser vahendusel nutitelefonis (2015)**

Manustamiskood on saadaval kanaliseadete alt. Selleks tuleb esiteks liikuda kursoriga oma kontonime peale paremal üleval ja valida *Settings* (ee Seaded). Teiseks tuleb valida vasakule tekkinud menüüst *Channel* (ee Kanal) [\(joonis 58\)](#page-54-0).

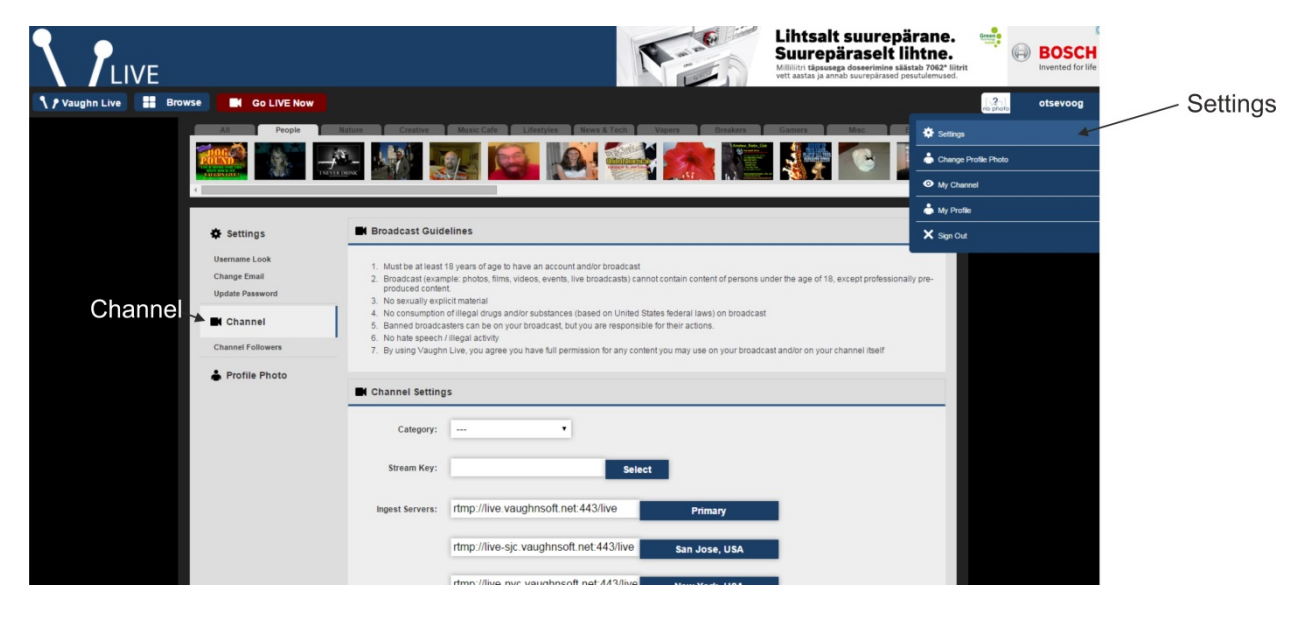

**Joonis 58. Sammud manustamiskoodini (2015)**

<span id="page-54-0"></span>Nüüd tuleb natuke allapoole kerida kuni paistab *Embed Codes* (ee Manustamiskoodid) [\(joonis](#page-54-1) 59), kust leiab koodid videomängija manustamiseks kui ka vestluse manustamiseks.

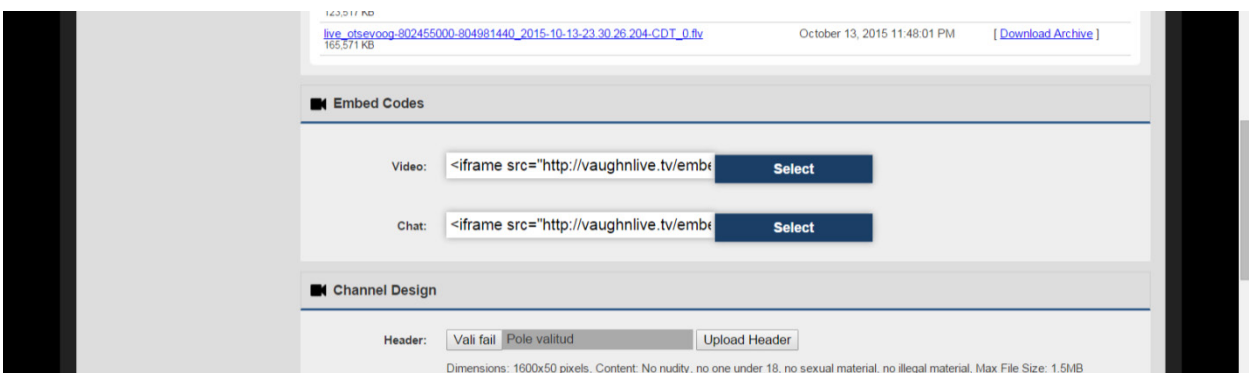

<span id="page-54-1"></span>**Joonis 59. Vaughn Live manustamiskoodid (2015)**

[Koodinäide 4](#page-54-2) on Vaughn Live videomängija manustamiskoodi näide. Kuigi manustamiskood on saadaval vaid kasutaja enda kanaliseadete all, siis tegelikult on sellest võimalik tuletada kõikide kanalite manustamiskoodid, sest selleks tuleb koodis ära muuta vaid kasutajanimi.

#### <iframe

```
src="http://vaughnlive.tv/embed/video/otsevoog?viewers=true&autoplay=true" 
frameborder="0" framespacing="0" width="640" height="400" /></iframe>
```
<span id="page-54-2"></span>**Koodinäide 4. Vaughn Live videomängija manustamiskoodi näide (2015)**

## **2.7.3 Kasutajaliides ja veel funktsioone**

Avaleht on üpriski kirju ning automaatselt pannakse avalehel ka mängima hetkel kõige populaarsem otseülekanne [\(joonis 60\)](#page-55-0). Uue konto loomine on lihtne, selleks tuleb menüüribal klõpsata *Sign Up* [\(joonis 60\)](#page-55-0).

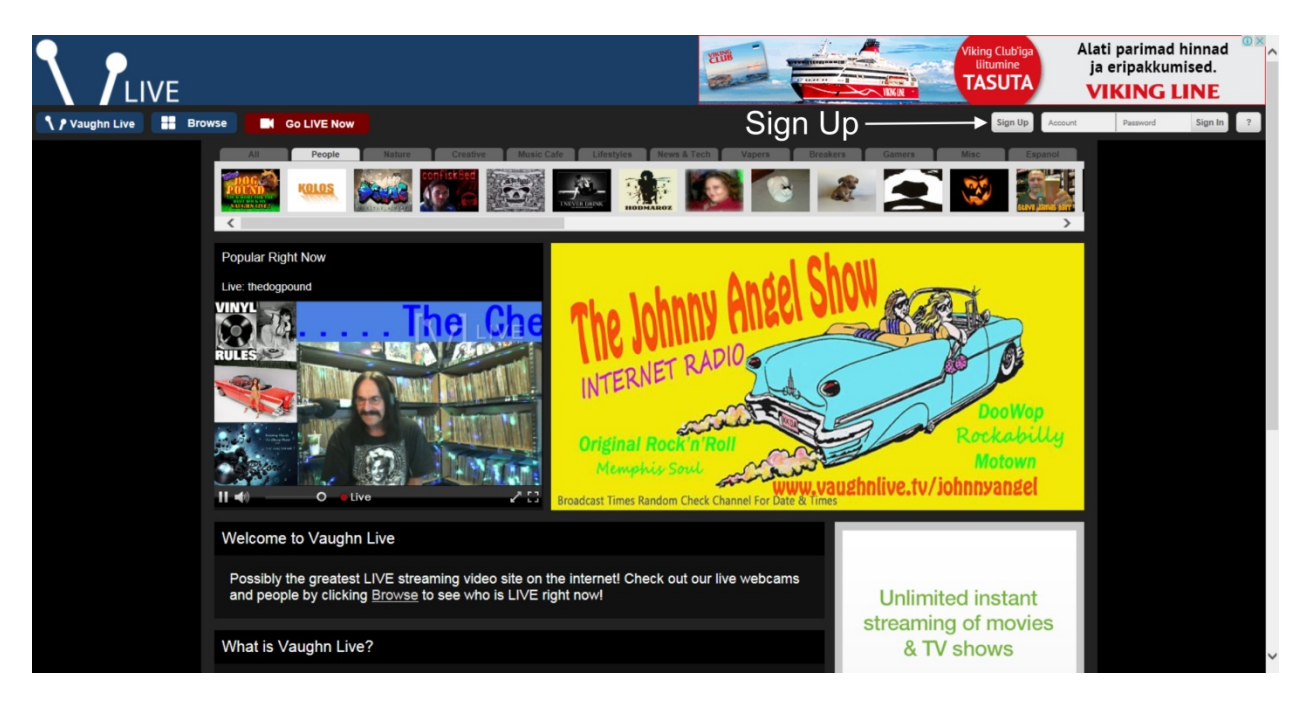

**Joonis 60. Vaughn Live (vaughnlive.tv) avaleht (2015)**

<span id="page-55-0"></span>Selle peale avaneb aken, kus tuleb sisestada soovitav konto nimi, e-posti aadress ja salasõna [\(joonis 61\)](#page-55-1).

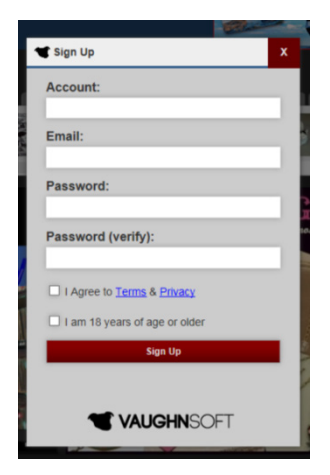

**Joonis 61. Uue konto registreerimine (2015)**

<span id="page-55-1"></span>Kui konto loodud, siis ongi kasutajal võimalus alustada koheselt otseülekannete tegemisega.

Vaughn Live'i loogika on sarnane Ustreamile, üks konto võrdub üks otseülekanne eetris korraga. Otseülekanne on alati kättesaadav ühelt ja samalt veebiaadressilt ning kui ükskord kooder seadistatud, siis edaspidi pole vaja seadistust muuta.

Juba varem mainitud kanaliseadete all on ka kooderi jaoks vajalikud andmed ehk voo nimi ja serveri URL [\(joonis 62\)](#page-56-0).

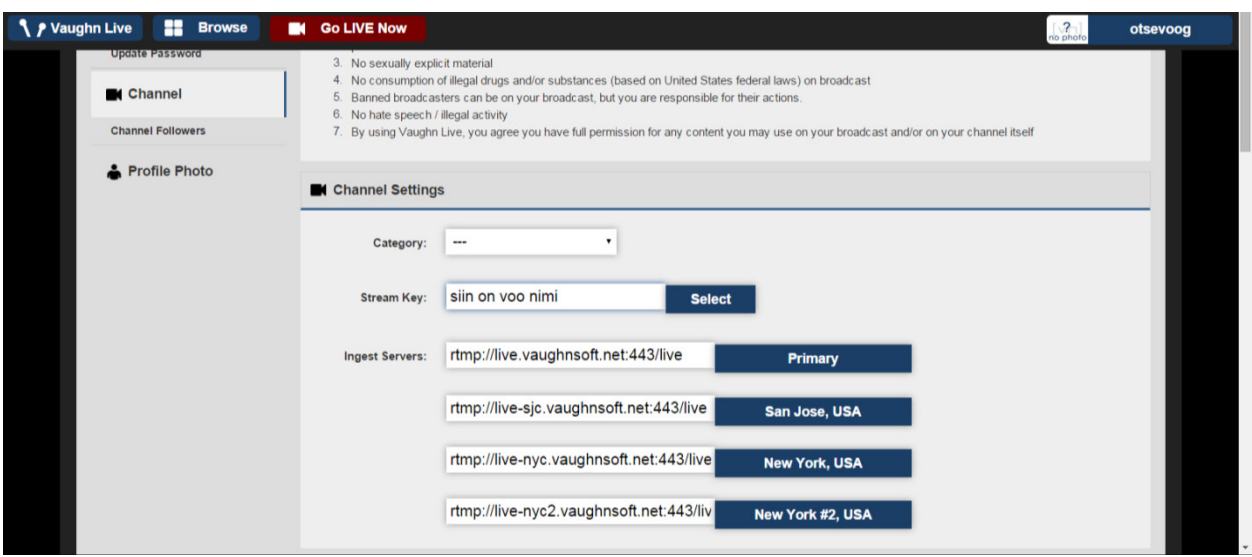

<span id="page-56-0"></span>**Joonis 62. Kooderi seadistuseks vajalikud andmed (2015)**

Kui on soov kasutada Vaughn Live'i sisseehitatud kooderprogrammi tuleks vajutada päises olevale punasele nupule *Go LIVE Now* (ee Mine kohe otseeetrisse) [\(joonis 63\)](#page-56-1).

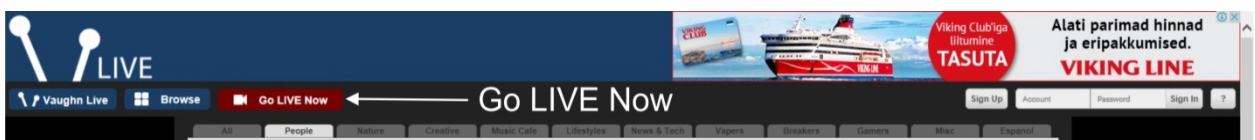

<span id="page-56-1"></span>**Joonis 63. Sisseehitatud kooderprogrammi juurde saab vajutades nuppu** *Go LIVE Now* **(2015)**

Tuletatakse meelde ka teenuse tingimused, millest eraldi välja toomist vääriks esimene ja teine punkt [\(joonis 64\)](#page-57-0). Esimene punkt siis tuletab meelde, et konto omamiseks ja otseülekannete tegemiseks peab olema vähemalt 18 aastat vana. Teine punkt aga ütleb, et otseülekandes ei tohi olla materjale, kus on alla 18-aastased, v.a professionaalselt eelloodud materjal.

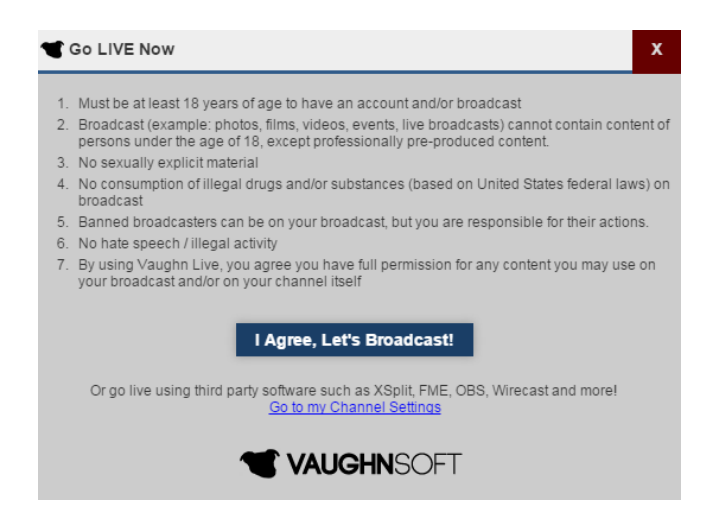

**Joonis 64. Tingimused (2015)**

<span id="page-57-0"></span>Sisseehitatud kooderprogramm aga ei leidnud üles autori arvutis olevat televisiooni sisendkaarti, seega võib arvata, et see tarkvara leiab üles ainult valitud seadmed nagu näiteks veebikaamerad.

Tulles korra tagasi ka vaatajatelehe juurde, siis videomängija kohal kuvatakse ka natuke statistikat nagu vaatajate arv hetkel, kanali jälgijate (ingl *Followers*) arv ning kõikide vaatamiste arv kokku.

Kasutajal on võimalik mõnevõrra muuta oma kanali väljanägemist.

Enne ja peale otseülekannet on videomängijas lihtsalt must pilt.

Vaughn Live on avalikustanud suhteliselt vähe tehnilist infot. Kuigi neil on *Tech corner[33](#page-57-1)* (ee Tehnilise jutu nurk), siis sealolev info puudutab kõige rohkem kiirsõnumisuhtlust.

Puudub informatsioon kas Vaughn Live kasutab automaatset autoriõiguste rikkumiste tuvastamise tarkvara, kuid tehes otseülekandeid Vaughn Live'is nõustub kasutaja, et tal on kõik õiguseid seda sisu edastada (Vaughn Live, kuupäev puudub).

<span id="page-57-1"></span> <sup>33</sup> Vaughn Live Tech corner[: http://myvaughn.com/tech\\_corner](http://myvaughn.com/tech_corner)

# **2.8 Dailymotion**

Videojagamiskeskkond Dailymotion sai alguse 2005. aasta alguses, asutajateks Benjamin Bejbaum ja Olivier Poitrey (Andrews, 2008). Peakontor asub Pariisis.

Dailymotion hakkas pakkuma tasuta otseülekannete tegemise võimalust suuremale kasutajate ringkonnale alates 2013. aastast (Advanced Television, 2013). Tänasel päeval peab otseülekannete tegemiseks olema Dailymotion kasutajakonto ning partneri staatus. Igal kasutajal on võimalik saada partneriks mõne täiendava klõpsuga.

Dailymotion Help Center<sup>[34](#page-58-0)</sup> aitab kõikides üldisemates küsimustes, mis puudutavad otseülekannete tegemist Dailymotioniga. Samuti on koostatud ülevaatlik illustratsioonidega õpetus[35](#page-58-1), mis on ühtlasi ka infomaterjal. Kui tekib küsimusi on võimalik Dailymotionile saata oma päring.

Dailymotioni otseülekannete funktsiooni on võimalik kasutada vaid koos kolmanda osapoole kooderitega.

### **2.8.1 Võtmeomadused ja –võimalused**

Dailymotion lubab otseülekande tegijal saata serverisse FullHD video bitikiirusega kuni 6000 kbit/s. Madalama kaadrisuurusega voogedastused luuakse serveri poolt ning vaataja saab videomängijas valida sobiva kaadrisuuruse. Otseülekanded on võimalik panna serveripoolselt salvestama ning salvestus arhiveeritakse tähtajatult.

Video tuleb serverisse saata kasutades videokoodekit H.264 ja audiokoodekit AAC. Soovitatud bitikiirus heli jaoks on 192 kbit/s ja diskreetimissagedusega 44,1 kHz (Dailymotion, 2014).

Veebivideoülekandeid saab teha nii avalikult kui ka privaatselt.

# **2.8.2 Videomängija ja selle manustamine**

Dailymotion võttis uue ümberkujundatud videomängija kasutusele 2015. aasta esimeses pooles (Telecom.paper BV, 2015). Hetkel kasutatakse paralleelselt nii HTML5 kui ka Flash videomängijat.

Kui autor avas ühe ja sama video veebilehitsejates Internet Explorer 11, Google Chrome 46, Mozilla Firefox 41, siis HTML5 videomängijat kasutati vaikimisi vaid viimases ehk

<span id="page-58-0"></span><sup>&</sup>lt;sup>34</sup> Dailymotion Help Center Live Streaming: [https://faq.dailymotion.com/hc/en-us/sections/200606033-Live-](https://faq.dailymotion.com/hc/en-us/sections/200606033-Live-Streaming)**[Streaming](https://faq.dailymotion.com/hc/en-us/sections/200606033-Live-Streaming)** 

<span id="page-58-1"></span><sup>&</sup>lt;sup>35</sup> Juhend "Broadcast your Live events with Dailymotion": [http://www.dailymotion.com/files/static/Dailymotion-](http://www.dailymotion.com/files/static/Dailymotion-Live_guidelines.pdf)[Live\\_guidelines.pdf](http://www.dailymotion.com/files/static/Dailymotion-Live_guidelines.pdf)

veebilehitsejas Mozilla Firefox 41. Autor ei leidnud kohta, kus oleks võimalik valida, millist videomängijat vaikimisi veebilehitsejas kasutatakse. Kuid kui veebilehitsejas Flash keelata, siis kasutatakse HTML5 videomängijat.

Visuaalselt on need kaks videomängijat väga sarnased, on vaid üks erinevus ning selleks on HTML5 videomängijas üks mõõdikut meenutav lisaikoon nupuribal. See lisaikoon võimaldab muuta tavavideode mängimiskiirust.

Paraku hetkel tuleb veel otseülekandeid vaadata Flash videomängijast, sest kui autor oli Google Chrome'is Flashi keelanud ning suundus otseülekannet vaatama, teavitati, et siiski on vaja Adobe Flashi [\(joonis 65\)](#page-59-0).

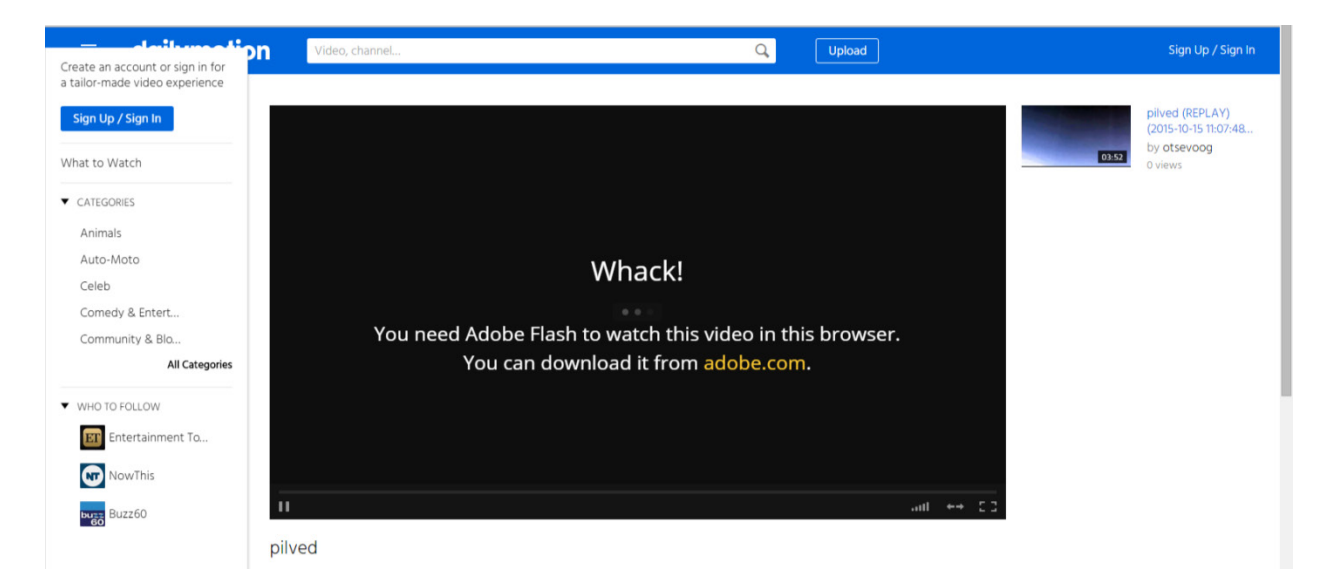

**Joonis 65. Vaatepilt, mis avaneb kui üritada otseülekannet vaadata veebilehitsejas, milles Flash on keelatud (2015)**

<span id="page-59-0"></span>Videomängija juhtribal on mängi / paus nupp, helitugevuse reguleerimise skaala, on võimalik teavitada mahamängimise (ingl *playback*) probleemist, on võimalik märkused (ingl *annotations*) sisse ja välja lülitada, kaadrisuuruse valimine, täisekraanile panemine ja vaatajalehel on lisaks ka mõõtmete suurendamine (ingl *increase size*), mis teeb vaatajalehel videomängija natuke suuremaks. Samuti on videomängija paremal ülenurgas jagamisnupp [\(joonis 66\)](#page-60-0).

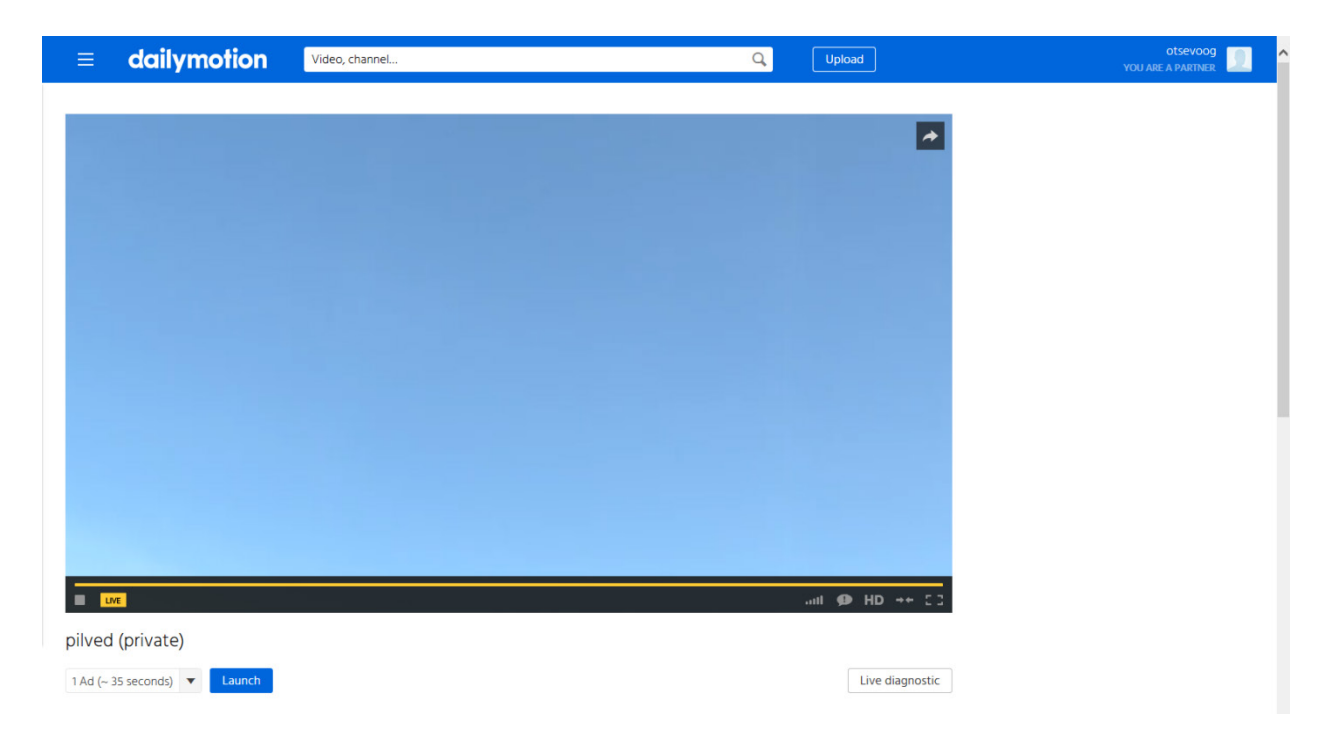

**Joonis 66. Otseülekanne Flash videomängijas Dailymotioni lehel (2015)**

<span id="page-60-0"></span>Videomängija nupud kuvatakse vaid siis kui kursor on videomängija peal ning kursori liigutamisel videomängija pealt ära, peidetakse nupud umbes 1 sekundiga. Kui kursor jätta liikumatult videomängija peale peidetakse nupud umbes 3 sekundiga. Nuppusid ei peideta kui video on pandud pausile.

Dailymotioni rakenduses Androidile (versioon 4775) on võimalik vaadata videot väiksemana [\(joonis 67\)](#page-61-0) kui ka täisekraanil [\(joonis 68\)](#page-61-1). Lisaks kuvatakse mängi / paus nuppu ning vaatajal on võimalik kasutada erinevaid jagamisvõimalusi. [Joonis 68](#page-61-1) näitab kuidas kuvati autorile videomängija nupud, nagu näha siis ülemised nupud jäid osaliselt Androidi süsteemipäise alla.

<span id="page-61-1"></span>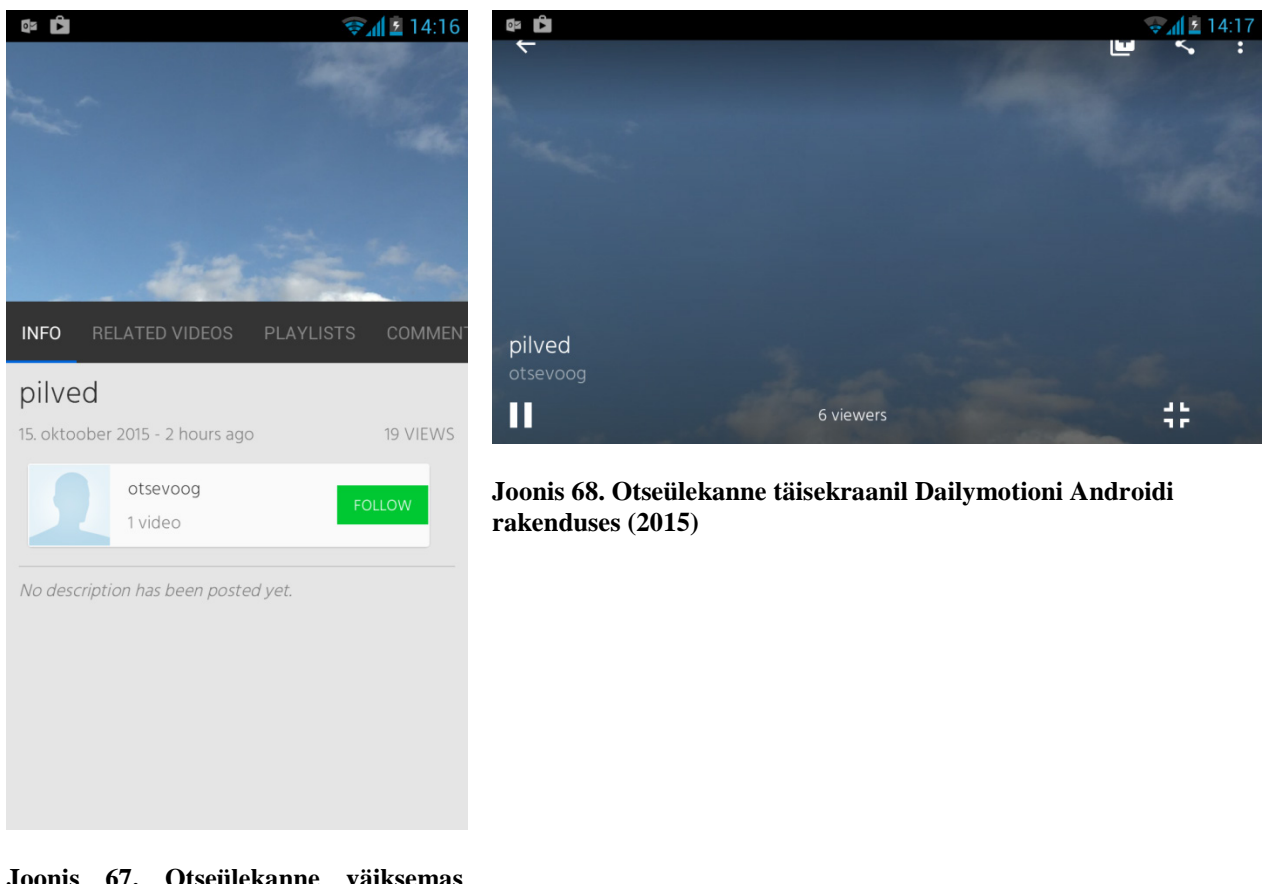

**Joonis 67. Otseülekanne väiksemas Dailymotioni rakenduses (2015)**

<span id="page-61-0"></span>Videomängija manustamiseks tuleb leida vaatajalehel videomängija all *Export* (ee Ekspordi) ning sellel klõpsates kuvatakse muuhulgas *Get embed code* (ee Hangi manustamiskood) järel tekstiala, kust on võimalik see kopeerida [\(joonis 69\)](#page-61-2).

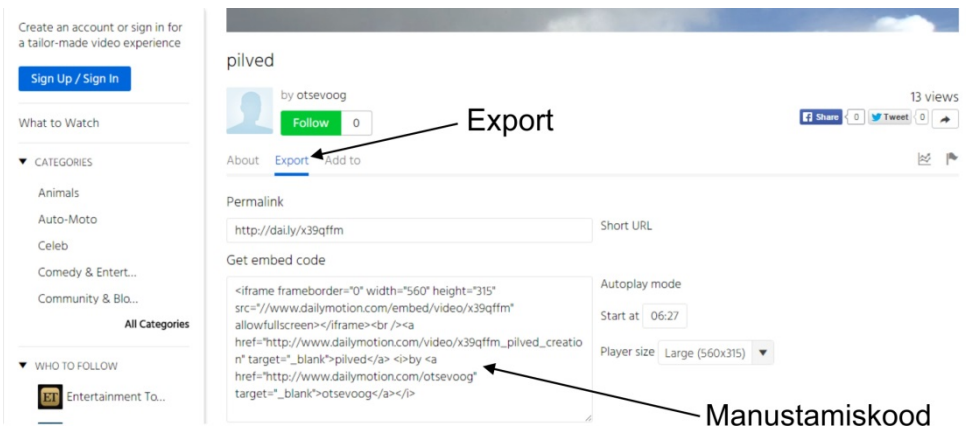

<span id="page-61-2"></span>**Joonis 69. Dailymotioni videomängija manustamiskoodi leidmine vaatajalehel (2015)**

Dailymotion kasutab manustamisel iframe elementi [\(koodinäide 5\)](#page-62-0).

```
<iframe frameborder="0" width="854" height="480" 
src="//www.dailymotion.com/embed/video/x39qffm" allowfullscreen></iframe><br 
/><a href="http://www.dailymotion.com/video/x39qffm_pilved_creation" 
target="_blank">pilved</a> <i>by <a
href="http://www.dailymotion.com/otsevoog" target="_blank">otsevoog</a></i>
```
### <span id="page-62-0"></span>**Koodinäide 5. Dailymotioni videomängija manustamiskoodi näide (2015)**

[Koodinäide 5](#page-62-0) põhjal võib ütelda, et vaikimisi manustatakse videomängija ning kaks linki videomängija all, millest üks on otselink video Dailymotioni vaatajalehele ning teine on otselink kasutaja kanali juurde. Manustatud videomängija juhtribal kuvatakse vaikimisi ka vaatajate arv ning Dailymotioni logo [\(joonis 70\)](#page-62-1).

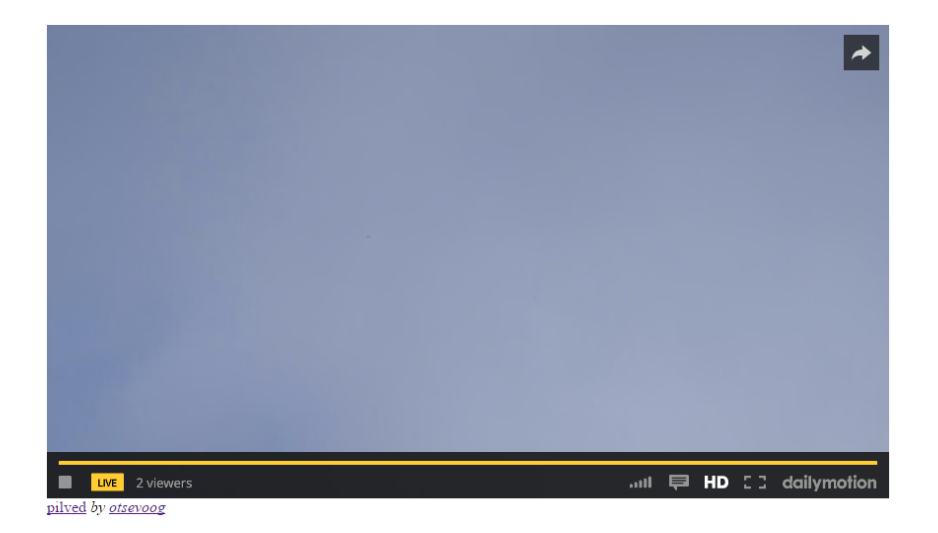

**Joonis 70. Manustatud videomängija vaikimisi väljanägemisega (2015)**

<span id="page-62-1"></span>Kuid partnerkonto omanikul on võimalik manustatud videomängija väljanägemist natuke muuta. Selleks tuleb minna Dailymotioni lehel seadete alla ning vasakul menüüs on *Player Customization* (ee Mängija kohandamine). Sellel klõpsates avaneb vaade erinevate valikuvõimalustega [\(joonis 71\)](#page-63-0).

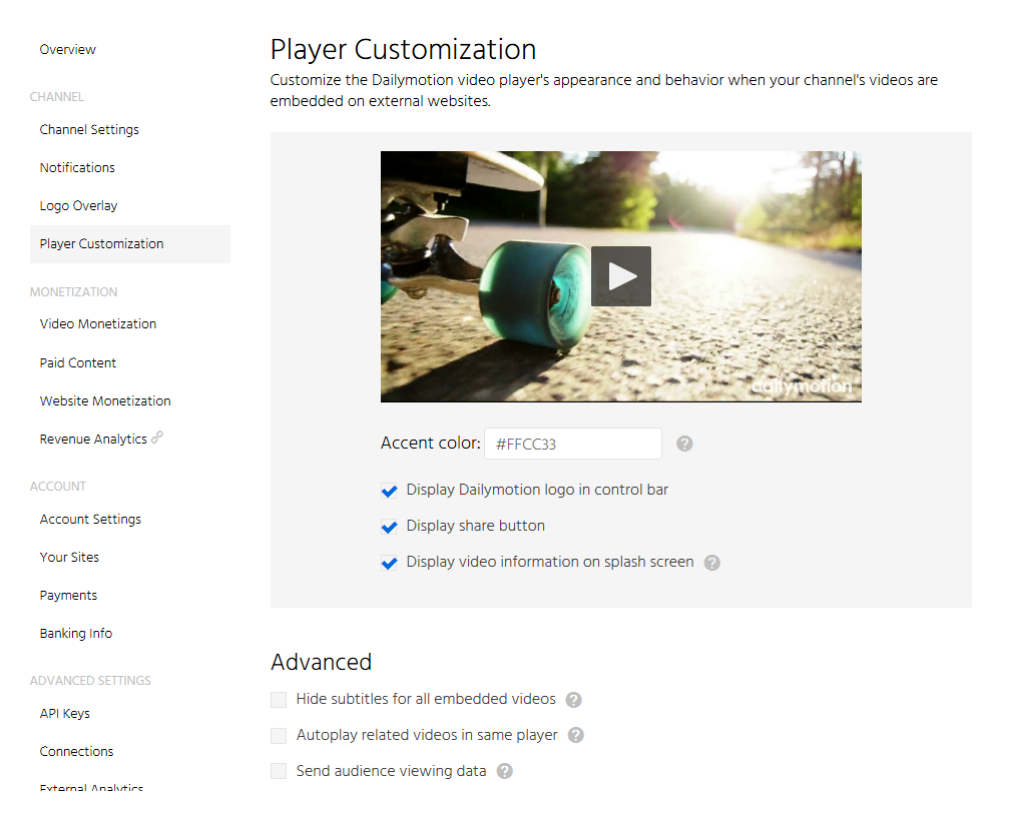

**Joonis 71.** *Player Customization* **valikuvõimalused (2015)**

<span id="page-63-0"></span>Kasutajal on võimalik defineerida kuuteistkümnendsüsteemis üks värv, mida videomängijas kasutatakse rõhutamiseks. Lisaks on võimalik määrata kas Dailymotioni logo juhtribal kuvatakse või mitte, kas kuvatakse jagamise nupp ning kas kuvatakse video informatsiooni video eelvaates. Lisavalikutena on võimalik valida kas manustatud videomängijatel peidetakse subtiitrid, kas sarnased videod mängijatakse samas videomängijas automaatselt ning kas saata vaatajate vaatamisstatistikat.

Partnerkasutajal on võimalik lisada ka kõikidele videodele endapoolne vesimärk.

Dailymotioni videomängija dokumentatsioonist<sup>[36](#page-63-1)</sup> selgub, et manustatud videomängija puhul on võimalik sundida kasutama HTML5 videomängijat ja ka näiteks soovitatud kvaliteeti (Dailymotion, kuupäev puudub).

### **2.8.3 Kasutajaliides ja veel funktsioone**

Dailymotioni kasutamiseks peab sisse logima või konto puudumisel tuleks luua uus konto, mõlemaid tegevusi saab teha kui klõpsata Dailymotioni lehel paremal üleval olevale lingile *Sign Up / Sign In* [\(joonis 72\)](#page-64-0).

<span id="page-63-1"></span> <sup>36</sup> Dailymotion videomängija dokumentatsioon:<https://developer.dailymotion.com/player>

Sisse logimiseks või uue konto loomiseks

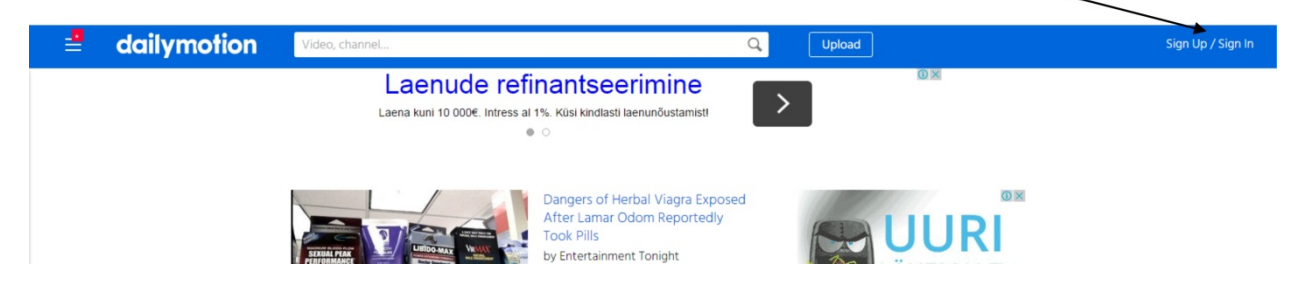

**Joonis 72. Dailymotioni (dailymotion.com) avaleht (2015)**

<span id="page-64-0"></span>Siis tuleb sisestada oma e-posti aadress ning valida *I want to create an account* (ee Soovin luua konto). Seejärel palutakse sisestada parool, soovitud kanali nimi ning on võimalik ka täpsustada kanali veebiaadress [\(joonis 73\)](#page-64-1).

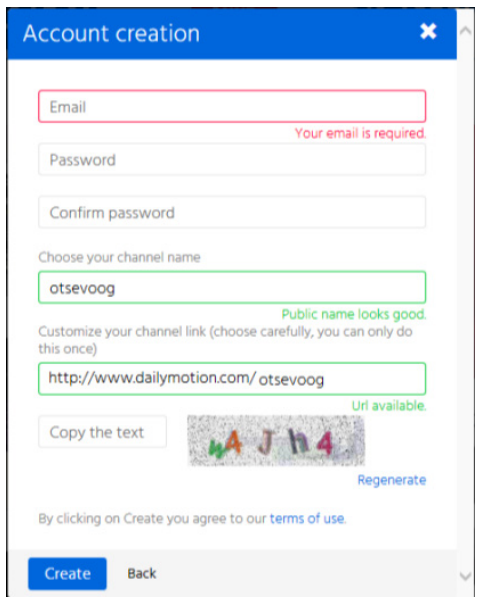

<span id="page-64-1"></span>**Joonis 73. Dailymotioni registreerimisvorm (2015)**

Edukal registreerumisel jõuab kasutajani e-kiri koos lingiga, millel tuleb klõpsata, et konto saaks kinnitatud staatuse.

Nagu varem mainitud, siis otseülekannete tegemiseks peab olema partner ning selleks tuleb liikuda kursoriga paremale üles nurka oma kanali nime peale ning valida avanenud menüüst *Settings* [\(joonis 74\)](#page-65-0). Seejärel tuleb leida nupp *Enable Monetization* (ee Luba monetiseerimine) ning sellel klõpsata. Kui kõik õnnestus avatakse kasutaja kontol suur hulk lisavõimalusi. Siinkohal oleks ka sobiv mainida, et Dailymotioni kasutajaliides on kontoseadete osas väga lihtne ning meeldiv kasutada, tuleb vaid klõpsata *Settings* ning kõikide erinevate funktsioonide ja võimaluste seaded leiab vasakult külgmenüüst.

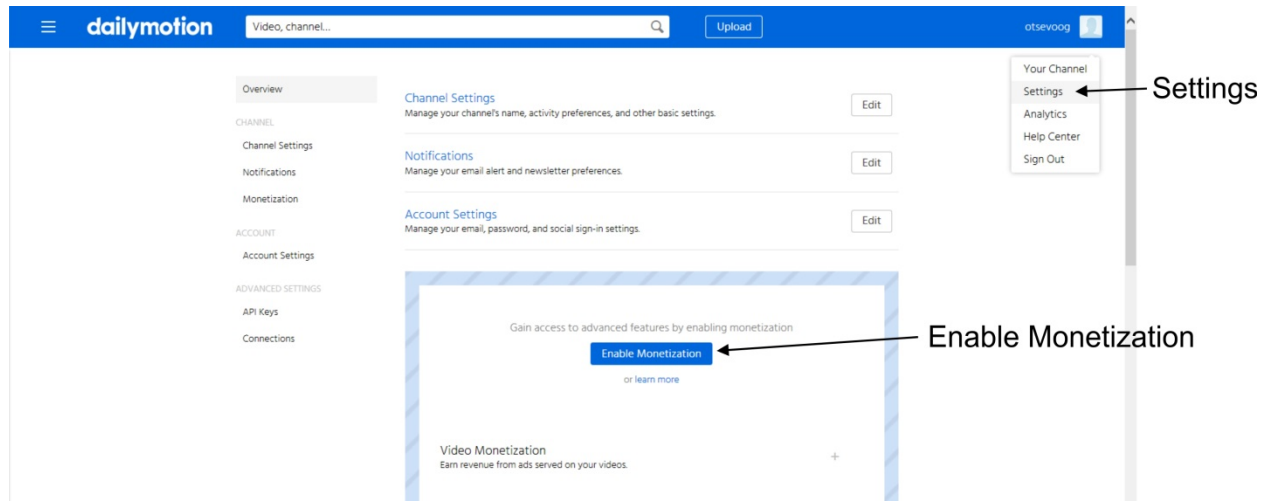

<span id="page-65-0"></span>**Joonis 74. Dailymotion partneriks saamine (2015)**

Otseülekande loomine on Dailymotionis hoopis teistsuguse loogikaga ja autori arvates ka natuke tülikas. Nimelt esimese sammuna tuleb laadida üles vähemalt 30 sekundit kestev videofail ning seda saab teha vajutades veebilehestiku päises *Upload* (ee Lae üles). Avaneb üleslaadimisleht [\(joonis 75\)](#page-65-1), millelt ka selgub, et video võib olla maksimaalselt 60 minutit pikk ning failisuurusega kuni 2 GB.

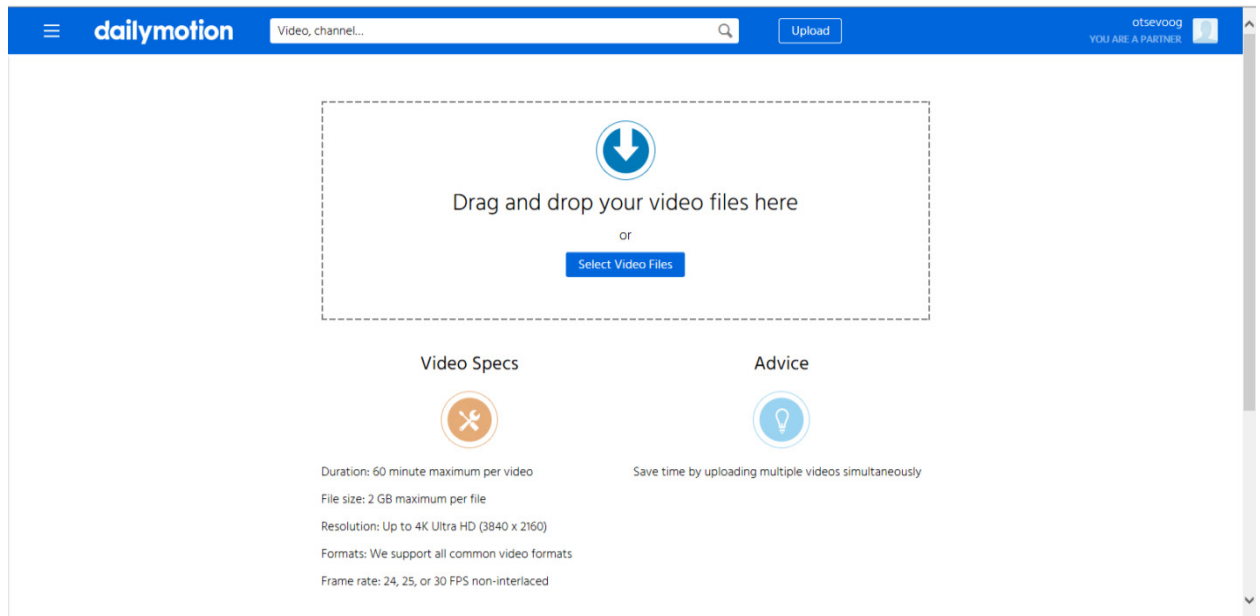

<span id="page-65-1"></span>**Joonis 75. Videofaili üleslaadimisleht (2015)**

Faili üles laadimise lõppemisel on võimalik sisestada erinevat metainfot, kuid vajalik on vajutada allpool olevat *Publish* (ee Avalikusta) nuppu. Järgmiseks kohustuslikuks sammuks on vaja saada sama video redigeerimise (ingl *Edit*) juurde. Autor leidis, et lihtsaim teekond on selleks liikuda kursoriga paremale üles kanalinimetuse juurde ja valida *Your Channel* (ee Sinu kanal) ning

seejärel tuleb kursoriga liikuda video väikese eelkuva peale, mispeale tekib paremasse alumisse nurka sõna *Edit* [\(joonis 76\)](#page-66-0).

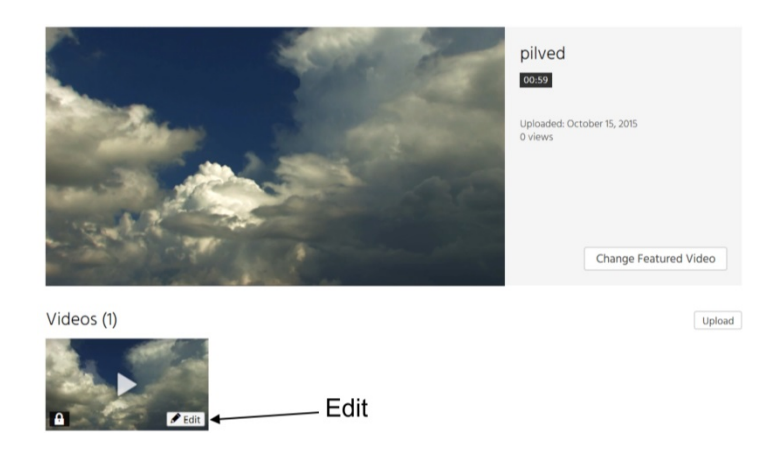

**Joonis 76.** *Edit* **nupp asub kanalivaates väikeste eelvaadete paremas nurgas (2015)**

<span id="page-66-0"></span>Sellel klõpsates avaneb hulk video muutmisvalikuid, kuid otseülekannete puhul on oluliseim nimekirjas viimane ehk *Live* (ee Otse) [\(joonis 77\)](#page-66-1).

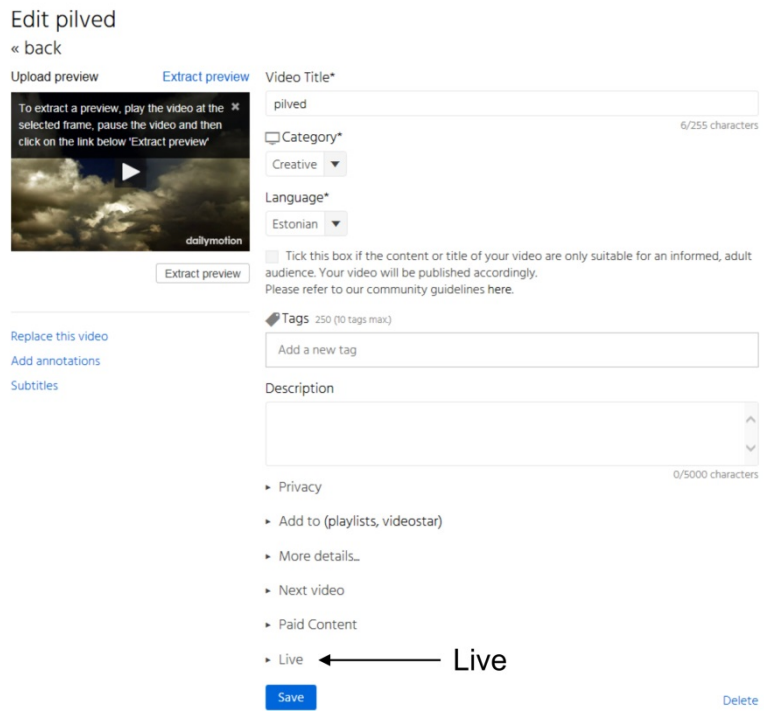

<span id="page-66-1"></span>**Joonis 77. Video muutmisvalikud (2015)**

Avades selle, kuvatakse kasutajale hulk valikuid [\(joonis 78\)](#page-67-0). Esimesena tuleb kasutajal märkida, et otseülekande tüübiks on *Live*. Teisena tuleb sisestada otseülekande algusaeg, kuupäeva ja kellaaja täpsusega. Kellaaeg tuleb täpsustada väga täpselt, sest reaalajas voogedastatav videopilt lastakse eetrisse alles siis kui algusaeg on käes. Samuti on oluline täpne kestus kuna kestuse möödumisel kuvatakse uutele huvilistele, et midagi pole eetris. Enne kestuse lõppemist

otseülekannet vaatama saabunud vaatajad saavad vaadata kuni otseülekande tegeliku lõpuni. Kui plaanitava otseülekande kestus on teadmata, siis autor soovitab pigem märkida pikema kestuse kuigi kõiki seadeid on võimalik ka otseülekande ajal muuta. Kui kestust üldse mitte märkida, siis võrdsustatakse see 0 minutiga, mis tähendab, et kohe peale otseülekande algust see ka lõpetatakse.

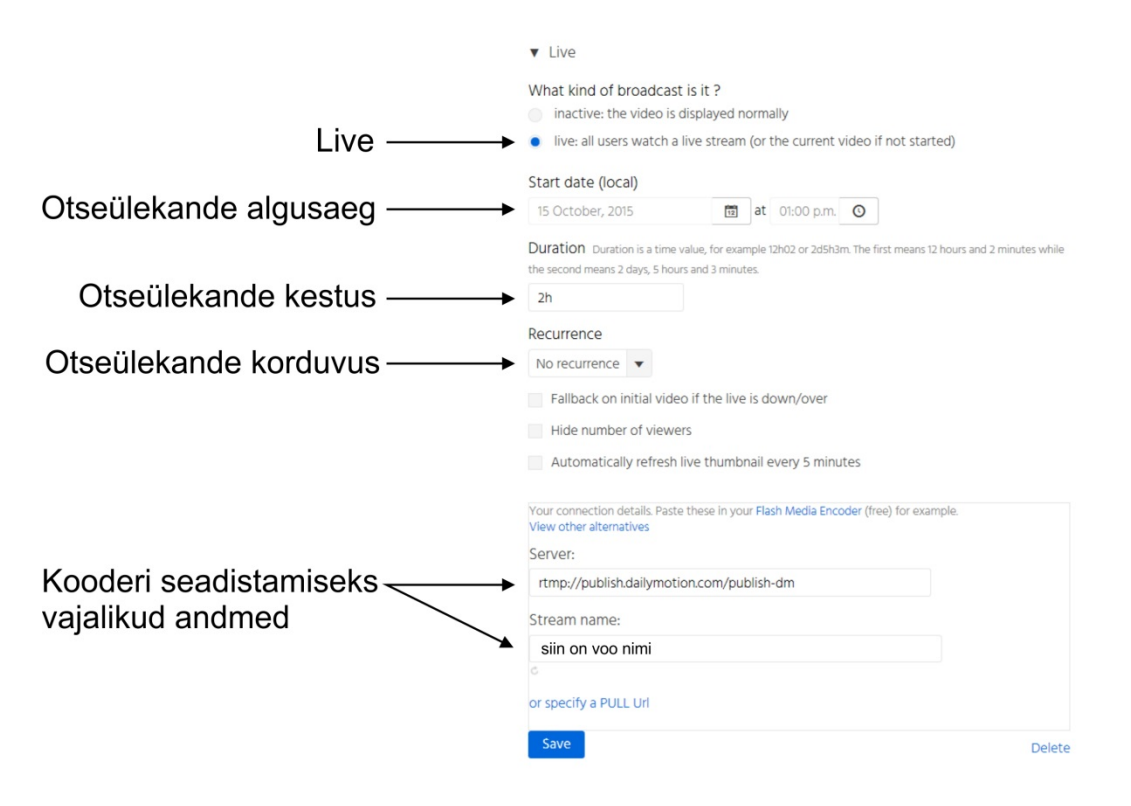

<span id="page-67-0"></span>**Joonis 78. Otseülekande valikud (2015)**

Otseülekande tegijal on võimalik määrata ka otseülekandele korduvus, võimalikud variandid on päeviti, nädaliti. Lisavalikud: vaatajate arvu peitmine, eelvaatepildi automaatne uuendamine iga 5 minuti järel ja tagasipöördumine (ingl *fallback*) algse video juurde kui otseülekanne on läbi või ei toimi. Autor ka testis seda viimast ning olenemata kas valik oli aktiveeritud või mitte kuvati lihtsalt *Channel offline* (ee Kanal ei ole eetris) [\(joonis 79\)](#page-68-0). Kui on kindel soov, et peale otseülekannet näidataks sama koha peal algselt üles laetud videot tuleks otseülekande tüüp muuta *Live* pealt *Inactive* (ee Passiivne) peale.

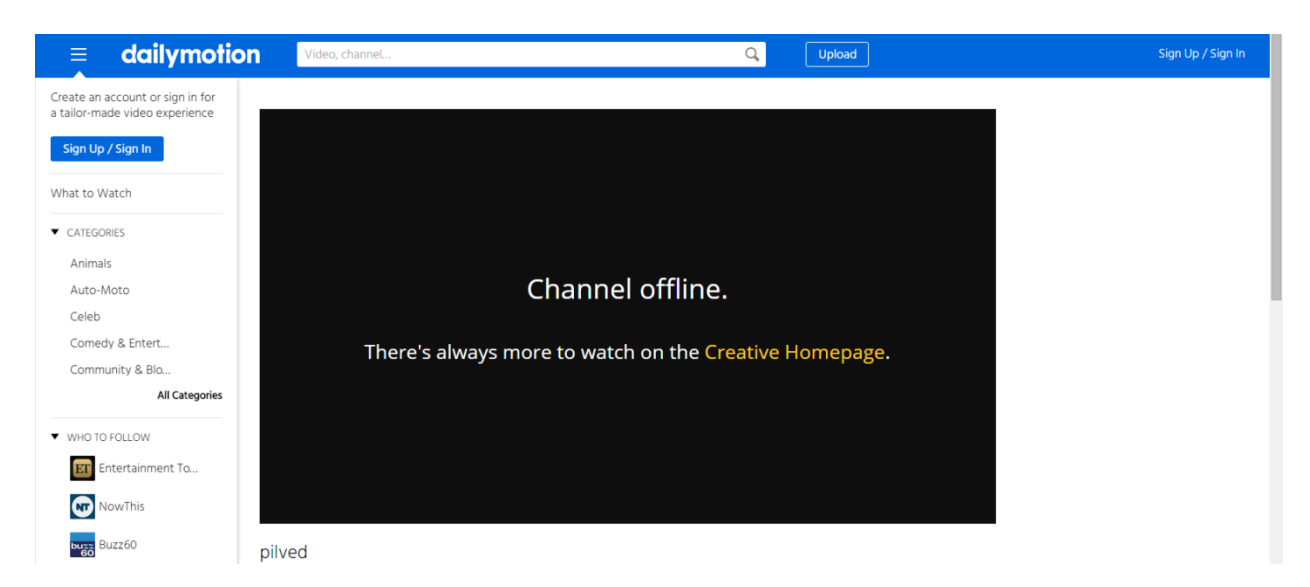

**Joonis 79. Vaade kui otseülekanne on läbi (2015)**

<span id="page-68-0"></span>Dailymotionis on võimalik teha mitmeid otseülekandeid samal ajal, lihtsalt siis tuleb üles laadida mitu videofaili või kasutada otseülekannete salvestusi. Neid üles laetud videosid on ka võimalik n-ö korduvkasutada. Ehk kui oli vaja teha 2-tunnine otseülekanne täna ja oleks vaja teha näiteks 3-tunnine otseülekanne ülehomme, siis on need võimalik teha ühe video all, lihtsalt otseülekande algusaeg tuleb kindlasti ära muuta enne teist ülekannet.

Video muutmise seadetes on võimalik üles laadida ka enda poolt valitud eelvaatepilt, vaikimisi kasutatakse ühte kaadrit videost.

Enne otseülekannet kuvatakse videomängijas *Stay tuned* (ee Ole lainel) ja palju aega on järgmise otseülekandeni jäänud [\(joonis 80\)](#page-68-1).

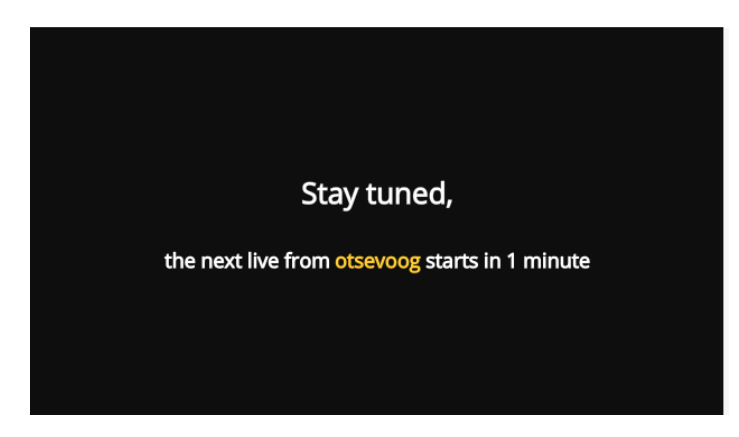

**Joonis 80. Enne otseülekannet kuvatakse videomängijas natuke teksti ning kui palju aega on otseülekandeni (2015)**

<span id="page-68-1"></span>Kui otseülekande algusaeg ning kestus on seadistatud ning kasutaja vajutab lehe lõpus olevat nuppu *Save* (ee Salvesta) ilmuvad avalikuks veel mõned funktsioonid ja võimalused. Üks neist on võimalus valida kas otseülekande juures kasutatakse Facebooki või Livechati vestluse

pistikprogrammi [\(joonis 81\)](#page-69-0), lubamisel kuvatakse vestluse pistikprogramm suurema eraldusvõimega ekraanidel vaatajalehel videost paremal, väiksema eraldusvõimega ekraanidel videomängija ja metaandmete all.

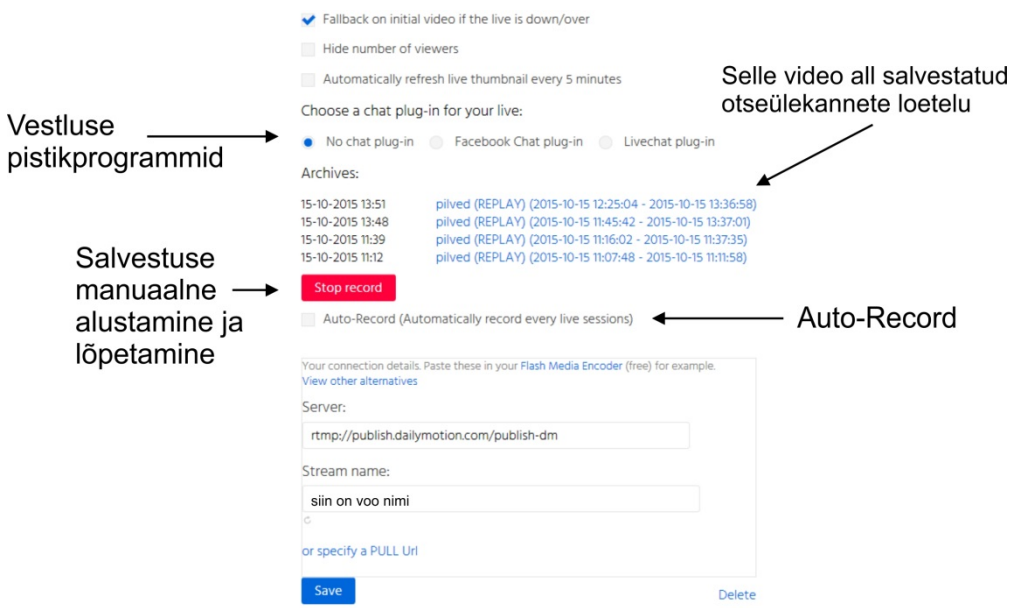

<span id="page-69-0"></span>**Joonis 81. Salvestamise ja vestluse võimalused** *Live* **seadistuste all (2015)**

Samuti on nüüd nähtaval salvestamise võimalus. On võimalik ise manuaalselt salvestama panna, kuid on ka võimalik panna linnuke automaatsele salvestamisele (ingl *Auto-Record*) [\(joonis 81\)](#page-69-0).

Manuaalselt on võimalik salvestama panna alles siis kui otseülekanne on alanud. Manuaalselt algatatud salvestus on võimalik manuaalselt lõpetada. Salvestus peatatakse automaatselt kui kooderist ei tule enam andmeid.

Avalike otseülekannete salvestused on vaikimisi samuti avalikud ning privaatsete otseülekannete salvestused on vaikimisi privaatsed. Privaatseid otseülekandeid saab küll manustada, kuid videomängijas teavitatakse, et tegu on privaatse otseülekandega ning videopilti ei näidata. Salvestused on vaatajatele kättesaadavad otseülekande veebiaadressist erineval aadressil.

### **2.8.4 Autoriõiguste kaitse**

Dailymotion on autoriõiguste rikkumiste tuvastamiseks rakendanud koguni kaks automaatset kontrollsüsteemi (Dailymotion, kuupäev puudub). Audible Magic'u arendatud süsteem kontrollib Dailymotionisse üles laetavat audiosisu ning Institut National de l'audivisuel (INA) poolt arendatud süsteem kontrollib üles laetavat videosisu. Mõlemad süsteemid on üles ehitatud autoriõiguste rikkumise tuvastamisel üles laetava sisu tagasi lükkama enne kui see avalikustatakse. Autoritel on võimalik saata Dailymotionile ka täiendavaid autoriõiguste teatiseid ning Dailymotion jätab endale õiguse korduvalt autoriõiguseid rikkuva kasutaja konto kustutada

(Dailymotion, kuupäev puudub). Autoril ei õnnestunud leida informatsiooni kas ja mil moel kontrollitakse reaalajas voogedastatud sisu ning millised karistusi võidakse kohaldada.

Kui otseülekande tegijal on mingid kokkulepped autoriõiguste omanikega on võimalik Dailymotioniga ühendust võtta ning nemad juba juhendavad edasi.

## **3 Rakenduste võrdlemine**

Käesolevas peatükis määrab autor testimise lähtetingimused, määrab kriteeriumid rakenduste võrdlemiseks ning nende alusel võrdleb rakendusi. Seejärel autor analüüsib ning annab hinnangu, milline rakendus millisele kasutajaskonnale võiks sobida. Samuti valib autor enda hinnangule tuginedes parima rakenduse.

# **3.1 Testimise lähtetingimused**

Autor viib läbi testimise, mis tähendab testveebivideoülekannete tegemist nende rakendustega. Iga rakendusega on eesmärk läbi viia kaks ülekannet, üks (edaspidi testülekanne 1) video bitikiirusga 1200 kbit/s kaadrisuurusega 854x480 ja teine (edaspidi testülekanne 2) maksimaalse bitikiirusega ning suurima kaadrisuurusega, mida rakendus võimaldab. Testimistel kasutab autor kaadrisagedust 25p.

Autor valis testülekanne 1 video bitikiiruseks 1200 kbit/s ja kaadrisuuruseks 854x480 pikslit kuna eelnevalt sai jõutud järeldusele, et selliste näitajatega veebivideoülekannet võiks nimetada keskmise kvaliteediga otseülekandeks.

Autor teostab testülekannete raames staatilise video testid ning liikuva objekti testid. Staatilise video testide korral paigaldab autor kaamera statiivile ning ning suunab suhteliselt staatilisele keskkonnale. Liikuva objekti testide läbiviimiseks paigaldab autor kaamera samuti statiivile, kuid kadreerib testkaardile. Seejärel paneb autor kaamera mälukaardile salvestama ning salvestuse ajal viipab autor pulgaga kaamera objektiivi ning testkaardi vahel. Iga rakenduse testülekannete ajal paneb autor kaamerast mängima liikuva objekti salvestatud video.

Testimise põhieesmärkideks on tutvuda kui võimekas on voogedastusrakenduste videomängija ja kuidas see eri olukordades toimib. See tähendab, et esiteks autor vaatleb ja tutvub lauaarvuti vahendusel videomängijaga ametlikul veebilehel, siis võimalusel paneb autor videomängija oma veebilehele, vaatleb kuidas seal videomängija välja näeb ja kolmandaks avab autor otseülekande nutitelefonis, võimalusel ametlikus rakenduses.

Heli testimiseks kasutab autor helifaili Rameses  $B - Deeper$ , mis on avaldatud litsentsi CC BY 3.0 alusel (Rameses B, 2011) ning seega ei tohiks probleeme tekkida selle helifaili edastamisel otseeetris. Autor valis selle muusikapala ka seetõttu, et selle bitikiirus on 320 kbit/s, mis peaks katma ka kõrgemad audio bitikiiruse soovitused, milleks peatükk [1.4](#page-10-0) põhjal on 192 kbit/s.
Et testülekannete tulemused oleks hiljem mingilgi määral võrreldavad teostab autor ülekanded sama tehnikaga. Ülekannete tegemiseks kasutab autor kooderit Teradek Cube 255 [\(joonis](#page-72-0) 8[2\)](#page-72-0) ja poolprofessionaalset videokaamerat Sony AX-2000E [\(joonis 83\)](#page-72-1).

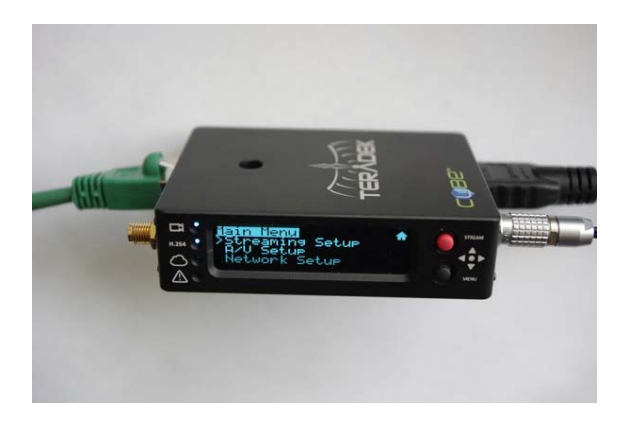

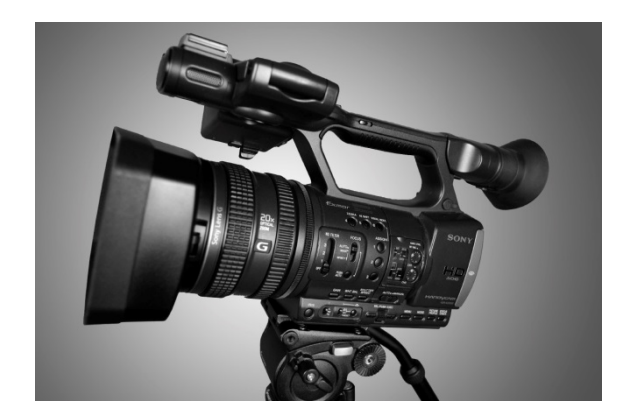

**Joonis 82. Kooder Teradek Cube 255 (2014) Joonis 83. Videokaamera Sony HDR-AX2000E (2014)**

<span id="page-72-1"></span><span id="page-72-0"></span>Need kaks seadet ühendatakse omavahel kasutades 2m HDMI kaablit. Teradek Cube 255 ühendatakse netikaabliga omakorda ruuteri külge. Testülekannete jaoks on olemas ka üks arvuti, kuid seda vaid selleks, et ülekandeid alustada, jälgida ning lõpetada. Tehnilise lahenduse kirjeldab lahti ka [joonis 84.](#page-72-2)

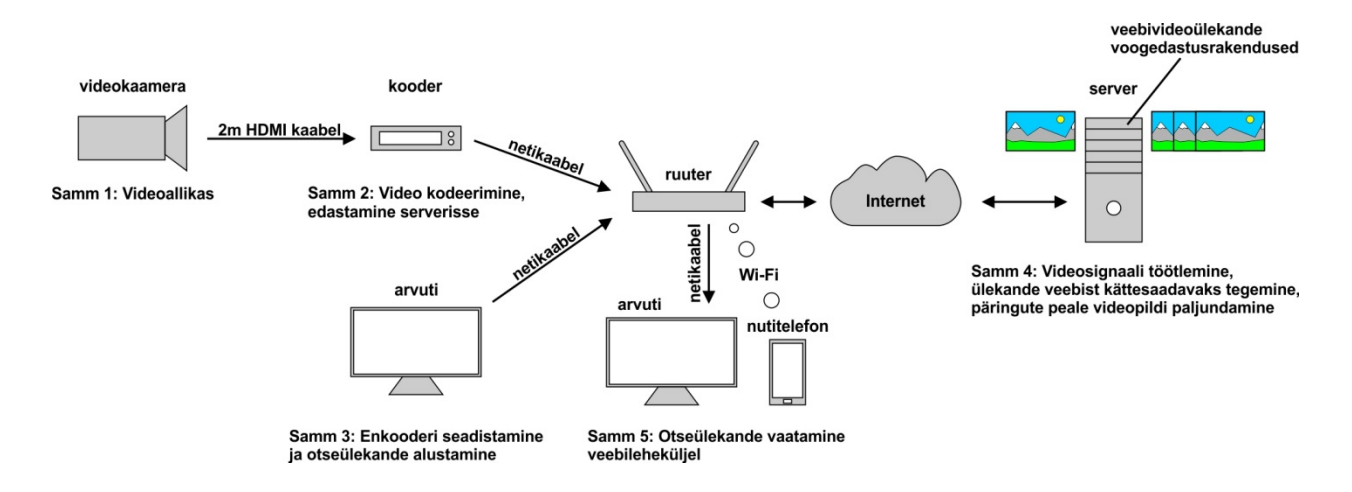

<span id="page-72-2"></span>**Joonis 84. Testimisel kasutatav tehniline lahendus (2015)**

Kaamerast tuleva videosignaali saadab kooder otse serverisse. Riistvaralise kooderi asemel võib kasutada ka tavalist arvutit ja näiteks tasuta tarkvara Open Broadcaster Software<sup>[37](#page-72-3)</sup>. Töö autor kasutab riistvaralist kooderit kuna see on töökindlaim vahend saata signaal videoallikast serverisse ja teiseks puudub töö autori arvutil HDMI sisendiga kaart, mis võimaldaks arvutil kasutada videokaamerat videoallikana. Iga testülekande pikkuseks on vähemalt 10 minutit.

<span id="page-72-3"></span> <sup>37</sup> Open Broadcaster Software veebileht:<https://obsproject.com/>

Internetiühendus testimisel on sümmeetriline 10Mbit/s. Videomängijaid testib autor lisaks lauaarvutile ka nutitelefoniga Huawei G740.

# **3.2 Kriteeriumite määramine**

Autor määrab kriteeriumid, mille alusel oleks võimalik rakendusi võrrelda. Kriteeriumite määramisel lähtub autor võimalikkusest võrrelda rakenduste pakutavaid funktsioone ja võimalusi, millest osad on ka mõõdetavad ning loendatavad.

## Kriteeriumid:

- Eeldus ehk mida on vaja ning teha, et oleks võimalik alustada otseülekannete tegemisega. Selle alusel on võimalik hinnata kui lihtne on ühe või teise rakendusega alustamine.
- Maksimaalne kaadrisuurus konkreetne parameeter, mis võiks iseloomustada video kvaliteeti teravuse ja detailsuse osas.
- Server genereerib ka väiksema kaadrisuurusega voogedastused oluline vaataja vaatenurgast, sest enamasti soovib otseülekande tegija voogedastada reaalajas võimalikult suure kaadrisuurusega videot, kuid suurem kaadrisuurus tähendab enamasti ka suuremat bitikiirust, mille tõttu võib osadel inimestel tekkida probleeme otseülekande vaatamisel. Kui server genereerib väiksema kaadrisuurusega voogedastused saab vaataja valida endale sobiva.
- Maksimaalne video bitikiirus kaadrisageduse 25 fps korral konkreetne parameeter, mis jällegi iseloomustab video kvaliteeti. 25 fps korral siis seetõttu, et seda toetasid kõik rakendused.
- Videokoodek millist tihendusalgoritmi peaks kasutama video puhul?
- Maksimaalne audio bitikiirus konkreetne parameeter, mille alusel on võimalik hinnata kui kvaliteetset heli on võimalik edastada.
- Audiokoodek millist tihendusalgoritmi peaks kasutama audio puhul?
- Otseülekande salvestamine võimalus, mis pakub huvi kõigile neile, kes soovivad oma otseülekandest salvestust. Isegi kui otseülekande tegija kasutab juba mõnda teistsugust salvestusviisi, siis autor ei usu, et keegi neist ütleks ära tagavarasalvestusest. Samuti oleks hea teada kui salvestamist pakutakse, siis kui pikkasid salvestusi rakendus toetab ning kas salvestamine algab automaatselt või tuleb selleks ise midagi teha.
- Salvestuse säilitamine kui rakendus pakub salvestamise võimalust, siis oleks vaja ka teada kui kaua salvestust säilitatakse.
- Salvestuste allalaadimisvõimalus salvestuse tegemisel võib otseülekande tegijal tekkida soov või ka vajadus salvestus alla laadida.
- Reaalajas tagasikerimine lisavõimalus vaataja poolele, kui vaataja magas maha mõne põneva hetke või jõudis otseülekannet vaatama poole pealt, siis tal on võimalik tagasi kerida. See võimalus võiks huvi pakkuda näiteks spordiülekannete tegijatele ja vaatajatele.
- Maksimaalne samaaegsete vaatajate arv on otseülekande tegijale selgeks indikaatoriks kui palju vaatajaid saab ühel ja samal ajahetkel otseülekannet vaadata.
- Nutiseadme rakenduse olemasolu rakenduse olemasolu tagab ilmselt parima vaatamiskogemuse nutiseadmete kaudu ja pakub mingil määral ka võib-olla lisafunktsioone.
- Automaatne autoriõiguste rikkumiste tuvastamissüsteem selle olemasolul peaks otseülekande tegija olema valvas kogu edastatava sisu osas ning vajadusel tuleb teavitada või pidada läbirääkimisi süsteemi haldajatega.
- Võimalus teha mitu otseülekannet samal ajal ühel hetkel võib tekkida vajadus teha mitu otseülekannet samal ajal ning mugav oleks neid teha sama konto all.
- Otseülekannete loogika autor on kokku puutunud kahe erineva loogikaga ning üheks on kanalipõhine ja teine on sündmusepõhine. Kanalipõhine võiks meeldida neile, kes soovivad reaalajas voogedastada kindlat programmi nii nagu telekanalid või isikutele, kes teevad otseülekandeid ühele asutusele. Sündmusepõhine nagu ka nimi ütleb võiks sobida neile, kes teevad otseülekandeid üksikutest sündmustest ja näiteks mitmetele erinevatele tellijatele.
- Reklaamide vaikimisi kuvamine vaatajale reklaamid on segav faktor ning need võivad vaatajaid eemale tõrjuda.
- Statistika siinkohal peab silmas autor natuke täpsemat statistikat kui unikaalsete vaatajate arv ning samaaegsete vaatajate tipphetk. Statistika on hea ning vajalik mõõdupuu nii otseülekande tegijale ning miks mitte ka otseülekande tellijale.
- Kommenteerimine või vestlus funktsioon, mis annab võimaluse vaatajale kaasa rääkida otseülekande teemal või arutleda teiste vaatajatega. Otseülekande tegija jaoks võib see olla ka oluline tagasisideallikas, sest kui vaatajatele ei meeldi videopildi või heli kvaliteet, siis loodetavasti mainitakse seda just kommentaarides või vestluses.
- Videomängija tehnoloogia otseülekannete kuvamisel ehk millist tehnoloogiat kasutab videomängija, mis kuvab otseülekandeid.
- Videomängija manustamiskood millist manustamisviisi pakutakse?
- Rakenduse poolt kuvatakse otseülekandel vesimärk vesimärk nagu ka reklaamid on segav faktor otseülekande vaatamisel, lisaks sellele ei pruugi vesimärgi lisamine meeldida otseülekannete tegijatele, kes teevad otseülekandeid kommertseesmärgil.
- Viitaeg autori poolt testülekannete käigus mõõdetav aeg, mille jooksul jõudis videopilt otseülekande tegija juurest vaatajani. Mõõdetud aegade võrdlemisel saab kindlalt välja tuua näiteks milline rakendus on parim vaatajaga suhtlemisel.
- Privaatse otseülekande võimalus teatud juhtudel võib olla vaja teha otseülekanne, mis on nähtav ainult valitud silmapaaridele, siis oleks hea kui rakendust seda võimaldaks.
- Lisafunktsioonid ja –võimalused neist olulisemad, mis neid teistest rakendustest eristavad ja mis võiks kaalukaussi nende poole kallutada.
- Kontakteerumisvõimalus kasutajatoega rakenduse kasutamise käigus võib kasutajal tekkida küsimusi, millele vastuseid pole leida ning siis oleks hea kui oleks võimalus ühendust võtta kasutajatoega.

Lisaks nendele kriteeriumitele on võimalik võrdlemise ja testimise alusel autoril anda omapoolsed hinnangud.

Autor annab hinnangud järgneva jaotuse põhjal:

- Alustamise lihtsus ehk kui lihtne on otseülekande tegijal jõuda sinnamaani, et rakendusega on võimalik hakata tegema otseülekandeid, n-ö konto loomine, vajadusel otseülekande funktsiooni aktiveerimine ning kooderi seadistamiseks vajalike andmete leidmine.
- Testülekanne 1 staatilise videopildi kvaliteet autor annab võrdleva hinnangu kaadrisuurusega 854x480 pikslit ja video bitikiirusega 1200 kbit/s tehtud staatilistele kaadritele.
- Testülekanne 1 liikuva objekti kaadrite kvaliteet autor annab võrdleva hinnangu kaadrisuurusega 854x480 pikslit ja video bitikiirusega 1200 kbit/s tehtud liikuva objekti kaadritele.
- Testülekanne 1 kvaliteet nutitelefonis autor annab hinnangu otseülekande videokvaliteedile vaadates seda nutitelefonist.
- Testülekanne 2 staatilise videopildi kvaliteet autor annab võrdleva hinnangu maksimaalse kaadrisuuruse ja bitikiirusega tehtud staatilistele kaadritele.
- Testülekanne 2 liikuva objekti kaadrite kvaliteet autor annab võrdleva hinnangu maksimaalse kaadrisuuruse ja bitikiirusega tehtud liikuva objekti kaadritele.
- Testülekanne 2 kvaliteet nutitelefonis autor annab hinnangu otseülekande videokvaliteedile vaadates seda nutitelefonist.
- Helikvaliteet kui otseülekandel on heli, siis enamasti on oluline ka helikvaliteet ning kuna autor seda ka algelisel viisil natuke testib, siis annab ka hinnangu.
- Rakenduse kasutajaliides kui lihtne või keeruline on rakendust kasutada? Lihtne kasutajaliides tõstab kindlasti rakenduse kasutamismugavust ning on seetõttu ka kasutajale meeldivam.
- Funktsionaalsus kriteeriumid annavad ülevaate põhilistest funktsioonidest, kuid autor peab õigeks anda ka üldise hinnangu rakenduse kogu funktsionaalsusele.
- Funktsionaalsus vaataja jaoks hinnang sellele kui palju tegevusi võimaldab rakendus vaatajale. Tegevusteks peab autor näiteks kommenteerimisvõimalust ja videomängija funktsionaalsust.
- Visuaalne muudetavus ja vaatajakogemus visuaalne muudetavus nagu videomängija kohandatavus, aga ka näiteks eelvaatepilt on autori arvates indikaator, mis näitab rakenduse professionaalsust lasta otseülekande tegijal ise ohjad haarata. Vaatajakogemust võiks hinnata selle järgi kui mugav ning visuaalselt nauditav on otseülekande vaatamine ja kuna see otseselt seotud visuaalse muudetavusega, siis autor hindab neid koos.
- Dokumentatsioon autor peab silmas nii avaldatud tehniliste andmete hulka kui ka rakenduse kasutamise juhendeid. Korralik dokumentatsioon on kasutajale hea abimaterjal ning lihtsustab rakenduse kasutamist või annab vastuseid tekkinud küsimustele.
- Otseülekande tegija abistamine autor mõtleb selle all rakendusse programmeeritud abistavaid funktsioone ja abistavat lisainfot otseülekannete tegemisel.

## **3.3 Omaduste ja võimaluste võrdlemine**

Autor viib läbi testimise ja võrdleb rakendusi määratud kriteeriumite alusel. Võimalusel annab autor ka kohe omapoolsed hinnangud vastavalt eespool kirjeldatud jaotusele. Autori annab hinnangud rakendustele skaalal 1 kuni 10 punkti. 1 tähistab negatiivset hinnangut (keeruline, halb, vähe võimalusi) ning 10 tähistab positiivset hinnangut (lihtne, hea, palju võimalusi).

## **3.3.1 Testimine**

Autor testis rakendusi ajavahemikul september-oktoober 2015

YouTube testülekanne 1 (480p, 1200 kbit/s) vältel tundus olevat kõik reklaamivaba. Ei tulnud reklaame video peale ega ka YouTube'i lehel videomängija kõrvale [\(joonis 85\)](#page-77-0). Veebivideoülekande kaadrisuurust on võimalik videomängijas muuta, samuti töötab tagasikerimine.

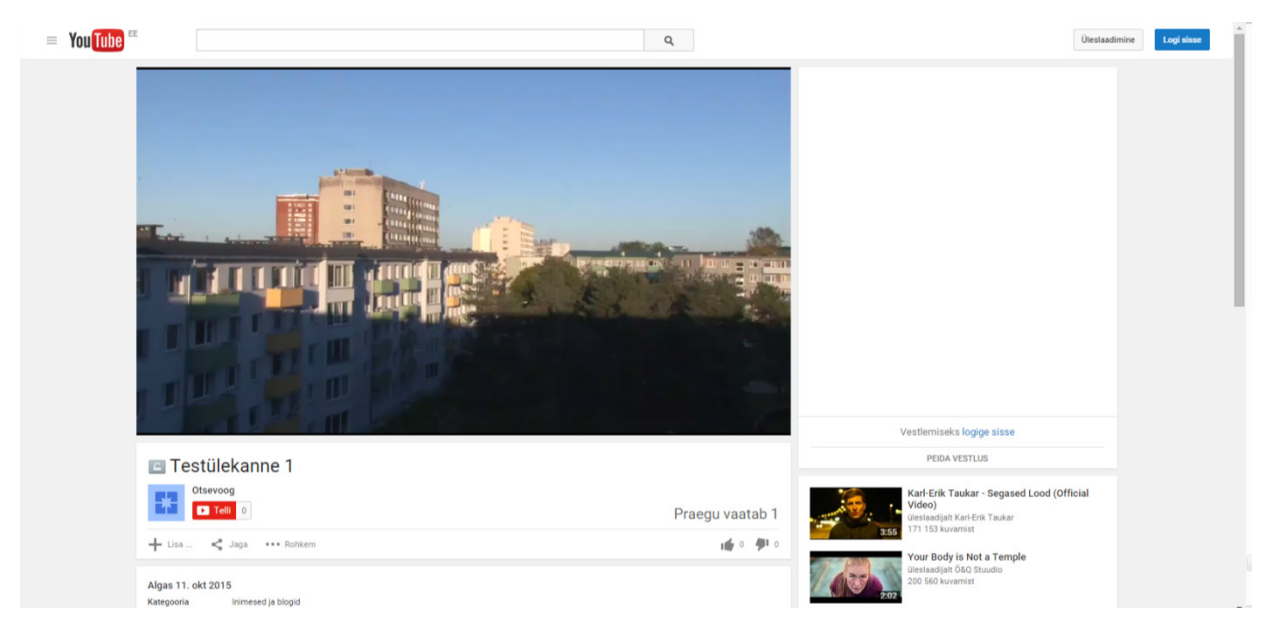

**Joonis 85. Testülekanne 1 YouTube'i lehel (2015)**

<span id="page-77-0"></span>Ustreami lehel otseülekannet vaadata pole autori arvates kõige meeldivam, kujundus on kuidagi rahutu [\(joonis 86\)](#page-78-0) ja ei lase videosisule keskenduda. Selle probleemi aitab lahendada muidugi videopildi täisekraani suuruseks tegemine. Videomängija mängima panemisel kuvatakse alguses reklaamvideo [\(joonis 86\)](#page-78-0), millest enamik juhtudel on võimalik 5 sekundi möödumisel vajutada nuppu *Skip* (ee Jäta vahele) ja suunduda otseülekannet vaatama.

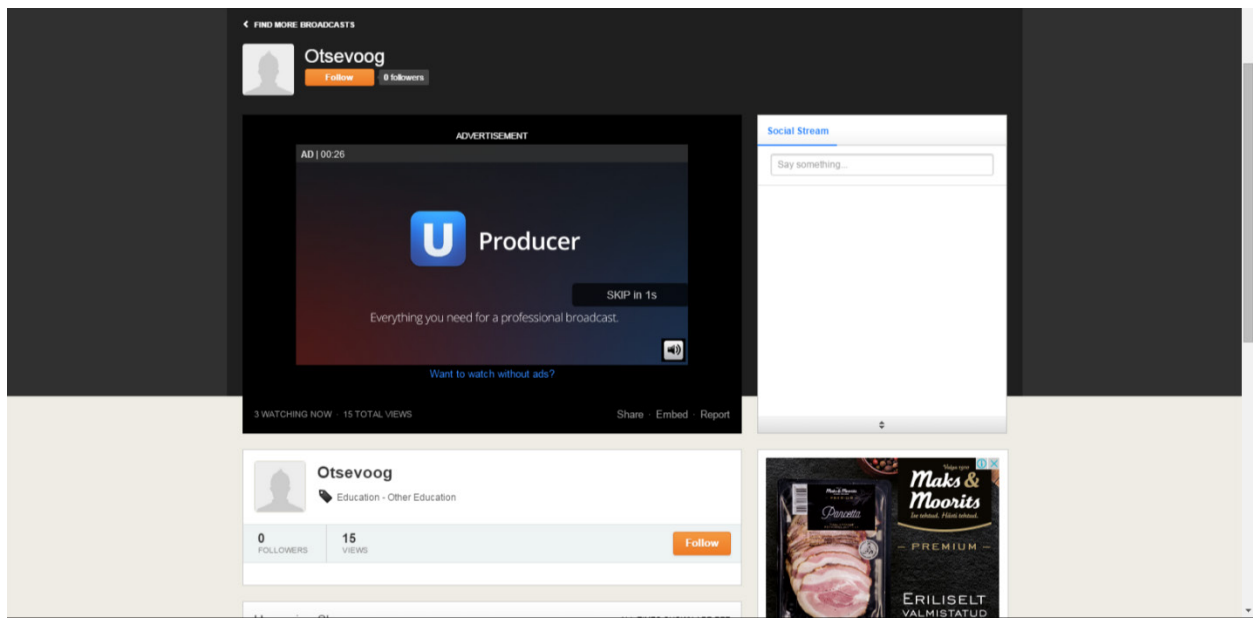

<span id="page-78-0"></span>**Joonis 86. Kui vajutada Ustreami videomängija mängi nuppu kuvatakse algul reklaamvideo (2015)**

Ustreami otseülekannet väiksena vaadates oli kvaliteet täiesti rahuldav, ei olnud väga ruuduline. Lisaks vaatajalehel olevatele reklaamidele, kuvati reklaami ka videomängija alumises pooles [\(joonis 87\)](#page-78-1), selle sai sulgeda, kuid mingi intervalli järel avaneb reklaam uuesti.

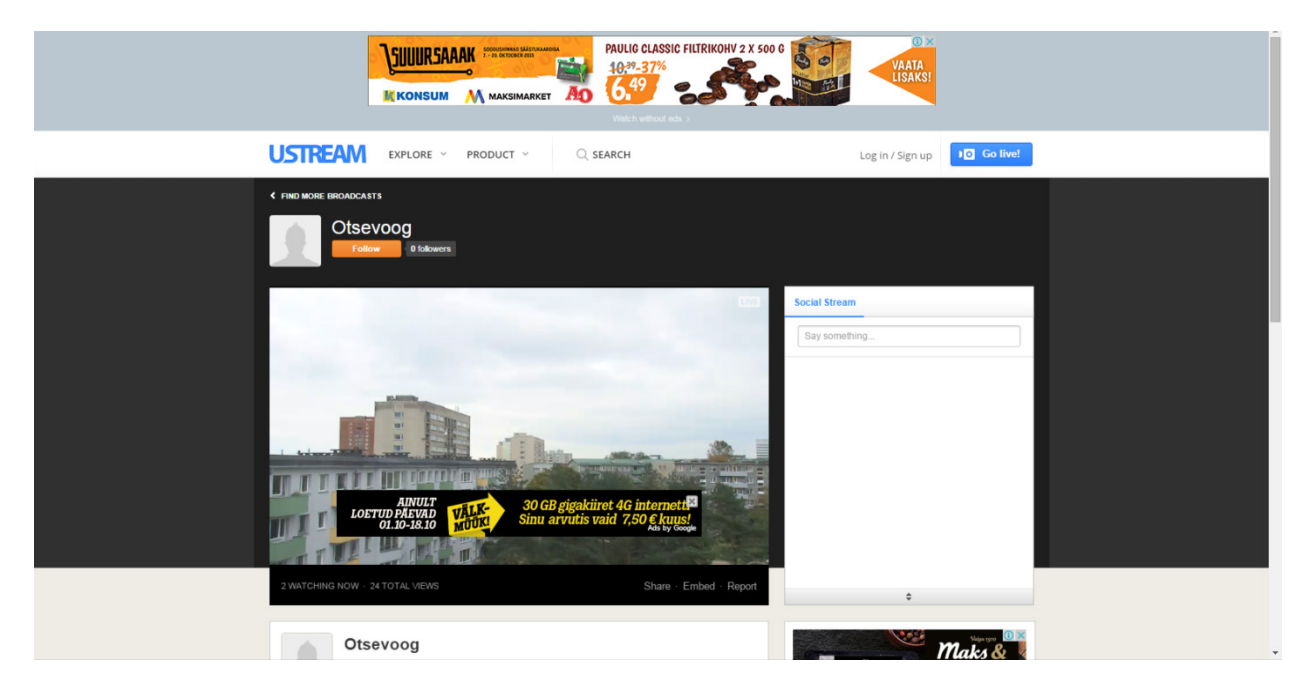

**Joonis 87. Testülekanne 1 Ustreami vaatajalehel (2015)**

<span id="page-78-1"></span>Vaughn Live testülekanne 1 (480p, 1200 kbit/s) ajal kuvati reklaame erinevates vaatajalehe osades kuid ka videomängija peal. Kuigi videomängija peal kuvatavate reklaamide suurus oli mõõdukas, siis umbes esimese 20 sekundi jooksul neid sulgeda pole võimalik [\(joonis 88\)](#page-79-0). Terve testimise ajal oli ka probleeme Vaughn Live videomängijast paremal poolel asetseva kiirsuhtluse laadimisel.

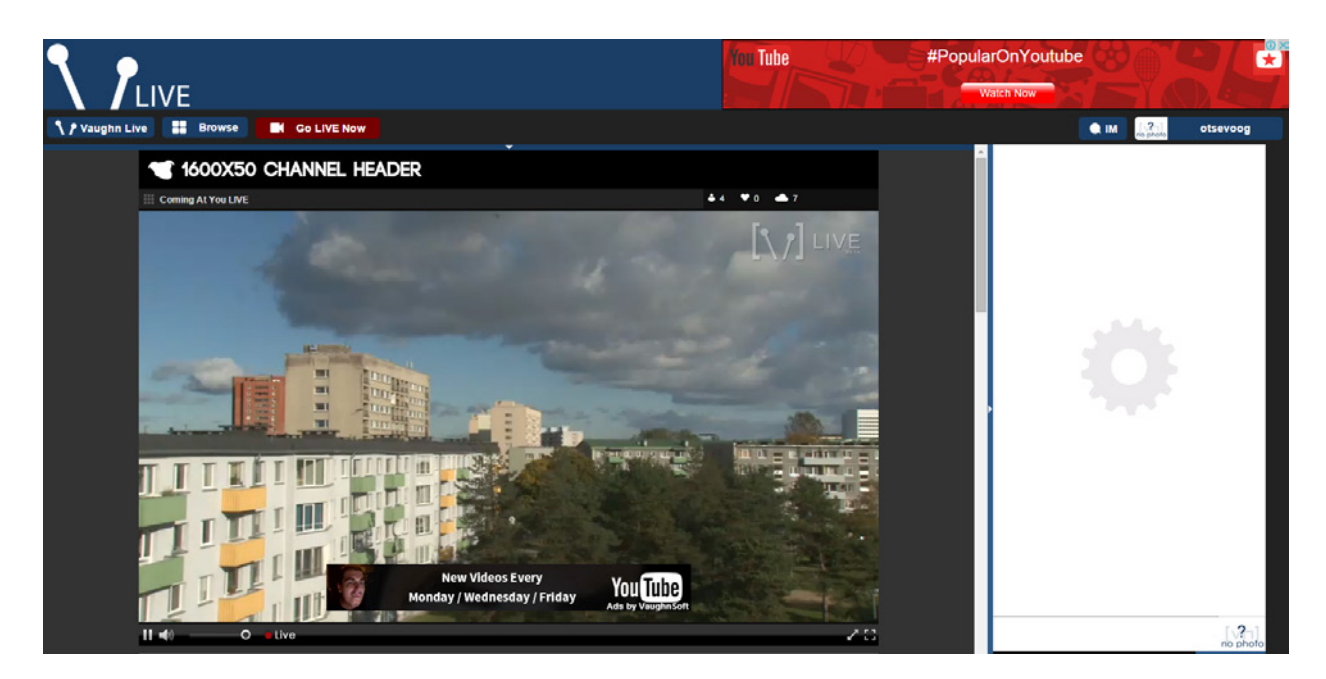

**Joonis 88. Testülekanne 1 Vaughn Live lehel (2015)**

<span id="page-79-0"></span>Kuna Dailymotionis otseülekannete tegemiseks oli vaja lubada monetiseerimine ehk tulu teeninimine reklaamide näitamise eest vaatajatele, siis kuvatakse otseülekannete eel ning pausilt tulles vahel videoreklaame [\(joonis 89\)](#page-79-1). Kahjuks kasutajal pole võimalik valida kas reklaame näidatakse või mitte, küll aga on võimalus teha erineva pikkusega reklaamipause, mille vältel kuvatakse vaatajatele veel hulk reklaame. Kuid lisaks videoreklaamidele muid reklaamivorme videomängija peal ei kuvatud.

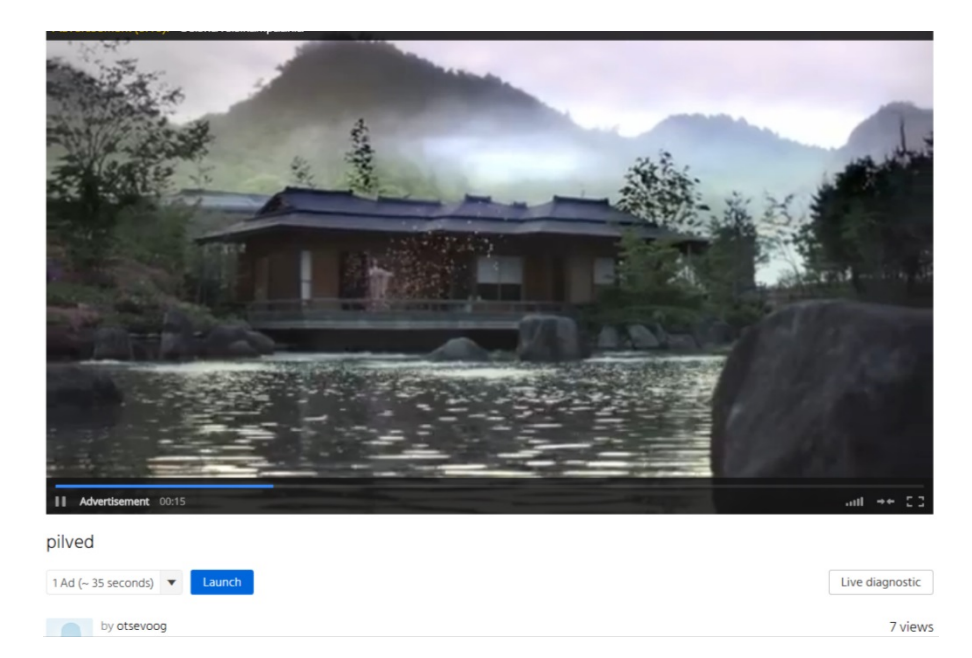

**Joonis 89. Videoreklaam enne otseülekande nägemist (2015)**

<span id="page-79-1"></span>Dailymotioni testülekanne 1 (480p, 1200 kbit/s) ajal kuvati vaatajalehel tavavaates videomängijast paremal ja videomängija kohal veel mitmeid reklaame [\(joonis 90\)](#page-80-0).

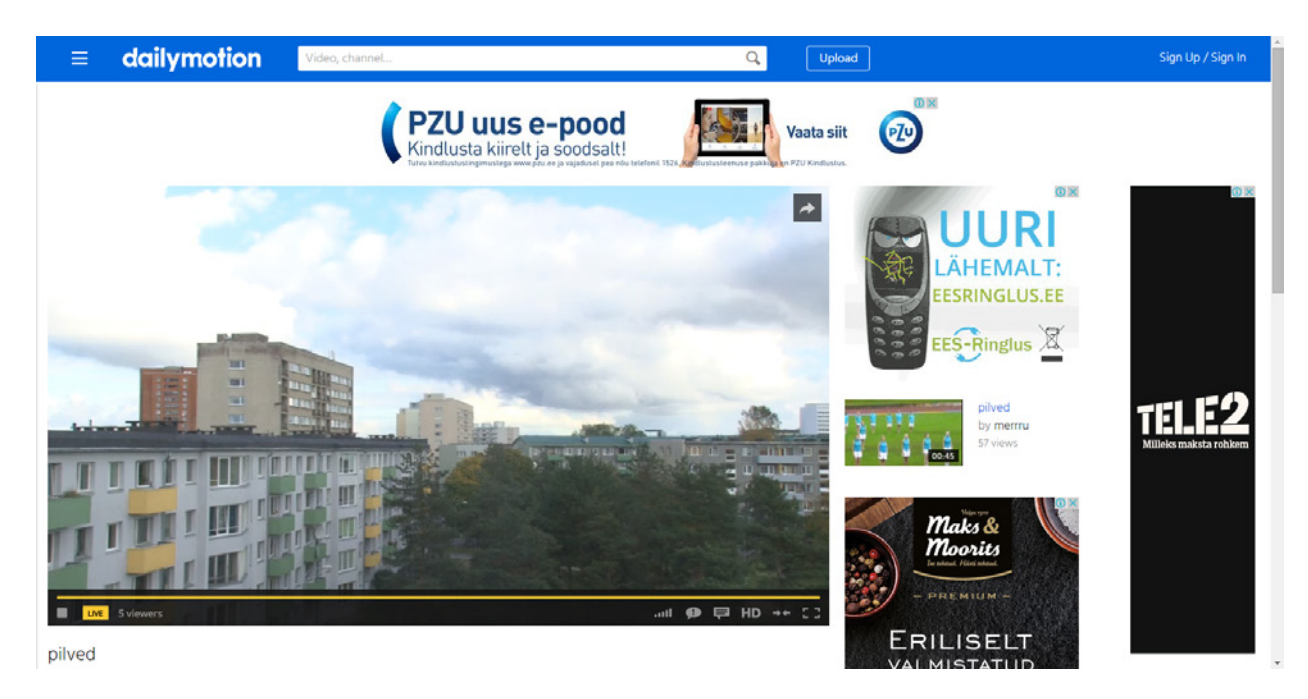

**Joonis 90. Testülekanne 1 Dailymotioni lehel (2015)**

<span id="page-80-0"></span>Nagu varem sai üteldud, et Ustream kuvab reklaamiriba videomängija alumises osas, kuid see oli muutumatu suurusega, seega kui videomängija on väike, siis reklaam katab märkimisväärse osa videost, kui videomängija on täisekraanil, siis reklaam on pigem väike [\(joonis 92\)](#page-81-0), kuid sellegipoolest segav faktor. Samas tuleb märkida, et on hetki kui reklaame video peal ei kuvata.

Sarnane on olukord ka Vaughn Live puhul, kuid autor avastas, et kui kasutaja otsustab otseülekande panna täisekraanile enne kui reklaamiriba videomängija peal sulgeb, siis see videomängija alumises ääres olnud reklaam kuvatakse video vasakus pooles vertikaalselt umbes keskel [\(joonis 93\)](#page-81-1).

Andes hinnanguid, siis testülekanne 1 staatilise videopildi osas oli autori arvates parim Vaughn Live [\(joonis 93\)](#page-81-1), sest videopilt nägi autori arvates välja päris hea ja saab autorilt 9 punkti. Järgnes YouTube Live [\(joonis 91\)](#page-81-2), mis saab 8 punkti. Järjestuses kolmas on Dailymotion [\(joonis](#page-81-3) 94), mis saab 7 punkti ja kõige kehvem kvaliteet oli autori arvates Ustreamil [\(joonis 92\)](#page-81-0), 6 punkti.

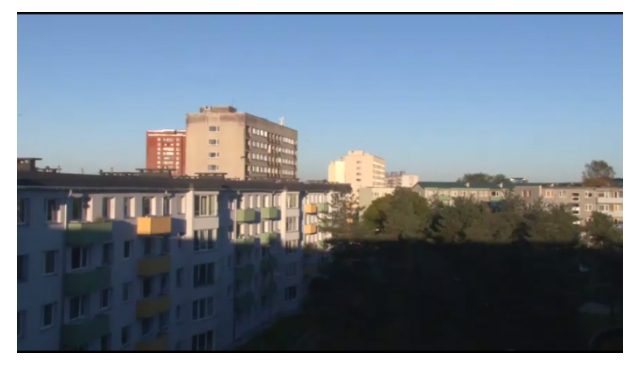

**Joonis 91. YouTube Live'i testülekanne 1 täisekraanil YouTube'i lehel (2015)**

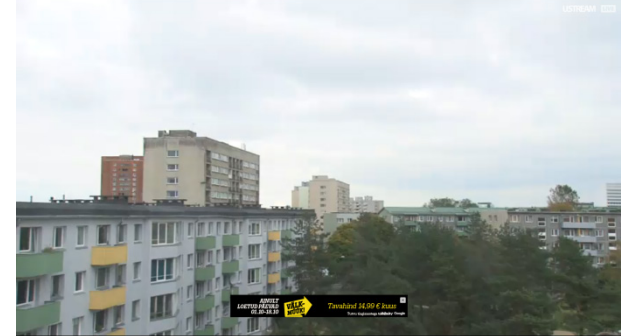

**Joonis 92. Ustreami testülekanne 1 Ustreami lehel täisekraanil (2015)**

<span id="page-81-2"></span>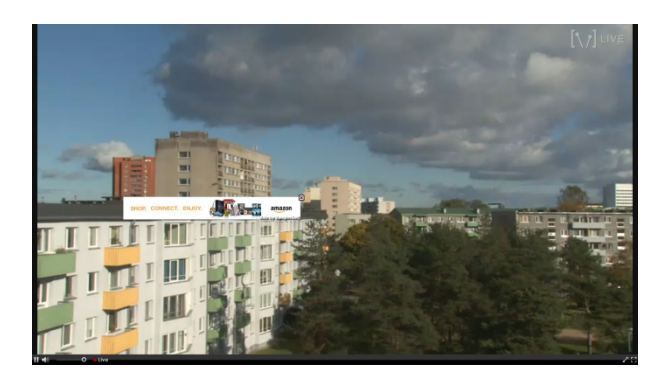

**Joonis 93. Vaughn Live'i testülekanne 1 Vaughn Live lehel täisekraanil (2015)**

<span id="page-81-3"></span><span id="page-81-0"></span>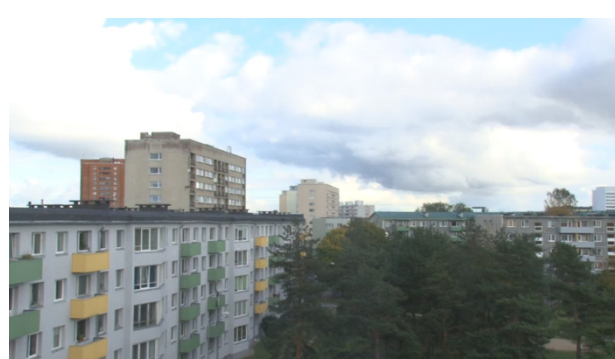

**Joonis 94. Dailymotioni testülekanne 1 Dailymotioni lehel täisekraanil (2015)**

<span id="page-81-1"></span>YouTube'i testülekanne 1 liikuva objekti test näitas, et liikuva objekti ümbruses võib esineda natuke ruudulisust [\(joonis 95\)](#page-82-0). Ustreami testülekanne 1 liikuva objekti testi stoppkaadril on näha objekti ümbruses, eriti ülevalpool, horisontaalseid jooni [\(joonis 96\)](#page-82-1). Vaughn Live'i testülekanne 1 liikuva objekti testis on natuke näha ruudulisust ümber liikuva objekti, kuid tulemus on siiski hea [\(joonis 97\)](#page-82-2). Dailymotioni testülekanne 1 liikuva objekti testis on näha liikuva objekti ümbruses ja peal ruudulisust ning natuke pulgast üleval pool on näha ka kergeid horisontaalseid jooni [\(joonis 98\)](#page-82-3).

Testülekanne 1 liikuva objekti kaadrid olid kõigil natuke kehvemad kui staatilised, kuid paremusjärjestus jäi samaks. Vaughn Live 8 punkti, YouTube Live 7 punkti, Dailymotion 6 punkti ja kuna Ustreami liikuva objekti tulemus oli ikka üsna kehv, siis 4 punkti.

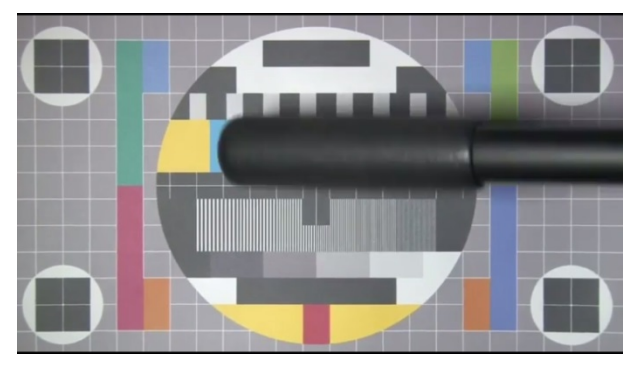

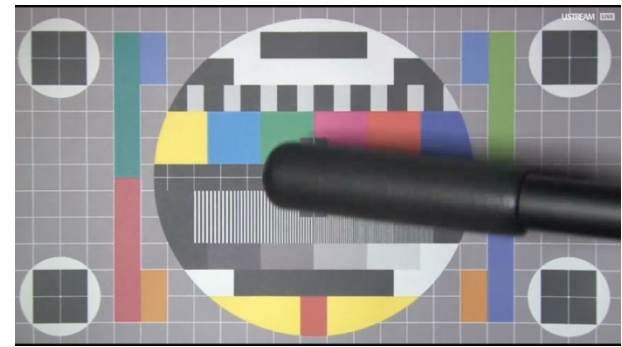

**Joonis 95. YouTube Live'i testülekanne 1, liikuv objekt, Youtube'i lehel täisekraanil (2015)**

<span id="page-82-0"></span>**Joonis 96. Ustreami testüleanne 1, liikuv objekt, Ustreami lehel täisekraanil (2015)**

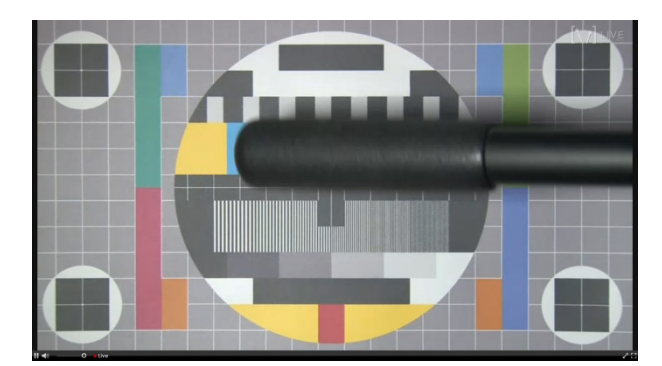

**Joonis 97. Vaughn Live'i testülekanne 1, liikuv objekt, Vaughn Live lehel (2015)**

<span id="page-82-3"></span><span id="page-82-1"></span>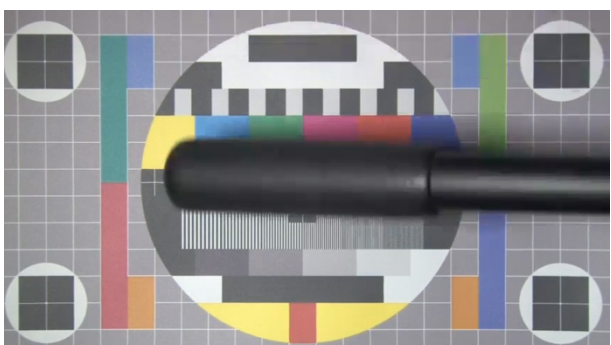

**Joonis 98. Testülekanne 1, liikuv objekt, Dailymotioni lehel täisekraanil (2015)**

<span id="page-82-2"></span>Testülekanne 1 YouTube'i Androidi rakenduses oli samaväärse kvaliteediga nagu oli näha arvutiekraanilt, seega hea. Testülekanne 1 Ustreami Androidi rakenduse vahendusel nägi välja üsna halb, osad värviüleminekud nägid välja ebakvaliteetsed [\(joonis 99\)](#page-83-0). Vaughn Live testülekanne 1 nägi nutitelefonis välja halvemapoolne, kuigi värviüleminekud olid rahuldavad, siis näiteks puud paistsid suhteliselt suure udukoguna [\(joonis 100\)](#page-83-1). Dailymotioni Androidi rakenduses nähtav videopilt oli oma kvaliteedilt võrdväärne arvutikuvarist nähtuga ning autori arvates oli seega nähtu rahuldav.

Andes konkreetsed hinnangud, siis parimat kvaliteeti nägi autor YouTube Live'i poolt ning pälvib 8 punkti, Dailymotion küll mõnevõrra kehvem, kuid saab autorilt 6 punkti. Vaughn Live ja Ustream saavad mõlemad 5 punkti.

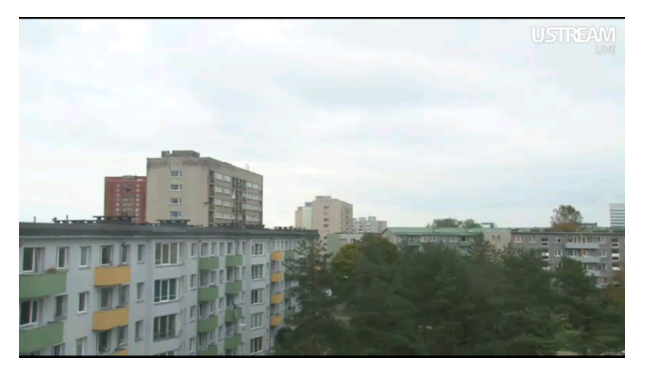

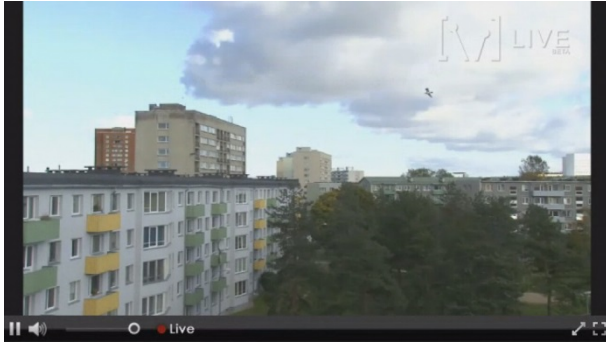

**Joonis 99. Testülekanne 1 Ustreami Androidi rakenduses (2015)**

<span id="page-83-1"></span>**Joonis 100. Testülekanne 1 nutitelefonis, Puffin Browser, täisekraan (2015)**

<span id="page-83-0"></span>YouTube'i testülekanne 2 (1080p, 6000 kbit/s) oli autori arvates üsna hea [\(joonis 101\)](#page-83-2).

Kuna Ustreami tasuta kontol pole kaadrisuurus ja bitikiirus otseselt piiratud, siis autor tegi ülekande kaadrisuurusega 1920x1080 px ja bitikiiruseks 8 Mbit/s. Bitikiirus oli 8 Mbit/s, sest see on Ustreami poolt kõige kõrgem soovitatud bitikiirus. Ustreami testülekanne 2 (1080p, 8000 kbit/s) ületas kvaliteedilt kindlalt Ustreami esimest testülekannet nagu lootagi võis, kuid autori arvates midagi suurepärast testülekanne 2 ei toonud, sest detailsust jäi videopildis väheks [\(joonis 102\)](#page-83-3).

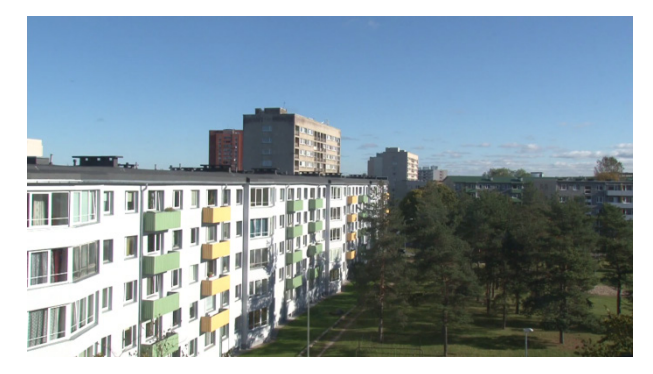

<span id="page-83-2"></span>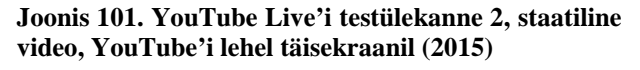

<span id="page-83-3"></span>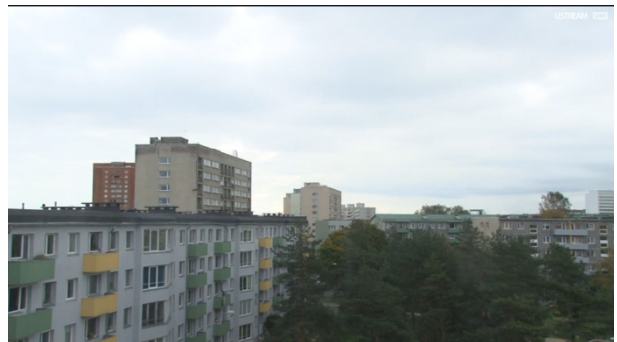

**Joonis 102. Ustreami testülekanne 2 Ustreami lehel täisekraanil (2015)**

Enne Vaughn Live testülekanne 2 läbiviimist tekkis autoril küsimus, et millise bitikiirusega peaks otseülekande tegema kuna sellist infot Vaughn Live avaldanud pole. Seega autor alustas proovimist videoga 1080p ja bitikiirusega 9 Mbit/s ja sellise seadistusega mängis otseülekanne üsna katkendlikult. Autor alustas bitikiiruse vähendamist 1 Mbit/s kaupa kuni jõudis bitikiiruse 3 Mbit/s juurde, mis mängis lõpuks sujuvalt. Testülekanne 2 (1080p, 3000 kbit/s) oli autori arvates rahuldav kuna videopildis suuremaid kvaliteedipuudujääke polnud näha [\(joonis 104\)](#page-84-0).

Dailymotioni testülekanne 2 eel leidis autor otseülekande vaatajalehel kohe videomängija alt paremalt tööriista *Live Diagnostic* (ee Diagnostika reaalajas) ja seal on märgitud maksimaalseks video bitikiiruseks 6000 kbit/s. Seega kuigi dokumentatsioonis oli kaadrisuusruse 1920x1080 px

otseülekande soovituslikuks bitikiiruseks märgitud 4000 kbit/s, siis autor teeb testülekanne 2 bitikiirusega 6000 kbit/s.

Dailymotioni testülekanne 2 (1080p, 6000 kbit/s) puhul tuleb ära mainida, et kuigi dokumentatsiooni järgi on võimalik kooderist Dailymotionisse saata videot kaadrisuurusega 1920x1080 pikslit, siis videomängija kaadrisuuruste valikus on vaid 720p ja 240p [\(joonis 103\)](#page-84-1). Kuna ka otseülekannete salvestustel on kõige kõrgem kaadrisuurus 720p tekib autoril küsimus miks Dailymotion üldse pakub 1080p reaalajas voogedastamise võimalust kui see muudetakse nagunii 720p kaadrisuurusega videoks. Lisamärkusena, salvestustel on kaadrisuuruste 720p ja 240p vahel ka valikud 480p ja 380p.

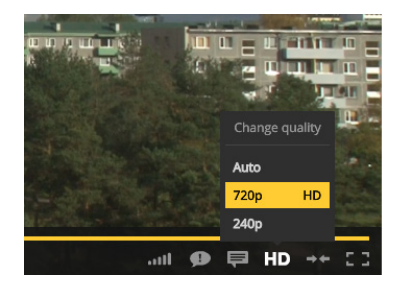

<span id="page-84-1"></span>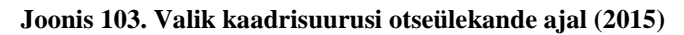

Kuigi Dailymotioni kuvatava video kaadrisuurus oli 720p, siis detailsus oli autori arvates üsna hea [\(joonis 105\)](#page-84-2).

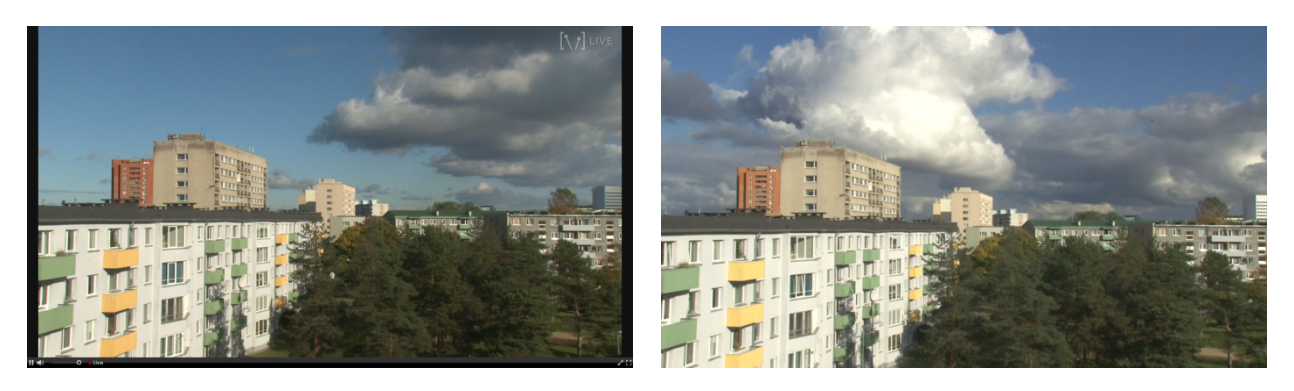

**Joonis 104. Vaughn Live'i testülekanne 2 Vaughn Live lehel täisekraanil (2015)**

<span id="page-84-2"></span>**Joonis 105. Dailymotioni testülekanne 2, staatiline video, Dailymotioni lehel täisekraanil (2015)**

<span id="page-84-0"></span>Autor lisas YouTube'i videomängija kõikide aktiveeritud sätetega ka oma veebilehele [\(joonis](#page-85-0) 106, [joonis 107\)](#page-85-1). Enne mängima panemist kuvati videomängijates eelvaatepilt, mida on võimalik ka ise üles laadida. Videomängijad on väga sarnased YouTube'i lehel olevatega. Juurde on lisatud väike YouTube'i logo nuppude vahele alla paremasse äärde ning Jaga nupp üles paremasse äärde. Otseülekandele oli autori poolt lisatud ka üks kaart ning manustatud Flash videomängijas oli kaartide olemasolu tähistav ikoon olemas, kuid manustatud HTML5 videomängijas seda ikooni polnud kuigi märkused olid videomängijas sisse lülitatud.

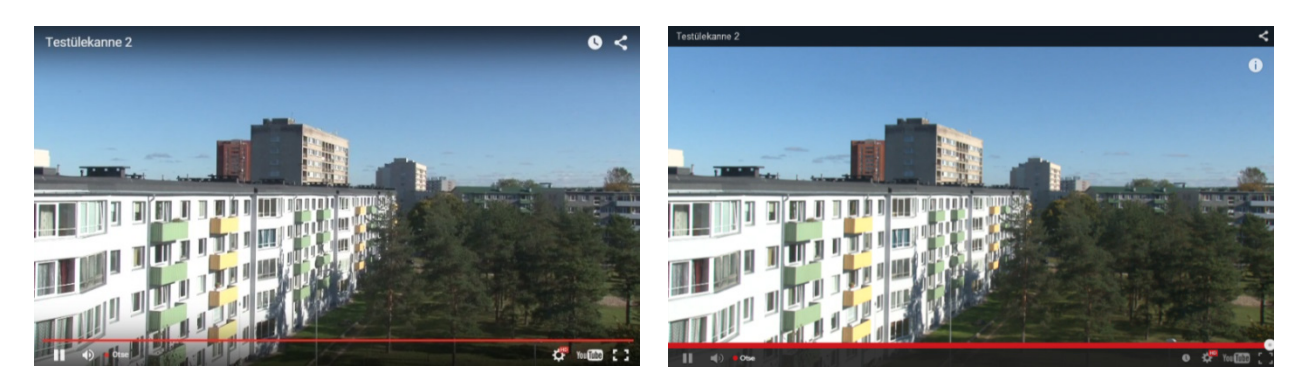

**Joonis 106. YouTube Live'i testülekanne 2, staatiline video, autori veebilehel kui kursor on videomängija peal, HTML5 videomängija (2015)**

<span id="page-85-1"></span>**Joonis 107. YouTube Live'i testülekanne 2, staatiline video, autori veebilehel kui kursor on videomängija peal, Flash videomängija (2015)**

<span id="page-85-0"></span>Ustreami manustatud videomängija on täpselt samade funktsioonidega nagu Ustreami vaatajalehel täisekraanil või eraldi aknas otseülekannet vaadates [\(joonis 108\)](#page-85-2). Ustream kasutab samuti eelvaatepilti, mis kuvatakse manustatud videomängijas enne kui kasutaja vajutab mängi nuppu. Eelvaatepilt on stoppkaader reaalajas voogedastatud videopildist.

Vaughn Live'i manustatud videomängija on identne vaatajalehel oleva mängijaga [\(joonis 109\)](#page-85-3). Eelvaatepilti Vaughn Live ei kasuta, ainult must pilt.

Dailymotioni videomängija manustamiskoodi kasutades on manustatud videomängija vägagi sarnane sellele, mis asub vaatajalehel, lisatud on ainult nupuribale Dailymotioni logo [\(joonis](#page-86-0) 110). Kuid nagu varem juttu oli, siis kasutajal on võimalik videomängija väljanägemist natuke muuta. Dailymotion kasutab eelvaatepilti, mida on võimalik ka ise üles laadida.

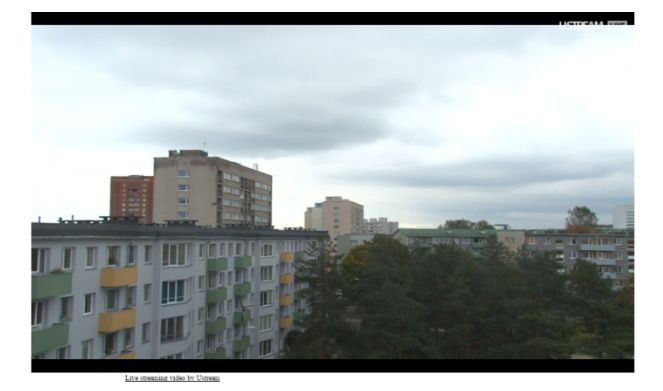

<span id="page-85-2"></span>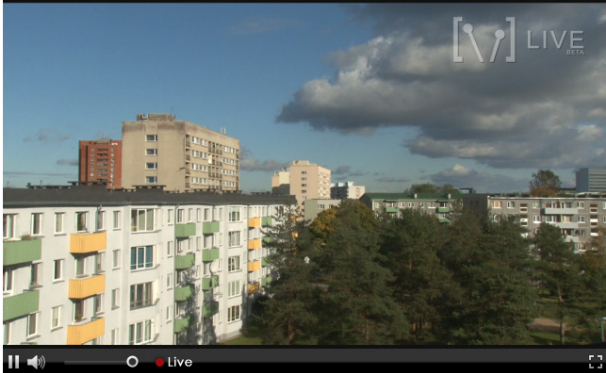

**Joonis 108. Ustreami testülekanne 2, videomängija manustatud autori veebilehele (2015)**

<span id="page-85-3"></span>**Joonis 109. Vaughn Live'i testülekanne 2, videomängija manustatud autori veebilehele (2015)**

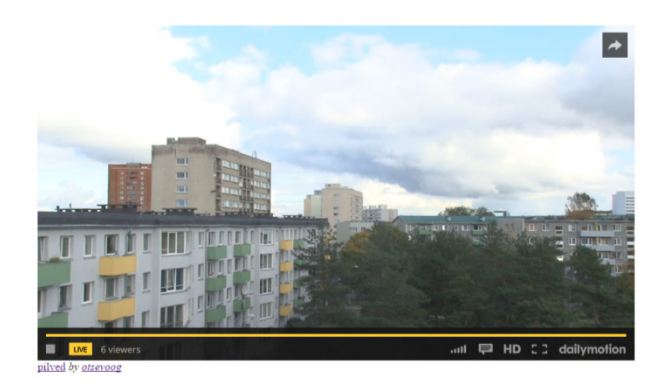

**Joonis 110. Dailymotioni testülekanne 1, manustatud videomängija autori veebilehel (2015)**

<span id="page-86-0"></span>YouTube Live'i testülekanne 2 liikuva objekti test näitas, et objekt oli natuke udune, kuid autori arvates oli tulemus hea, sest taustas säbru ei tekkinud [\(joonis 111\)](#page-86-1). Ustreami sama testi tulemus oli korralik, see tähendab, et suuremaid kvaliteedivigu autor videopildis ei märganud [\(joonis](#page-86-2) 112). Vaughn Live'i testülekanne 2 liikuva objekti testi tulemus oli hea [\(joonis 113\)](#page-86-3).

Dailymotioni testülekanne 2 head tulemust kinnitab ka liikuva objekti test, milles polnud näha erilisi vigu [\(joonis](#page-86-4) 114). Pulk ise on kergelt udune, kuid selle vastu aitaks ilmselt ainult suurem kaadrisagedus.

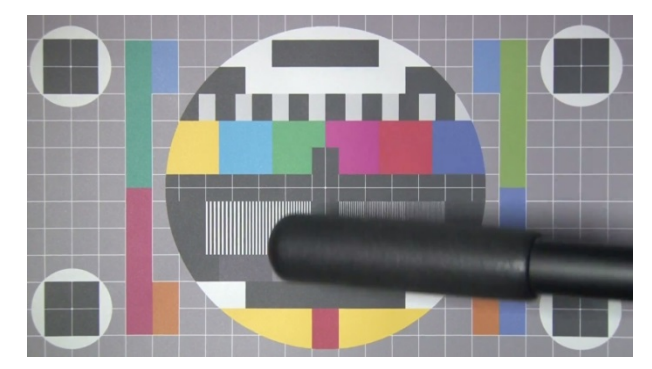

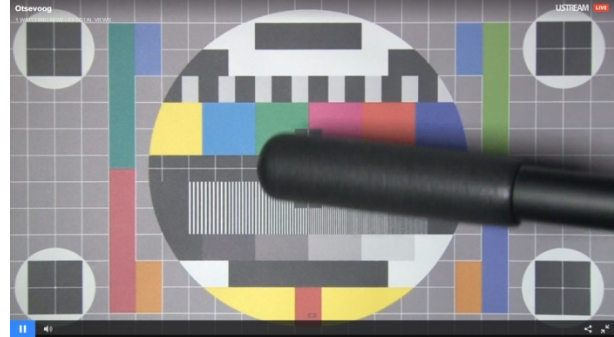

**Joonis 111. YouTube Live'i testülekanne 2, liikuv objekt, Youtube'i lehel täisekraanil (2015)**

<span id="page-86-3"></span><span id="page-86-1"></span>**Joonis 112. Ustreami testülekanne 2, liikuv objekt, Ustreami lehel täisekraanil (2015)**

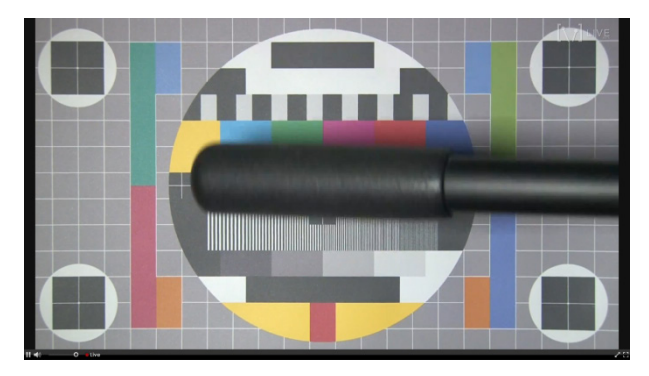

**Joonis 113. Vaughn Live'i testülekanne 2, liikuv objekt, Vaughn Live veebilehel täisekraanil (2015)**

<span id="page-86-4"></span><span id="page-86-2"></span>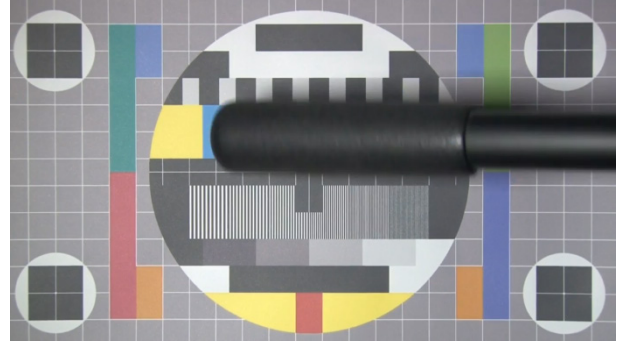

**Joonis 114. Dailymotioni testülekanne 2, liikuv objekt, Dailymotioni lehel täisekraanil (2015)**

YouTube'i Androidi rakendusest testülekanne 2 vaadates [\(joonis 115\)](#page-87-0) oli otseülekanne autori arvates väga hea kvaliteediga ja seda siis WiFi ühendust kasutades. Kuna varem selgus, et otseülekandel pole võimalik ise kvaliteeti muuta, siis autor lülitas nutitelefonis WiFi välja ning mobiilse andmeside sisse, mille allalaadimiskiirus on 1 Mbit/s. Otseülekande avamisel puhverdas video natuke kauem, kuid voogedastus reaalajas avanes ning kehvema kvaliteediga. Seega võiks järeldada, et otseülekannete korral valitakse kvaliteet automaatselt vastavalt saadaolevale ribalaiusele.

Ustreami testülekanne 2 oli nutitelefonis rahuldava kvaliteediga [\(joonis 116\)](#page-87-1), võrdväärne sellega, mis oli nähtav arvutis. Vaughn Live'i testülekanne 2 nägi nutitelefonis kvaliteedi osas välja keskpärane [\(joonis 117\)](#page-87-2). Autori arvates tuli kvaliteeditõus võrreldes esimese testülekandega vaid suurema bitikiiruse tõttu, sest tõusis videopildi detailsus, kuid mitte teravus. Reklaame kuvati videomängija alumises ääres videomängija juhtpaneeli peal [\(joonis 117\)](#page-87-2).

Nii nagu Dailymotioni testülekanne 1, siis ka Dailymotioni testülekanne 2 oli Androidi rakenduses täiesti võrdväärse kvaliteediga, mida võis näha arvutiekraanilt [\(joonis 118\)](#page-87-3). Autori arvates oli nähtud kvaliteet piisavalt hea, et teenindada ka natuke nõudlikumaid vaatajaid.

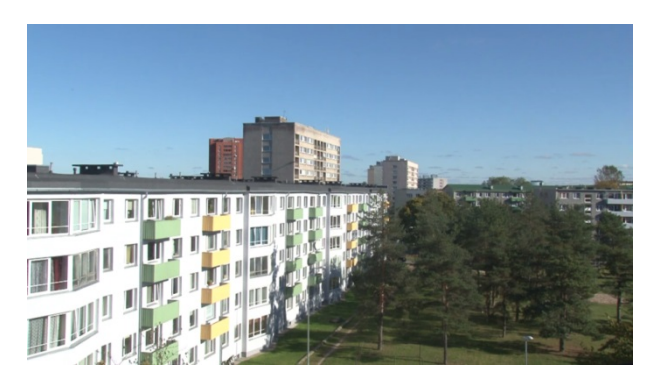

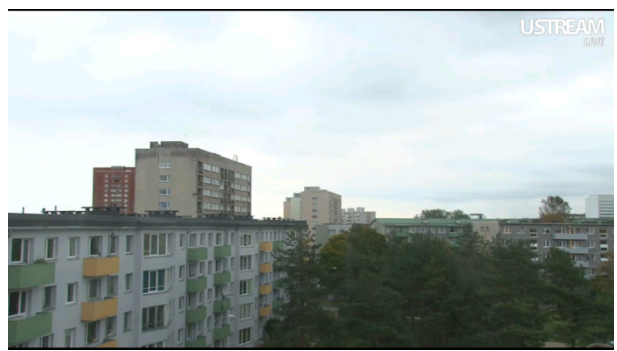

**Joonis 115. YouTube Live'i testülekanne 2, staatiline video, YouTube'i rakenduses nutitelefonis (2015)**

<span id="page-87-2"></span><span id="page-87-0"></span>**Joonis 116. Ustreami testülekanne 2 Ustreami Androidi rakenduses (2015)**

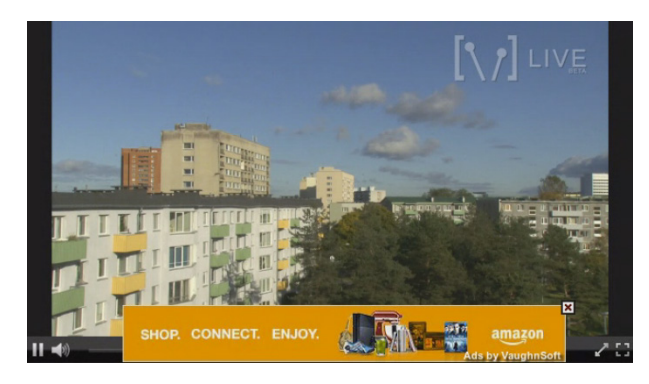

**Joonis 117. Vaughn Live'i testülekanne 2 nutitelefonis, Puffin Browser, täisekraanil (2015)**

<span id="page-87-3"></span><span id="page-87-1"></span>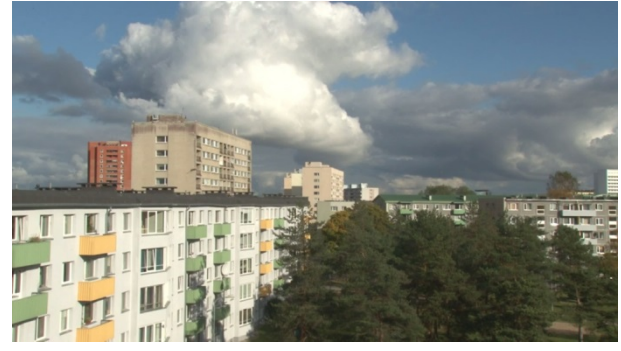

**Joonis 118. Dailymotioni testülekanne 2 Dailymotioni Androidi rakenduses täisekraanil (2015)**

Testülekanne 2 osas olid tulemused sarnasemad. Testülekanne 2 staatilise videopildi kvaliteet, liikuva objekti kaadrite kvaliteet ja kvaliteet nutitelefonis saavad autorilt rakenduste lõikes samad hinnangud. YouTube Live oli kvaliteedilt parim ning saab 9 punkti, Dailymotion saab hea kvaliteedi eest 8 punkti, üsna hea oli ka veel Vaughn Live ja saab 7 punkti. Ustream oli nende nelja rakenduse võrdluses autori arvates kõige kehvema pildikvaliteediga, kuid siiski talutava kvaliteediga ning saab 6 punkti.

Autor testis ka algelisel viisil heli, usaldades oma kuulmist, kuid autor ei suutnud erinevatel rakendustel helikvaliteedi osas vahet teha. Seega autor järeldab, et erinevused helikvaliteedi osas on väiksesed või puuduvad. Heli kvaliteet oli kõikidel rakendustel hea.

Ustreami puhul tuleb ka ära mainida, et otseülekande vaatamine võidakse aeg-ajalt katkestada videoreklaamide näitamiseks [\(joonis 119\)](#page-88-0). Autor sattus ka olukorda, kus sama videoreklaami kuvati kaks korda järjest ning neid vahele jätta polnud võimalik.

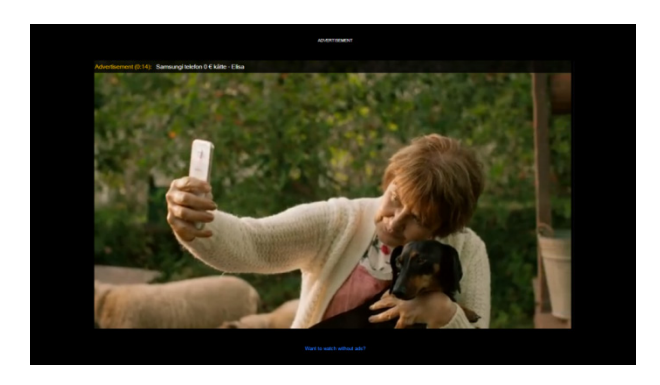

**Joonis 119. Videoreklaam Ustreami videomängijas otseülekande ajal (2015)**

<span id="page-88-0"></span>YouTube Live'i otseülekande saab lõpetada vajutades Reaalajas sündmuse juhtpaneelil Katkesta voog, kuid selles peab olema täiesti kindel, sest peale voo katkestamist uuesti samasse sündmusesse videopilti saata ei saa.

Kui YouTube Live'i otseülekanne on lõpetatud kuvatakse taas eelvaatepilt ning teade "Otseülekanne on lõppenud. Täname, et vaatasite!" [\(joonis 120,](#page-89-0) [joonis 121\)](#page-89-1). Autori arvates on lõpetusteade viisakas ning jätab vaatajale hea mulje.

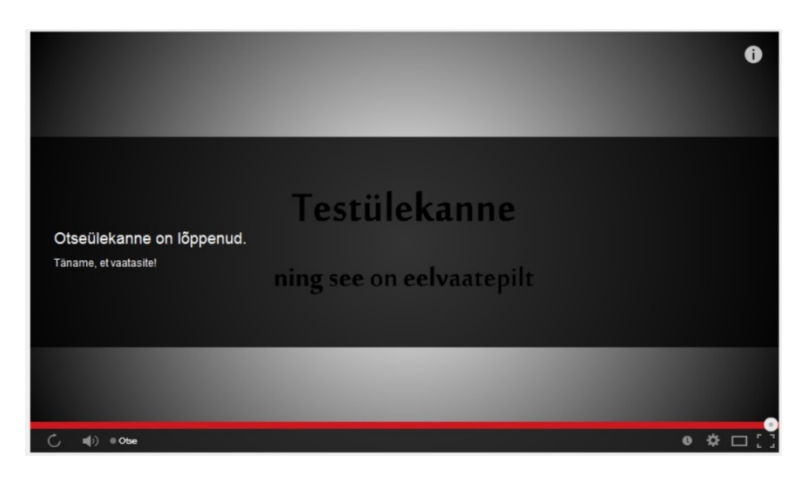

**Joonis 120. Otseülekanne on lõppenud, Flash videomängija (2015)**

<span id="page-89-0"></span>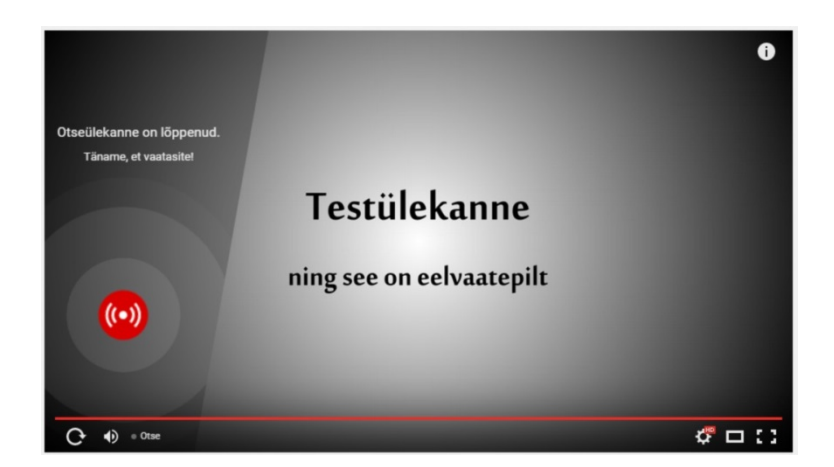

**Joonis 121. Otseülekanne on lõppenud, HTML5 videomängija (2015)**

<span id="page-89-1"></span>Mõne aja möödudes on aga samas videomängijas vaadatav otseülekande salvestus. Kui ülekande tegija ei soovi, et ülekande salvestus oleks avalik, siis on võimalik muuta salvestus privaatseks. Kui ülekande tegija teab juba otseülekande ajal, et salvestus võiks olla hiljem privaatne, siis tuleks teha sündmuse Täpsemate seadete all linnuke "Muuda pärast otseülekande lõppu automaatselt privaatseks.".

Ustreami otseülekande lõppedes tuleb lihtsalt teada, et midagi pole eetris või kui on seadistatud *Off Air* sisu siis näidatakse seda. Kuna autor salvestas ühe Ustreami video, siis otseülekannete välisel ajal kuvatakse autori kanalil nüüd see salvestatud video [\(joonis 122\)](#page-90-0). Kui salvestatud videosid oleks mitu, siis vaikimisi kuvatakse viimane, kuid nagu enne sai kirjeldatud, siis seda on võimalik seadistada kanali seadetes valides paremalt menüüst *Off Air.*

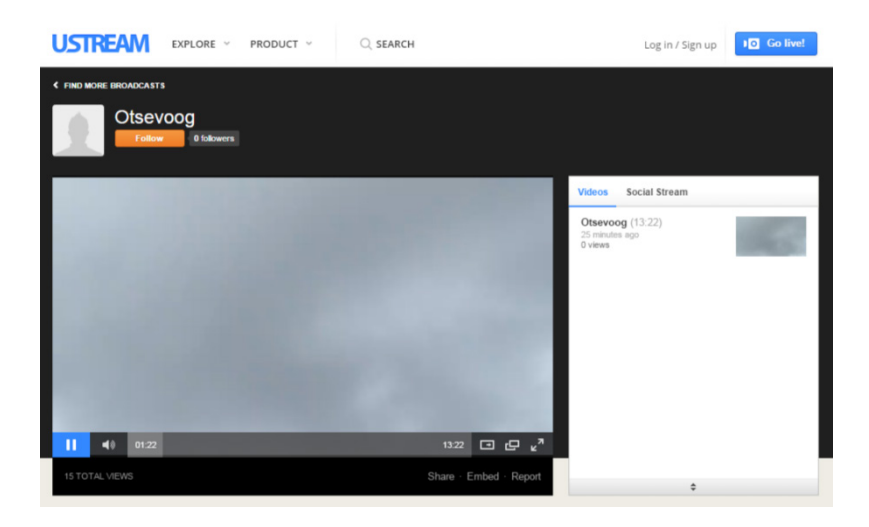

**Joonis 122. Kui otseülekannet ei toimu kuvatakse vaikimisi viimane salvestatud video (2015)**

<span id="page-90-0"></span>Vaughn Live'i otseülekande lõpetades jääb videomängijasse must pilt. Dailymotioni otseülekande lõppedes kuvatakse vaatajale *Channel offline*.

Visuaalse muudetavuse ja vaatajakogemuse osas saab YouTube Live 9 punkti. Dailymotion kuvab küll reklaame, kuid võimalus natuke muuta videomängijaga seonduvat toob Dailymotionile plusspunkte ja saab autorilt 8 punkti. Ustreami otseülekandeid on reklaamide tõttu pigem ebameeldiv vaadata ja videomängijaga ning otseülekandega seonduvaid visuaalseid lisavõimalusi ei pakuta, seega autorilt 5 punkti. Vaughn Live'i ülekannete vaatamisel häiris autorit lisaks reklaamidele ka videomängija juhtpaneel, mida ka näiteks täisekraanil ära ei peidetud. Autor hindab Vaughn Live visuaalse muudetavuse ja vaatajakogemuse osa 4 punkti vääriliseks.

Otseülekannete puhul võib vahel olla oluline ka viitaeg ehk aeg, mille jooksul videopilt vaatajani jõuab. YouTube Live'i puhul on võimalik viitaega natuke mõjutada, sest YouTube pakub kahte optimeerimisvõimalust: "Optimeeri vaatajatega suhtlemiseks (väike latentsusaeg)" ja "Optimeeri nii, et puhverdamine toimuks kiiremini". Samuti on võimalik soovi korral lisada lisaviivitust 30 sekundit või 60 sekundit. Kõik viitajaga seotud seadistused leiab sündmuse Täpsemate seadete alt. Autor mõõtis YouTube Live'i mõlema optimiseerimisvõimaluse viitaega ning vaatajatega suhtlemiseks soovitatud variandi korral jõudis videopilt vaatajani 14,6 sekundiga ning kiiremaks puhverdamiseks soovitatud variandi korral 30,4 sekundiga.

Ustreami testülekanne 1 ajal oli viitaeg 16 sekundit ja testülekanne 2 ajal oli viitaeg 26,3 sekundit. Otseülekanded Vaughn Live'i vahendusel jõuavad vaatajani umbes 5 sekundiga, seega viitaeg on üsna lühike. Dailymotioni viitaeg autori mõõtmiste kohaselt oli esimesel ülekandel 30,4 sekundit ja teisel 33,2 sekundit.

Kuna YouTube Live lubab otseülekannete salvestamist vähemalt 8 tunni ulatuses, otsustas autor teha ka kaks pikemat testi. Autor tegi otseülekande pikkusega 12 tundi ja 30 minutit, millest YouTube salvestas 11 tundi ja 55 minutit ehk 35 minutit otseülekande lõpuosast ei salvestatud. Kuna YouTube'i lubadus on salvestada vähemalt 8 tundi, siis on tulemus autori arvates üsna hea. Autor tegi teise testi pikkusega ligi 19 tundi [\(joonis 123\)](#page-91-0), kuid sellest huvitaval kombel ei jäänud järele mittemingisugust salvestust, isegi mitte algust.

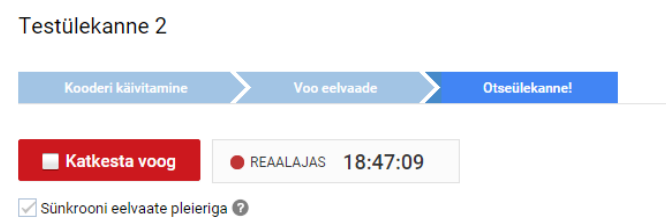

<span id="page-91-0"></span>**Joonis 123. YouTube Live'i otseülekande kestus (2015)**

Vaugn Live kanaliseadistuste alt leiab ka otseülekannete salvestuste arhiivi, kust on võimalik otseülekanded endale alla laadida [\(joonis 124\)](#page-91-1). Nagu varem mainitud, siis Vaughn Live salvestusi säilitatakse 24 tundi. Autor lasi teisel testülekandel jätkuda kokku 4 tundi ning see salvestati täies ulatuses. Otseülekande salvestus sai kahte .flv faili, kuna esimesse faili kirjutamine lõpetati kui täitus 4,7GB.

| These are archives of your channel. They have a retention time of 24 hours from the end of your broadcast. The files below are only available to you,<br>the broadcaster, at this time. In the future, we plan to give the option of making them public as well as ability to create highlights.<br>October 14, 2015 11:23:18<br>Download Archive 1 |
|----------------------------------------------------------------------------------------------------|
|                                                                                                    |
|                                                                                                    |
| AM                                                                                                    |
| October 14, 2015 11:13:37<br>Download Archive 1<br>AM                                                                                                    |
| Download Archive 1<br>October 14, 2015 07:11:44<br>AM                                                                                                    |
| Download Archive 1<br>October 14, 2015 02:09:19<br>AM                                                                                                    |
| October 14, 2015 02:07:14<br>[Download Archive]<br>AM                                                                                                    |
| October 14, 2015 02:04:18<br>Download Archive 1<br>AM                                                                                                    |
| Download Archive 1<br>October 14, 2015 02:00:46<br>AM                                                                                                    |
| [Download Archive]<br>October 14, 2015 01:52:41<br>AM                                                                                                    |
| October 13, 2015 11:48:01<br><b>PM</b>                                                                                                    |

<span id="page-91-1"></span>**Joonis 124. Vaughn Live otseülekannete salvestuste arhiiv (2015)**

Dailymotion pole avalikustanud kui pikkade salvestuste tegemist nad toetavad. Autor tegi kaks pikka otseülekannet üks 13 tundi 25 minutit ja teine 10 tundi 44 minutit ning mõlemad salvestused lõpetati 9 tunni ja 50 sekundi peal. Ehk võiks järeldada, et salvestuse pikkuse ülempiir autori kahe testi põhjal on 10 tundi.

Tehes Dailymotionis natuke suuremas mahus otseülekannete salvestusi, siis võidakse keelata videofailide üles laadimine [\(joonis 125\)](#page-92-0). Autor märkas üleslaadimiskeeldu kui oli teinud otseülekannete salvestusi kokku 2 tunni jagu.

#### **Upload Suspended**

Our system has detected a very high level of upload activity over a short period of time on your account. In order to preserve the quality of our platform your uploading privileges have been temporarily suspended. You should be able to start uploading again within 24 hours, pending review from our team. If you feel that you are receiving this message in error, or believe that your account may have been compromised, please contact us. Thank you for your understanding. To find out more about our upload policy please visit our Help Centre.

#### <span id="page-92-0"></span>**Joonis 125. Teada Dailymotioni üleslaadimislehel (2015)**

## **3.3.2 Võrdlemine kriteeriumite alusel**

#### **Eeldus**

Kõigi rakenduste kasutamise eelduseks on kasutajakonto. Vaughn Live kasutajakonto tegemiseks peab olema reeglite kohaselt 18-aastane. YouTube Live'i saab kasutada olemasoleva Google'i kontoga. Kui Vaughn Live puhul piisab vaid konto olemasolust, siis Ustreami saab kasutama hakata kui on loodud ka eraldi videokanal. YouTube Live'i puhul tuleb samuti luua kanal, kuid uuele kasutajale pakutakse selle loomist automaatselt, lisaks sellele tuleb aktiveerida otseülekande funktsioon ja selle koha leidmine võib esimesel korral olla natuke keeruline. Dailymotion on omapärasema süsteemiga, sest otseülekannete alustamiseks tuleb lubada monetiseerimine ning tuleb üles laadida üks vähemalt 30-sekundiline videoklipp.

Autori arvates on kõige lihtsam alustada Vaughn Live'iga ning saab 9 punkti. 10 punkti ei saa, sest kooderi seadistamiseks vajalikud serveri URL ja voo nimi võiks olla veelgi paremini leitav. Sama jutt kehtib ka Ustreami puhul, kuid kanali loomine on lisaliigutus ning võtab ühe punkti maha, seega 8 punkti. YouTube Live'i puhul kehtib samuti põhimõtteliselt kogu eelnev jutt, selle erinevusega, et serveri URLi ja voo nime saamiseks tuleb kõigepealt luua uus sündmus ning see ka seadistada. Kui võtta arvesse ka otseülekande funktsiooni aktiveerimine, siis autor hindab Youtube Live'iga alustamise lihtsust 6 punktile. Dailymotionil on ühenduse loomiseks vajalikud andmed väga lihtsasti leitavad, kuid autor peab väga tülikaks asjaolu, et otseülekande alustamiseks peab kontol olema vähemalt 30-sekundiline video, seega ka Dailymotionile alustamise lihtsuse osas 6 punkti.

## **Maksimaalne kaadrisuurus**

YouTube Live, Ustream ja Dailymotion toetavad kuni kaadrisuurusega 1920x1080 px video edastamist. Dailymotioni puhul on teada, et vaatajale kuvatakse aga ikkagi videot mõõtmetega 1280x720 px. Vaughn Live puhul maksimaalset kaadrisuurust kuskil ametlikult mainitud pole, kuid kui autor saatis serverisse 1920x1080 px videovoo, siis vaatajalehel video mängis ning oli teravam kui enne.

#### **Server genereerib ka väiksema kaadrisuurusega voogedastused**

Ustream ja Vaughn Live väiksema kaadrisuurusega voogedastusi ei loo. Dailymotionisse tehtud otseülekande korral on võimalik vaatajal valida kahe kaadrisuuruse vahel, millest esimene on kõige suurem saadaolev ja teine on 240p. See suurem saadaolev kaadrisuurus 1920x1080 video otseülekandel oli 720p ja 854x480 video otseülekandel 480p. Tehes otseülekande YouTube Live rakenduse vahendusel on vaatajal võimalus valida päris mitmete kaadrisuuruste vahel. Näiteks 1920x1080 px otseülekande korral on võimalik valida 1080p, 720p, 480p, 360p, 240p ja 144p.

#### **Maksimaalne video bitikiirus kaadrisagedus 25 fps korral**

Dailymotion ja YouTube Live on maksimaalseks bitikiiruseks märkinud 6000 kbit/s (Dailymotion, 2014; YouTube, kuupäev puudub). Ustreami bitikiirus on väidetavalt piiramata, kuid autor tegi testülekanded bitikiirusega 8000 kbit/s, mis oli Ustreami poolt kõrgeim soovitatud bitikiirus (Ustream, kuupäev puudub). Vaughn Live ei ole soovituslikke bitikiiruseid üldse avalikustanud ning seega puudub ka infotmatsioon maksimaalse kohta. Küll aga vastavalt testimisele võib autor väita, et see on umbes 3000 kbit/s.

### **Videokoodek**

Kõik rakendused paluvad videovoo neile saata kasutades H.264 koodekit, mis siis on ka hetkel enimkasutatavaim videokoodek (YouTube, kuupäev puudub; Dailymotion, 2014; Ustream, kuupäev puudub; Vaughn Live, kuupäev puudub).

#### **Maksimaalne audio bitikiirus**

Ustream ja Dailymotion soovitavad heli bitikiiruseks määrata 192 kbit/s (Ustream, kuupäev puudub; Dailymotion, 2014). Vaughn Live puhul jällegi dokumenteerimata, kuid kui autor saatis audiot bitikiirusega 192 kbit/s, siis probleeme ei tekkinud. YouTube Live soovitab saata audiot bitikiirusega 128 kbit/s (YouTube, kuupäev puudub).

#### **Audiokoodek**

Audiokoodekite osas on rakenduste poolt samuti toetatud enimkasutatavad koodekid. YouTube Live on märkinud, et audio puhul tuleks kasutada AAC või MP3 koodekit (YouTube, kuupäev puudub). Ustreami ja Dailymotioni dokumentatsioonides võib näha ainult AAC koodeki nime ning Vaughn Live soovitab saata heli kasutades MP3 koodekit (Ustream, kuupäev puudub; Dailymotion, 2014; Vaughn Live, kuupäev puudub).

### **Otseülekande salvestamine**

YouTube Live võimaldab otseülekannete automaatset salvestamist ja seda vähemalt 8 tunni ulatuses (YouTube, kuupäev puudub). 8 tundi on nende poolt lubatud, kuid nad ka ei ütle, et nad 8 tunni täitumisel alati salvestamise lõpetavad. Ka autori 12 tunni ja 30 minuti pikkune ülekanne salvestati 11 tunni ja 55 minuti ulatuses. Ustream lubab samuti otseülekannete salvestamist, kuid salvestama tuleb panna käsitsi ja see võimaldab salvestada kuni 3 tundi korraga (Ustream, kuupäev puudub). Rakenduse Vaughn Live vahendusel tehtud otseülekanded salvestatakse automaatselt ja autori testimise põhjal vähemalt 4 tundi. Infot Vaughn Live maksimaalse salvestuse kestuse kohta autoril leida ei õnnestunud. Dailymotion toetab samuti salvestamist ja on võimalik seadistada, kas on soov, et reaalajas voogedastus salvestatakse automaatselt või kasutaja soovib ise käsitsi salvestama panna sobival ajahetkel. Ametlikud allikad vaikivad salvestuse maksimaalse kestuse osas, kuid vastavalt autori testimisele on võimalik salvestada kuni 10 tundi korraga.

#### **Salvestuse säilitamine**

YouTube Live ja Dailymotion pole märkinud aega kui kaua salvestusi hoitakse seega autor teeb järelduse, et neid hoitakse tähtajatult. Ustream hoiab salvestusi 30 päeva ning Vaughn Live 24 tundi, mille möödumisel salvestused kustutatakse (Ustream, kuupäev puudub; Vaughn Live, kuupäev puudub).

#### **Salvestuste allalaadimisvõimalus**

YouTube ise ei paku otseülekannete salvestuste allalaadimisvõimalust. Ustream pakub allalaadimist ning kasutajal on võimalik laadida salvestus alla kas .flv või .mp4 faililaiendiga. Vaughn Live võimaldab alla laadida .flv faililaiendiga salvestused, kusjuures salvestus jagatakse 4,7GB failideks. Vaatajal Vaughn Live salvestusi pole võimalik vaadata. Dailymotion pakub .mp4 salvestuste alla laadimist mitmes erinevas kvaliteediastmes, nt reaalajas voogedastatud 1080p videot on võimalik alla laadida mõõtmetega 720p, 480p, 384p, 240p.

#### **Salvestuste järelvaatamise võimalus**

Kui YouTube Live'i salvestused on avalikud, siis on neid võimalik vaadata nii nagu tavalisi YouTube'i üles laetud videosid. Ka Ustreami ja Dailymotioni avalikke salvestusi saab vaataja järele vaadata. Vaughn Live järelvaatamise võimalust ei paku.

### **Reaalajas tagasikerimine**

Reaalajas tagasikerimist toetab vaid YouTube Live ning vaadata on võimalik kuni 4 tundi tagasi eetris olnud sisu. Soovi korral on võimalik see funktsioon otseülekande tegijal sündmuse seadistamisel välja lülitada.

#### **Maksimaalne samaaegsete vaatajate arv**

Mitte ükski rakendus ei ole avalikustanud kui suur on maksimaalne samaaegsete vaatajate arv ega isegi mitte seda kui palju n-ö vaatajakohti on kindlasti tagatud. Ainult Ustream on maininud, et vaatajate arv võib olla piiratud olenevalt millisest riigist on vaatajad (Ustream, kuupäev puudub).

#### **Nutiseadme rakenduse olemasolu**

YouTube'il ja Dailymotionil on oma rakendus iOS, Android ja Windows Phone operatsioonisüsteemidega seadmetele. Ustreami rakendus on saadaval iOS ja Android seadmetele. Vaughn Live'il hetkel oma nutiseadme rakendus puudub, kuid nad soovitavad otseülekannete vaatamiseks kasutada rakendust Puffin Browser (Vaughn Live, kuupäev puudub).

### **Automaatne autoriõiguste rikkumiste tuvastamissüsteem**

YouTube Live'i otseülekandeid kontrollib YouTube'i üldine automaatne autoriõiguste rikkumiste tuvastamissüsteem Content ID (YouTube, kuupäev puudub). Kui võõras sisu tuvastatakse, siis YouTube annab teada, et sisu tuleb otseülekandest eemaldada ning samuti on võimalik, et kuvatakse videopildi asemel kohatäitena pilt. Teate ignoreerimisel otseülekanne suletakse, korduval rikkumisel blokeeritakse otseülekannete funktsioon 6 kuuks (YouTube, kuupäev puudub).

Autoril ei õnnestunud leida Ustreami kasutatava süsteemi kohta värskemat informatsiooni kui 2012. aastast, mil Ustream kasutas Vobile-nimelist süsteemi. Ka Ustream sulgeb autoriõiguseid rikkunud otseülekanded (Newitz, 2012).

Vaughn Live'i kohta sellekohane informatsioon puudub täielikult, kuid sama ei saa ütelda Dailymotioni kohta, kes kasutab paralleelselt lausa kaht süsteemi (Audible Magic'u ja INA süsteeme), kuid selgusetuks jäi kas kontrollitakse ka reaalajas voogedastatavat sisu (Dailymotion, kuupäev puudub). Isegi kui need otseülekannete sisu reaalajas ei kontrolli, siis otseülekande salvestuste ja üles laetavate videote puhul toimivad nad küll.

#### **Võimalus teha mitu otseülekannet samal ajal**

Mitu ülekannet samal ajal on võimalik teha YouTube Live'i ja Dailymotioniga. Ustream ja Vaughn Live mitut erinevat ülekannet samal ajal teha ei võimalda.

#### **Otseülekannete loogika**

YouTube Live töötab sündmusepõhisel loogikal. Ehk kui on uus sündmus tuleb luua ka rakendusse uus sündmus. Ka mitmepäevase ühe ja sama sündmuse jaoks võib olla parem kui luua rakendusse iga päeva kohta oma sündmus. Otseülekande lõpetamisel sama sündmuse raames uuesti otseülekannet teha ei saa. Ustream ja Vaughn Live on aga kanalipõhise loogikaga, mis teeb küll otseülekannete alustamise lihtsamaks ja kiiremaks ning vaatajad näevad kasutaja otseülekandeid alati ühelt ja samalt veebiaadressil. Kuid autori arvates ei sobi kanalipõhine loogika neile, kes teevad otseülekandeid paljudele erinevatele klientidele ja seda seetõttu, et kui üks klient unustas manustatud videomängija oma veebilehelt kustutada, siis võib sealt näha ka järgmistele klientidele tehtavaid otseülekandeid. Otseülekannete levitamise mõttes võib see olla isegi hea kui manustatud videomängija on võimalikult paljudel veebilehtedel ja võid näitada seal ükskõik mida, kuid siiski pole selline olukord ja ärakasutamine eriti professionaalne.

Dailymotioni otseülekannete loogika liigitaks autor nii sündmuse- kui ka kanalipõhiseks. Seda põhjusel, et tal on mõlemad omadused. Sündmusepõhine on ta selles osas, et iga video, mille kasutaja laeb üles ning mida on tal võimalik kasutada otseülekande alustamiseks võib käsitleda eraldiseiseva sündmusena. Kuid kuna iga videot saab otseülekannete tegemiseks uuesti ja uuesti kasutada, siis oleks tegu justkui kanalipõhise loogikaga.

#### **Reklaamide vaikimisi kuvamine vaatajale**

Autor YouTube Live testimisel reklaame ei märganud. Ustreami puhul kuvati nii reklaamiribasid video alumises osas kui ka videoreklaame näiteks otseülekannet vaatama asudes. Mitmeid reklaame oli ka videomängija ümber Ustreami vaatajalehel. Ka Vaughn Live otseülekannete peal videomängija alaosas kuvatakse reklaamiribasid ja samuti videomängija ümbruses Vaughn Live vaatajalehel. Dailymotion kuvas videoreklaame videomängijas ning reklaamiribasid videomängija ümber Dailymotioni vaatajalehel.

Kui autor peaks need rakendused järjestama reklaamide häirivuse järgi alates rakendusest, mille reklaamilahendus oli kõige häirivam, siis järjestus oleks selline: Ustream, Vaughn Live, Dailymotion.

## **Statistika**

Natuke laiemat statistikat pakuvad YouTube Live, Ustream ja Dailymotion. Ustream näiteks kuvab statistikat samaaegsete vaatamiste kohta ja unikaalsete vaatamiste kohta ajateljel. Dailymotion kuvab lisaks millistel domeenidel on otseülekandeid üldse vaadatud, millistes riikides, millist liiki seadmetega. YouTube pakub lisaks eelnevalt mainitutele ka näiteks täpsemat infot liikluse allikate kohta ja vaatamisaja kohta.

## **Kommenteerimine või vestlus**

Kõik rakendused toetavad vaatajate omavahel või ülekande tegijaga suhtlemist ja/või kommenteerimist teksti kaudu.

## **Videomängija tehnoloogia otseülekannete kuvamisel**

YouTube Live kasutab otseülekannete kuvamisel paralleelselt nii Flash kui ka HTML5 videomängijat. Teised rakendused kasutavad hetkel veel Flash tehnoloogial põhinevat videomängijat.

## **Videomängija manustamiskood**

Kõik rakendused pakuvad otseülekande manustamist iframe elemendi abil.

## **Rakenduse poolt kuvatakse otseülekandel vesimärk**

YouTube Live ja Dailymotion ise mingit vesimärki otseülekannetele ei lisa. Ustream lisab vesimärgi üles paremale, selleks on tekst Live või Ustream Live. Ka Vaughn Live lisab vesimärgi üles paremale ning selleks on Vaughn Live logo.

## **Viitaeg**

Kõige lühem viitaeg oli Vaughn Live'il, 5 sekundit, järgnes YouTube Live 14,6 sekundiga, mis saavutati kui otseülekanne oli optimeeritud vaatajaga suhtlemiseks. Ustreami viitajaks mõõtis autor 16 sekundit ja Dailymotioni viitajaks 30,4 sekundit.

## **Privaatse otseülekande võimalus**

Privaatne otseülekanne on võimalik teostada YouTube Live'i ja Dailymotioni abiga.

## **Lisafunktsioonid ja -võimalused**

YouTube Live'i märkimisväärsed lisafunktsioonid on autori arvates kaardid, sisseehitatud otseülekande märguanded, esiletõstude loomine otseülekande ajal, võimalus teha kuni 60 fps otseülekandeid ning sealjuures kasutada ka tervet rakendust eesti keeles.

Ustreami puhul oli huvitav *Off Air* programmi koostamise võimalus ning et otseülekande tegijatel on võimalik kasutada ka Ustream Producer töölauarakendust, mis annab mõnevõrra võimalusi juurde. Autorile meeldis ka, et vastavalt otseülekande tegija loodud sündmustele ja nende kordumisele luuakse ning uuendatakse pidevalt kanali all olevat sündmuste kava.

Vaughn Live'i puhul pole midagi rohkemat välja tuua, võib ainult ütelda, et tegu on lihtsamat tüüpi rakendusega, mis ei paku eriti täiendavaid funktsioone.

Dailymotioni puhul tuleks välja tuua kindlasti natuke muudetav videomängija. Ehk on võimalik muuta rõhutamise värvi ja veel mõningaid detaile videomängija juures.

## **Kontakteerumisvõimalus kasutajatoega**

Ühendust on võimalik võtta Ustreami, Vaughn Live'i ja Dailymotioni kasutajatoega. YouTube Live puhul tuleb loota aktiivsele kogukonnale.

Võrdlusest kriteeriumite järgi annab ka ülevaate kokkuvõtlik [tabel 2.](#page-99-0)

<span id="page-99-0"></span>**Tabel 2. Kokkuvõtlikult rakenduste võrdlusest kriteeriumite alusel (Dailymotion, 2014; YouTube, kuupäev puudub; Dailymotion, kuupäev puudub; YouTube, kuupäev puudub; Vaughn Live, kuupäev puudub; Ustream, kuupäev puudub; YouTube, kuupäev puudub; Ustream, kuupäev puudub)**

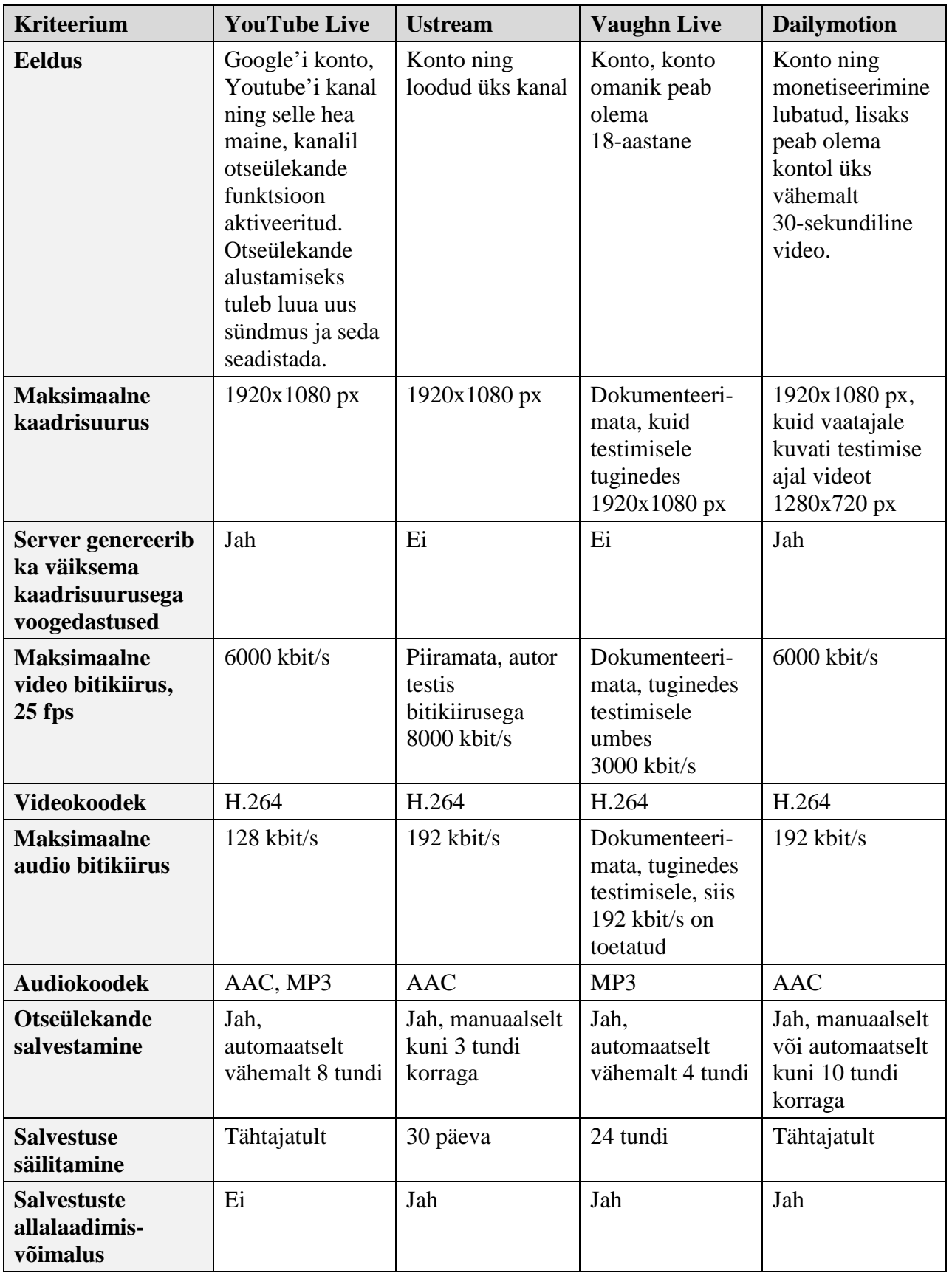

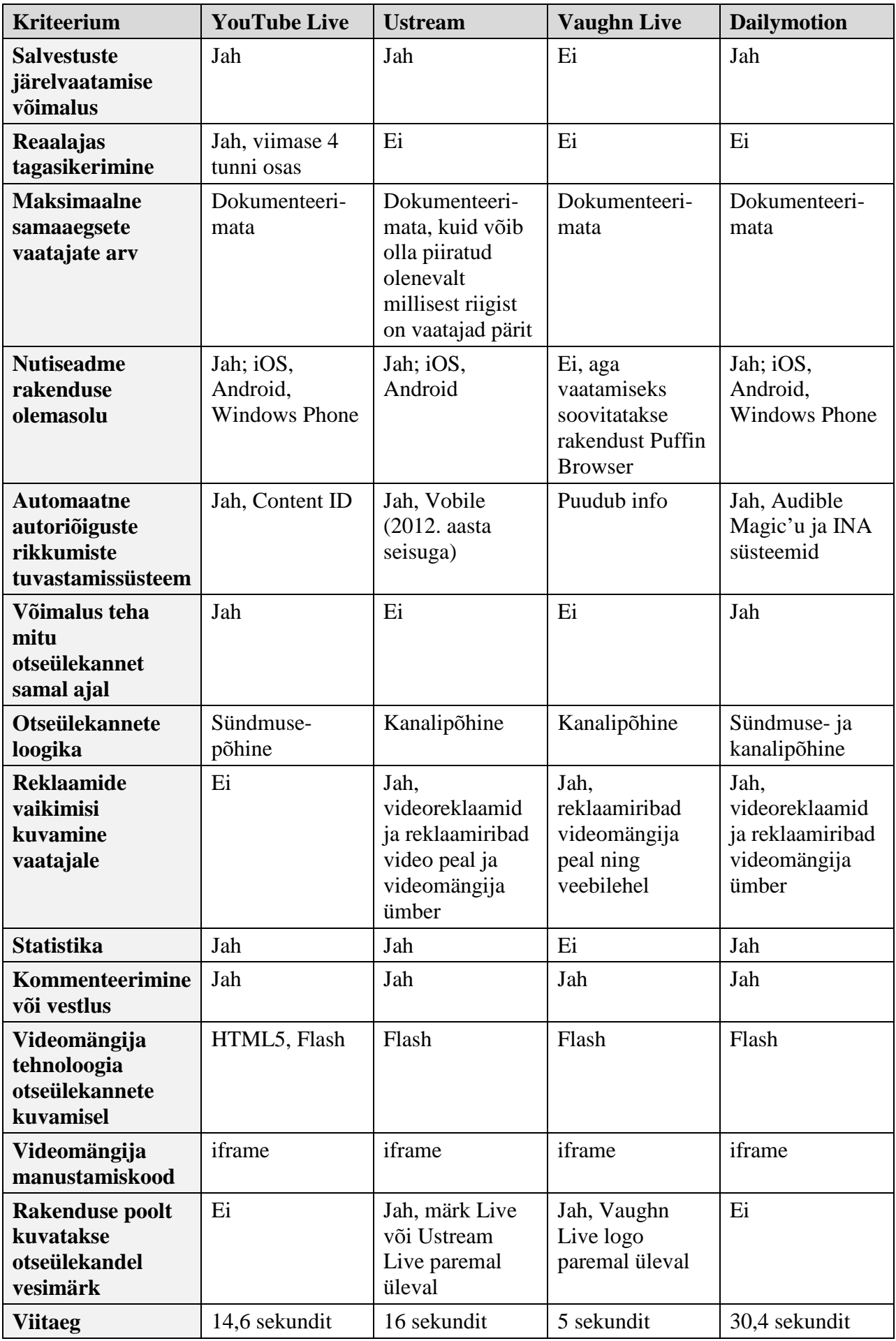

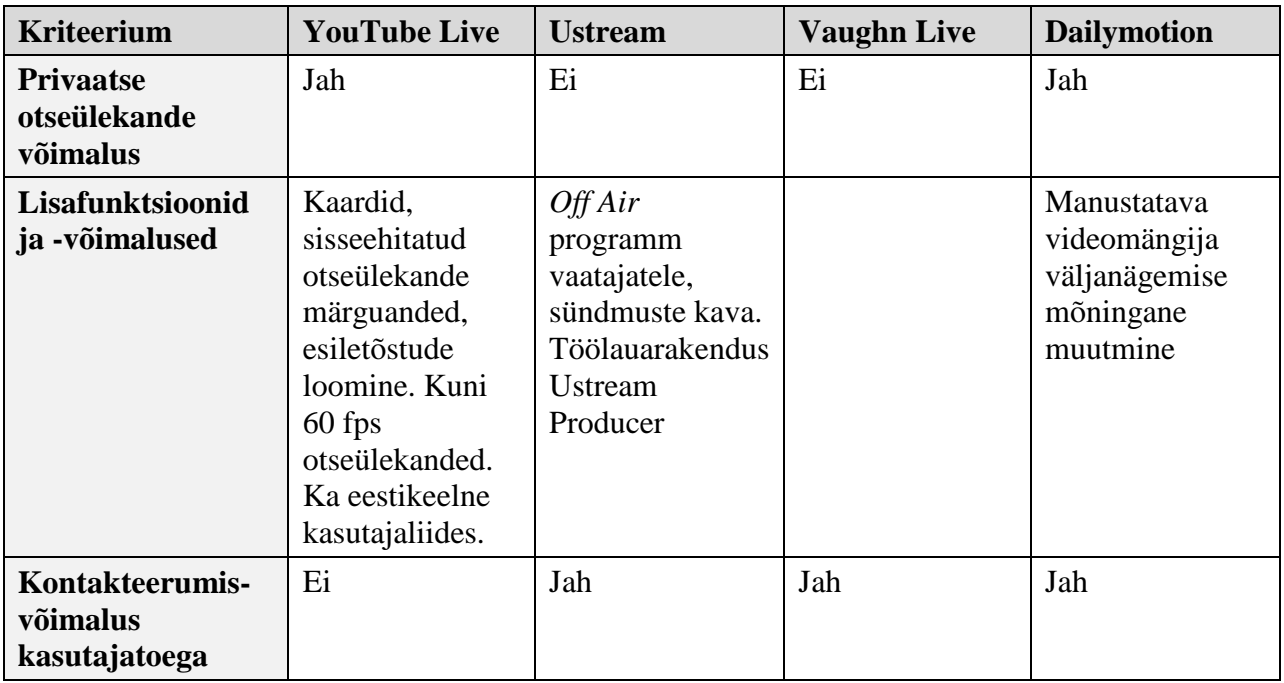

Jätkates hinnangute andmisega, siis kõige lihtsam, loogilisem ja meeldivaim kasutajaliides oli kindlasti Dailymotionil ja saab autorilt kindlalt 10 punkti. Vaughn Live pole küll nii loogiline, kuid siiski lihtne ja saab 8 punkti. Ustreami kasutajaliides on mõnevõrra ebameeldivam kuna seal kuvatakse hulk funktsioone, mis on kättesaadavad ainult kasutajatele, kes omavad tasulist kontot, seega 7 punkti. YouTube Live on natuke keerulisem süsteem ja ka kasutajaliides on natuke mahukam ning keerulisem. Kuid sellegipoolest oleks seal võimalik teha muudatusi, et kasutajaliides muutuks loogilisemaks ja meeldivamaks, kasutajaliides saab autorilt 6 punkti.

Autori arvates pakub kõige suuremat funktsionaalsust kasutajale YouTube Live ja saab 9 punkti. Üsna head funktsionaalsust pakub ka Dailymotion, kuid võrreldes parimaga on pakutavaid funktsioone ikka üksjagu vähem seega 7 punkti. Ustreami funktsionaalsus tasuta kontol on üsna piiratud ning saab autorilt 5 punkti. Vaughn Live'il on kõige vähem funktsioone ja neid on üsna vähe, mistõttu saab autorilt 2 punkti.

Parimat funktsionaalsust vaataja jaoks pakub YouTube Live ning autor annab 9 punkti. Dailymotion saab autorilt selles osas 7 punkti. Ustreami otseülekannete vaatajatel on juba märksa vähem võimalusi ning seega saab 4 punkti. Vaughn Live pakub vaatajatele kõige vähem funktsioone, aga siiski põhifunktsioonid on kaetud, 3 punkti.

Kõige täielikum ja parim dokumentatsioon on YouTube Live'il, on avaldatud enamus vajalikust tehnilisest informatsioonist ning on avaldatud ka juhendeid teatud funktsioonide kasutamise kohta, autor annab 8 punkti. Ustream on samuti avaldanud üksjagu tehnilist informatsiooni ning juhendeid ja saab autorilt 6 punkti. Dailymotion on samuti avaldanud enamuse huvipakkuvast tehnilisest informatsioonist, kuid autor ei leidnud teatud juhendeid ja selgitusi mõndade funktsioonide kohta, mis tekitasid autoris küsimusi. Dailymotioni dokumenteeritus saab 5 punkti. Vaughn Live dokumentatsioon oli autori arvates väga puudulik, 2 punkti.

Otseülekande tegijat abistab kõige rohkem YouTube Live, 8 punkti. Järjestuses järgmine on autori hinnangul Dailymotion, 6 punkti. 4 punkti Ustreamile ning 2 punkti Vaughn Live'ile, mille kasutamise käigus saab otseülekande tegija minimaalselt abistavat lisainfot ning nende kahe viimase rakenduse puhul abistavad funktsioonid puuduvad.

[Tabel 3](#page-102-0) kajastab autori antud hinnangud kompaktsel kujul.

<span id="page-102-0"></span>**Tabel 3. Autori hinnangud rakendustele vahemikus 1 kuni 10 punkti (1 tähistab negatiivset hinnangut (keeruline, halb, vähe võimalusi) ning 10 tähistab positiivset hinnangut (lihtne, hea, palju võimalusi))**

|                                                                | <b>YouTube Live</b>                                         | <b>Ustream</b> | <b>Vaughn Live</b> | <b>Dailymotion</b> |  |
|----------------------------------------------------------------|-------------------------------------------------------------|----------------|--------------------|--------------------|--|
| <b>Alustamise lihtsus</b>                                      | 6                                                           | 8              | 9                  | 6                  |  |
| Testülekanne 1,<br>staatilise videopildi<br>kvaliteet          | 8                                                           | 6              | 9                  | $\overline{7}$     |  |
| <b>Testülekanne 1</b><br>liikuva objekti<br>kaadrite kvaliteet | $\overline{7}$                                              | $\overline{4}$ | 8                  | 6                  |  |
| <b>Testülekanne 1</b><br>kvaliteet<br>nutitelefonis            | 8                                                           | $\overline{4}$ | $\overline{4}$     | 6                  |  |
| Testülekanne 2,<br>staatilise videopildi<br>kvaliteet          | 9                                                           | 6              | $\overline{7}$     | 8                  |  |
| <b>Testülekanne 2</b><br>liikuva objekti<br>kaadrite kvaliteet | 9                                                           | 6              | 7                  | 8                  |  |
| <b>Testülekanne 2</b><br>kvaliteet<br>nutitelefonis            | 9                                                           | 6              | $\overline{7}$     | 8                  |  |
| <b>Helikvaliteet</b>                                           | Autor ei suutnud rakendustel vahet teha. Kvaliteet oli hea. |                |                    |                    |  |
| <b>Rakenduse</b><br>kasutajaliides                             | 6                                                           | 7              | 8                  | 10                 |  |
| <b>Funktsionaalsus</b>                                         | 9                                                           | 5              | $\overline{2}$     | $\overline{7}$     |  |
| <b>Funktsionaalsus</b><br>vaataja jaoks                        | 9                                                           | $\overline{4}$ | 3                  | $\overline{7}$     |  |
| <b>Visuaalne</b><br>muudetavus ning<br>vaatajakogemus          | 9                                                           | 5              | $\overline{4}$     | 8                  |  |
| <b>Dokumentatsioon</b>                                         | 8                                                           | 6              | $\overline{2}$     | 5                  |  |

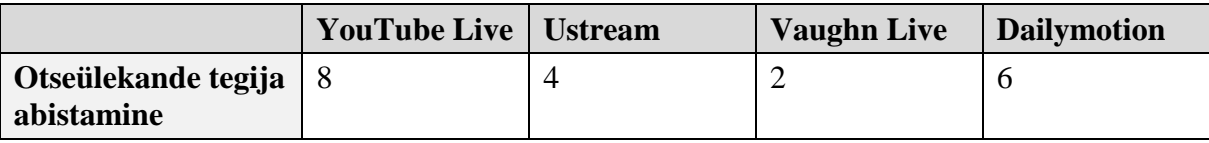

# **3.4 Analüüsimine**

Kui võtta kokku nii kriteeriumite alusel tehtud võrdlused ja hinnangud, siis nende nelja rakenduse võrdluses on parim YouTube Live. Paremusjärjestuselt teine oleks Dailymotion, kolmas Ustream ja neljas Vaughn Live.

Üldiselt selgus, et otseülekanderakendused võivad olla täiesti erineva loogikaga ning pealtnäha samasugused seadistamisviisid võivad viia täiesti erinevate tulemusteni.

YouTube Live pakub kõige suuremat funktsionaalsust, selles pole kahtlustki ning ilmselt seetõttu on ka natuke keerulisem rakendus kui teised. Tegemist on professionaalse rakendusega, kuid selle kasutamisega saavad hakkama ka algajamad kasutajad. Autori arvates on YouTube Live see rakendus, mis võiks vastata võimalikult paljude otseülekande tegijate vajadustele ja ootustele.

Kasutajad, kes soovivad väga meeldivat kasutajaliidest ning alustada n-ö kanalipõhiste ülekannetega soovitaks autor vaadata Dailymotioni suunas, mis pakub samas üsna head kvaliteeti. Autori jaoks oli Dailymotion meeldiv üllatus.

Kui eetrisse on vaja lasta võõrast autoriõigustega kaitstud sisu, siis autor ei oska vastata millist rakendust neist neljast peaks eelistama, sest see teema vajaks täiendavat uurimist ning konkreetse stsenaariumi läbimist kõigi nelja rakendusega. Kuid teada on see, et YouTube'iga selles osas kontakteeruda pole võimalik ning sellega seotud teemasid tuleb lahendada muude kanalite kaudu.

Kui on soov vaatajaga suhelda ja teha hea kvaliteediga 854x480 px ülekandeid võiks autori arvates valida Vaughn Live'i. Tegu on funktsionaalsuse mõttes väga lihtsa rakendusega ning enne otseülekannete alustamist erilist seadistamist ei vaja, seega autori arvates võiks see olla ka hea valik neile, kes soovivad teha oma elu esimese otseülekande.

Ustreami soovitaks autor ainult neile, kellele pakkus huvi Ustream Producer, Ustream Web Broadcaster ja *Off Air* programmi koostamise võimalus, sest mitmed ainult tasulistele kasutajatele pakutavad funktsioonid on kasutajaliideses üsna segavad.

## **Kokkuvõte**

Töö eesmärgiks oli koostada populaarseimate tasuta üldotstarbeliste veebivideoülekande voogedastusrakenduste ülevaatlik võrdlus ning valida erinevaid näitajaid ja omadusi arvestades parim rakendus, mis võiks sobida võimalikult paljudele kasutajatele. Rakenduste valimiseks määras autor kriteeriumid, mille alusel osutusid valituks YouTube Live, Ustream, Vaughn Live ja Dailymotion.

Autor andis ülevaate veebikirjanduse ja dokumentatsiooni põhjal rakenduste võtmeomadustest ja -võimalustest ning põhifunktsioonidest. Seejärel autor uuris natuke lähemalt rakenduste videomängijaid ning nende manustamist, millest selgus, et YouTube Live on hetkel nendest ainuke rakendus, mis on võimeline otseülekanded kuvama HTML5 videomängijaga. Autor tutvus rakenduste kasutajaliidestega ning andist neist koos mõndade funktsioonide selgitamisega põhjaliku ülevaate. Autori arvates kõige meeldivam kasutajaliides oli Dailymotionil.

Iga rakendusega sai läbi viidud kaks testülekannet, üks kaadrisuurusega 854x480 px bitikiirusega 1200 kbit/s ja teine maksimaalse võimaliku või soovitatud kaadrisuuruse ja bitikiirusega. Maksimaalseks kaadrisuuruseks oli kõigil 1920x1080 px, bitikiirus Ustreamil 8000kbit/s, YouTube Live'il ja Dailymotionil 6000 kbit/s ja Vaughn Live'il 3000 kbit/s. Autor vaatles ja andis hinnangu nii staatilistele videokaadritele, liikuva objekti videokaadritele ning ka kvaliteedile, mis paistis nutitelefoni ekraanilt. 854x480 px liikuva objekti kui ka staatilised kaadrid olid autori hinnangul kvaliteetsemaid Vaughn Live'i rakenduses, kuid nutitelefonist paistis kvaliteet parim otseülekandel, mis oli tehtud YouTube Live'i vahendusel. Maksimaalse kaadrisuuruse ja bitikiiruse parim rakendus oli kõigis hindamisaspektides YouTube Live.

Autor määras kriteeriumid rakenduste võrdlemiseks, mille alusel võrdles rakendusi ning andis ka omapoolsed hinnangud. Et võrdlused ja hinnangud oleks tõesti ülevaatlikud, siis autor vormistas andmed ja hinnangud ka tabelikujul. Võrdlemise ja hinnangute põhjal tehtud analüüsi käigus selgus, et töös käsitletud nelja rakenduse võrdluses on parim YouTube Live. Pakkudes suurt funktsionaalsust ja professionaalsust on YouTube Live autori arvates see rakendus, mis on populaarne tasuta üldotstarbeline veebivideoülekande voogedastusrakendus, mis võiks sobida võimalikult paljudele kasutajatele. Muuseas YouTube Live oli ainuke rakendus, mis oli täiesti reklaamivaba.

Autor jõudis järeldusele, et isikud, kes otsivad alustamiseks midagi lihtsat võiks vaadata Vaughn Live suunas. Dailymotionit võiks soovitada neile, kes otsivad head pildikvaliteeti ja võimalust teha nii sündmuse- ja kanalipõhiseid otseülekandeid. Ustreami tasuta kasutajakonto võimalused on piiratud, kuid kuna neid kuvatakse endiselt kasutajaliideses, siis need ajavad platvormi kasutaja jaoks natuke ebameeldivamaks. Lisaks oli Ustreami reklaamilahendus autori arvates kehv ning seetõttu oleks rakendus sobilik neile, kellele pakub huvi natuke suuremate võimalustega töölauarakendus Ustream Producer, kohe otseeetrisse minemist võimaldav Ustream Web Broadcaster või kes soovib koostada programmi selleks ajavahemikuks, mil otseülekandeid ei ole eetris.

Töö käigus ka selgus, et otseülekande tegija jaoks üht olulist näitajat nagu maksimaalset samaaegsete vaatajate arvu otseülekanderakendused eriti avaldama ei kipu.

Seda teemat on võimalik edasi uurida mitmes eri suunas. Esiteks oleks võimalik võrdluse alla võtta rakendused, mis on orienteeritud ainult ühele valdkonnale, näiteks mängude reaalajas voogedastamisele mõeldud rakendused või videokõnerakendused. Oleks võimalik koostada juhend ja ka võrdlus kuidas peaks otseülekande tegija toimima nende nelja otseülekanderakenduse näitel kui on vajadus edastada otseülekandes võõraid autoriõigustega kaitstud teoseid. Kuna YouTube Live ja Dailymotion toetavad monetiseerimist, siis oleks võimalik uurida ning anda täpsem ülevaade ka selle toimimisest.

Sissejuhatuses sai räägitud, et laiemas plaanis on veebivideoülekandel kolm tehnilist etappi ning käesolevas töös sai käsitletud teist etappi, mille raames server võtab videopildi vastu, paljundab ning edastab vaatajani. Autor oma bakalaureusetöös hakkab uurima ka veebivideoülekande esimest ja kolmandat etappi ehk teisisõnu tavakasutaja tehnilisi võimalusi veebivideoülekannete edastamiseks ning vastuvõtmiseks.

## **Kasutatud kirjandus**

5roo. (2013, 3. märts). *Otseülekanne* [internetifoorumi postitus]. Loetud aadressil <http://applespot.ee/viewtopic.php?f=42&t=40973&p=247333>

Adobe Systems Incorporated. (2008). *Ustream.tv Success Story.* Loetud aadressil <https://www.adobe.com/showcase/casestudies/ustreamtv/casestudy.pdf>

Advanced Television. (2013, 30. jaanuar). *Dailymotion free live streaming*. Loetud aadressil <http://advanced-television.com/2013/01/30/dailymotion-free-live-streaming/>

Alexa Internet Inc. (kuupäev puudub). *The top 500 sites on the web*. Loetud 29. septembril 2015 aadressil <http://www.alexa.com/topsites/global;3>

Andrews, R. (2008, 15. juuni). *Industry Moves: Dailymotion Co-Founder Bejbaum Steps Aside*. Loetud aadressil [https://gigaom.com/2008/06/15/419-industry-moves-dailymotion-co-founder](https://gigaom.com/2008/06/15/419-industry-moves-dailymotion-co-founder-bejbaum-leaves-as-site-tries-to-b/)[bejbaum-leaves-as-site-tries-to-b/](https://gigaom.com/2008/06/15/419-industry-moves-dailymotion-co-founder-bejbaum-leaves-as-site-tries-to-b/)

Apple Inc. (kuupäev puudub). *iOS Developer Library*. Loetud aadressil [https://developer.apple.com/library/ios/documentation/NetworkingInternet/Conceptual/Streamin](https://developer.apple.com/library/ios/documentation/NetworkingInternet/Conceptual/StreamingMediaGuide/Introduction/Introduction.html) [gMediaGuide/Introduction/Introduction.html](https://developer.apple.com/library/ios/documentation/NetworkingInternet/Conceptual/StreamingMediaGuide/Introduction/Introduction.html)

Bellis, M. (kuupäev puudub). *Who Invented YouTube?* Loetud aadressil <http://inventors.about.com/od/xyzstartinventions/a/YouTube.htm>

Blagdon, J. (2013, 3. august). *YouTube opens up live streaming to anyone with 100 or more subscribers*. Loetud aadressil [http://www.theverge.com/2013/8/3/4586624/youtube-live](http://www.theverge.com/2013/8/3/4586624/youtube-live-streaming-now-available-to-channels-with-100-subscribers)[streaming-now-available-to-channels-with-100-subscribers](http://www.theverge.com/2013/8/3/4586624/youtube-live-streaming-now-available-to-channels-with-100-subscribers)

Brown, L. (2015, 7. august). *Upload Your Videos: Top 5 Most Popular Video Uploading Sites* [ajaveebipostitus]. Loetud aadressil [http://filmora.wondershare.com/video-editing-tips/top-video](http://filmora.wondershare.com/video-editing-tips/top-video-uploading-sites.html)[uploading-sites.html](http://filmora.wondershare.com/video-editing-tips/top-video-uploading-sites.html)

Bubb, J. (2015, 29. mai). *Best Free Video Live Streaming Sites for Podcasting 2015* [ajaveebipostitus]. Loetud aadressil [http://www.ibroadcastnetwork.org/blog/best-free-video-live](http://www.ibroadcastnetwork.org/blog/best-free-video-live-streaming-sites-for-podcasting-2015)[streaming-sites-for-podcasting-2015](http://www.ibroadcastnetwork.org/blog/best-free-video-live-streaming-sites-for-podcasting-2015)

Burch, T. (2014, 20. veebruar). *Advice please. Youtube live vs live steam vs ustream* [internetifoorumi postitus]*.* Loetud 20. septembril 2015 aadressil <https://www.linkedin.com/grp/post/85213-5842293783349194752>

Dailymotion. (2014, juuli). *Broadcast your Live events with Dailymotion* [kasutusjuhend]*.* Loetud aadressil [http://www.dailymotion.com/files/static/Dailymotion-Live\\_guidelines.pdf](http://www.dailymotion.com/files/static/Dailymotion-Live_guidelines.pdf)

Dailymotion. (kuupäev puudub). *Content Protection*. Loetud 8. oktoobril 2015 aadressil <http://www.dailymotion.com/legal/contentprotection>

Dailymotion. (kuupäev puudub). *Legal terms: Copyright*. Loetud 9. oktoobril 2015 aadressil Dailymotion:<http://www.dailymotion.com/legal/copyright>

Dailymotion. (kuupäev puudub). *Video player documentation: Embedding the player* [tehniline dokumentatsioon]. Loetud 8. oktoobril 2015 aadressil<https://developer.dailymotion.com/player>

Dreier, T., & Talwar, V. (2014, 2. jaanuar). *Stream Live Video: YouTube Makes it Easy*. Loetud aadressil <http://www.onlinevideo.net/2014/01/stream-live-video-youtube-makes-easy/>

Franzen, C. (2013, 15. mai). *YouTube Live streaming expands to all channels with at least 1,000 subscribers*. Loetud aadressil [http://www.theverge.com/2013/5/15/4333704/youtube-live](http://www.theverge.com/2013/5/15/4333704/youtube-live-expands-to-all-channels-with-at-least-1000-subscribers)[expands-to-all-channels-with-at-least-1000-subscribers](http://www.theverge.com/2013/5/15/4333704/youtube-live-expands-to-all-channels-with-at-least-1000-subscribers)

Frost & Sullivan. (2014). *2014 Global Web Events Market Leadership Award.* Loetud aadressil <https://www.on24.com/wp-content/uploads/2014/06/ON24-Frost-Sullivan-2014-award.pdf>

Hunstable, B. (2012, 3. september). *Hugo Awards: An apology and explanation* [ajaveebipostitus]. Loetud aadressil [http://www.ustream.tv/blog/2012/09/03/hugo-awards-an](http://www.ustream.tv/blog/2012/09/03/hugo-awards-an-apology-and-explanation/)[apology-and-explanation/](http://www.ustream.tv/blog/2012/09/03/hugo-awards-an-apology-and-explanation/)

Hurley, P. (2011, 6. juuli). *What is adaptive bitrate streaming and how does it work?* Loetud aadressil <http://www.slideshare.net/skytide/what-is-adaptive-bitrate-streaming>

Joyce, A. (2015, 21. mai). *60fps Live Streaming on YouTube in HTML5* [ajaveebipostitus]. Loetud aadressil [http://youtubecreator.blogspot.com.ee/2015/05/60fps-live-streaming-on](http://youtubecreator.blogspot.com.ee/2015/05/60fps-live-streaming-on-youtube-in-html5.html)[youtube-in-html5.html](http://youtubecreator.blogspot.com.ee/2015/05/60fps-live-streaming-on-youtube-in-html5.html)

Jusupov, M. (2013, 9. september). *Kodulehe tellimine. Kuidas küsida hinnapakkumist?* [ajaveebipostitus]. Loetud aadressil [http://kodulehekoolitused.ee/kodulehe-tellimine-kuidas](http://kodulehekoolitused.ee/kodulehe-tellimine-kuidas-kusida-hinnapakkumist/)[kusida-hinnapakkumist/](http://kodulehekoolitused.ee/kodulehe-tellimine-kuidas-kusida-hinnapakkumist/)
Kangro, K. (2013, 2. detsember). Langi lahkumiskõne ülekanne püstitas riigikogu vaatajarekordi. *Postimees.ee*. Loetud aadressil [http://www.postimees.ee/2617306/langi](http://www.postimees.ee/2617306/langi-lahkumiskone-ulekanne-pustitas-riigikogu-vaatajarekordi)[lahkumiskone-ulekanne-pustitas-riigikogu-vaatajarekordi](http://www.postimees.ee/2617306/langi-lahkumiskone-ulekanne-pustitas-riigikogu-vaatajarekordi)

Katz, T. (2012, 14. oktoober). *Mission complete: Red Bull Stratos lands safely back on Earth* [ajaveebipostitus]. Loetud aadressil [http://youtube-global.blogspot.com.ee/2012/10/mission](http://youtube-global.blogspot.com.ee/2012/10/mission-complete-red-bull-stratos-lands.html)[complete-red-bull-stratos-lands.html](http://youtube-global.blogspot.com.ee/2012/10/mission-complete-red-bull-stratos-lands.html)

Keila Leht. (2011, 28. oktoober). Videoülekanded volikogu istungilt on lõpetatud. *Keila Leht,*  lk 5. aadressil van die koning van die koning van die koning van die koning van die koning van die koning van die koning van die koning van die koning van die koning van die koning van die koning van die koning van die kon [http://web.keila.ee/orb.aw/class=file/action=preview/id=52130/tervik\\_1028.pdf](http://web.keila.ee/orb.aw/class=file/action=preview/id=52130/tervik_1028.pdf)

Kushner, V. (2013). *7 Free Video Sharing Sites to Spread Your Video Across the Web* [ajaveebipostitus]. Loetud aadressil [http://www.freemake.com/blog/top-7-free-video-sharing](http://www.freemake.com/blog/top-7-free-video-sharing-sites/)[sites/](http://www.freemake.com/blog/top-7-free-video-sharing-sites/)

Lee, B. (2015, 9. september). *Ustream Rolls Out New Video Player with HTML5 Interface* [ajaveebipostitus]. Loetud aadressil <http://www.ustream.tv/blog/2015/09/09/new-ustream-player/>

Metshein, M. (kuupäev puudub). *Digitaalne video - Pildi kuvamise tehnika*. Loetud aadressil [http://metshein.com/index.php/multimeedia/digitaalne-video/726-03-digitaalne-video-pildi](http://metshein.com/index.php/multimeedia/digitaalne-video/726-03-digitaalne-video-pildi-kuvamise-tehnika)[kuvamise-tehnika](http://metshein.com/index.php/multimeedia/digitaalne-video/726-03-digitaalne-video-pildi-kuvamise-tehnika)

Newitz, A. (2012, 9. september). *How copyright enforcement robots killed the Hugo Awards [UPDATED FURTHER]* [ajaveebipostitus]. Loetud aadressil [http://io9.com/5940036/how](http://io9.com/5940036/how-copyright-enforcement-robots-killed-the-hugo-awards)[copyright-enforcement-robots-killed-the-hugo-awards](http://io9.com/5940036/how-copyright-enforcement-robots-killed-the-hugo-awards)

Ozer, J. (2011, 4. aprill). *What is H.264?* Loetud aadressil <http://www.streamingmedia.com/Articles/Editorial/What-Is-.../What-is-H.264-74735.aspx>

Protalinski, E. (2013, 12. detsember). *YouTube expands live streaming to all channels, adds option to directly launch a Google+ Hangout On Air*. Loetud aadressil [http://thenextweb.com/google/2013/12/12/youtube-expands-live-streaming-channels-still](http://thenextweb.com/google/2013/12/12/youtube-expands-live-streaming-channels-still-requires-accounts-verified-good-standing/)[requires-accounts-verified-good-standing/](http://thenextweb.com/google/2013/12/12/youtube-expands-live-streaming-channels-still-requires-accounts-verified-good-standing/)

Protalinski, E. (2015, 21. mai). *YouTube live streams now support HTML5 playback and 60fps video*. Loetud aadressil [http://venturebeat.com/2015/05/21/youtube-live-streams-now-support](http://venturebeat.com/2015/05/21/youtube-live-streams-now-support-html5-playback-and-60fps-video/)[html5-playback-and-60fps-video/](http://venturebeat.com/2015/05/21/youtube-live-streams-now-support-html5-playback-and-60fps-video/)

Rajaleid, T. (kuupäev puudub). *Filmitootmise tehnoloogiad*. Loetud aadressil [http://www.tlu.ee/~rajaleid/BFF6077\\_Filmitootmise\\_tehnoloogia/BFF6077\\_Filmitootmise\\_tehn](http://www.tlu.ee/~rajaleid/BFF6077_Filmitootmise_tehnoloogia/BFF6077_Filmitootmise_tehnoloogiad_III.pdf) [oloogiad\\_III.pdf](http://www.tlu.ee/~rajaleid/BFF6077_Filmitootmise_tehnoloogia/BFF6077_Filmitootmise_tehnoloogiad_III.pdf)

Rameses B. (2011). *Rameses B - Deeper* [helifail]*.* Loetud ning saadud aadressil https://soundcloud.com/ramesesb/deeper-free-download

Rayburn, D. (2012, 14. oktoober). *The Media Loves To Hype Live Events: Red Bull Stratos Webcast Not A Record* [ajaveebipostitus]. Loetud aadressil <http://blog.streamingmedia.com/2012/10/red-bull-stratos-webcast-not-a-record.html>

Romero, A. (2014, 4. september). *Doing 4K Live Streaming on Your Website* [ajaveebipostitus]. Loetud aadressil <http://www.dacast.com/blog/doing-4k-live-streaming-on-your-website/>

StreamText.Net. (kuupäev puudub). *StreamText.Net Pricing*. Loetud 15. oktoobril 2015 aadressil <http://streamtext.net/aboutus/pricing>

Zarian, A. (2013, 27. veebruar). *Top Free Video Streaming Sites for Internet Broadcasters*  [ajaveebipostitus]. Loetud aadressil [http://www.ibroadcastnetwork.org/blog/top-live-video](http://www.ibroadcastnetwork.org/blog/top-live-video-streaming-sites-for-internet-broadcasters)[streaming-sites-for-internet-broadcasters](http://www.ibroadcastnetwork.org/blog/top-live-video-streaming-sites-for-internet-broadcasters)

zeff007. (2013, 4. detsember). *Live video ülekanne* [internetifoorumi postitus]. Loetud aadressil <http://foorum.hinnavaatlus.ee/viewtopic.php?t=593487>

Telecom.paper BV. (2015, 16. märts). *Dailymotion picks new logo, launches beta of HTML5 player*. Loetud aadressil [http://www.telecompaper.com/news/dailymotion-picks-new-logo](http://www.telecompaper.com/news/dailymotion-picks-new-logo-launches-beta-of-html5-player--1071216)[launches-beta-of-html5-player--1071216](http://www.telecompaper.com/news/dailymotion-picks-new-logo-launches-beta-of-html5-player--1071216)

Telestream. (kuupäev puudub). *Online Store.* Loetud 15. oktoobril 2015 aadressil <http://www.telestream.net/captioning/store.asp>

The Diffusion Group. (2014, 14. august). *TDG: 4K – Better Late than Never* [pressiteade]. Loetud aadressil <http://tdgresearch.com/tdg-4k-better-late-than-never/>

Ustream. (kuupäev puudub). *How can I record and save my live broadcast?* Loetud aadressil [https://support.ustream.tv/hc/en-us/articles/207851877-How-can-I-record-and-save-my-live](https://support.ustream.tv/hc/en-us/articles/207851877-How-can-I-record-and-save-my-live-broadcast-)[broadcast-](https://support.ustream.tv/hc/en-us/articles/207851877-How-can-I-record-and-save-my-live-broadcast-) Ustream. (kuupäev puudub). *Internet connection and recommended encoding settings*. Loetud aadressil [https://ustream.zendesk.com/hc/en-us/articles/207852117-Internet-connection-and](https://ustream.zendesk.com/hc/en-us/articles/207852117-Internet-connection-and-recommended-encoding-settings)[recommended-encoding-settings](https://ustream.zendesk.com/hc/en-us/articles/207852117-Internet-connection-and-recommended-encoding-settings)

Ustream. (kuupäev puudub). *Limits on viewers, bandwidth, and storage on free and paid Ustream accounts*. Loetud aadressil [https://ustream.zendesk.com/hc/en-us/articles/207852637-](https://ustream.zendesk.com/hc/en-us/articles/207852637-Limits-on-viewers-bandwidth-and-storage-on-free-and-paid-Ustream-accounts) [Limits-on-viewers-bandwidth-and-storage-on-free-and-paid-Ustream-accounts](https://ustream.zendesk.com/hc/en-us/articles/207852637-Limits-on-viewers-bandwidth-and-storage-on-free-and-paid-Ustream-accounts)

Ustream. (kuupäev puudub). *New Ustream Player Overview*. Loetud aadressil <https://ustream.zendesk.com/hc/en-us/articles/208999037-New-Ustream-Player-Overview>

Ustream. (kuupäev puudub). *Our Company*. Loetud aadressil [https://www.ustream.tv/our](https://www.ustream.tv/our-company)[company](https://www.ustream.tv/our-company)

Vallaste, H. (kuupäev puudub). *bitrate*. Loetud aadressil <http://www.vallaste.ee/index.htm?Type=UserId&otsing=6427>

Vaughn Live. (kuupäev puudub). *How To*. Loetud 5. oktoobril 2015 aadressil <http://vaughnlive.tv/howto>

Vaughn Live. (kuupäev puudub). *HowTo: Broadcast Guidelines on Vaughn Live*. Loetud 6. oktoobril 2015 aadressil [http://vaughnlive.tv/howto/broadcast\\_guidelines](http://vaughnlive.tv/howto/broadcast_guidelines)

Vaughn Live. (kuupäev puudub). *Vaughn Live*. Loetud 5. oktoobril 2015 aadressil <http://vaughnlive.tv/>

Weiss, J. (2015, 26. jaanuar). *Five live-streaming tools for journalists* [ajaveebipostitus]. Loetud aadressil<https://ijnet.org/en/blog/five-live-streaming-tools-journalists>

Ürask. (2013, 18. november). *Live stream* [internetifoorumi postitus]. Loetud aadressil <http://foorum.hinnavaatlus.ee/viewtopic.php?t=591791>

YouTube. (kuupäev puudub). *Add cards to videos*. Loetud 30. septembril 2015 aadressil <https://support.google.com/youtube/answer/6140493>

YouTube. (kuupäev puudub). *Content ID claims on live streams and Hangouts on Air*. Loetud 3. oktoobril 2015 aadressil <https://support.google.com/youtube/answer/3367684?hl=en>

YouTube. (kuupäev puudub). *Create a live stream*. Loetud aadressil <https://support.google.com/youtube/answer/2853700?hl=en-GB>

YouTube. (kuupäev puudub). *Embed videos and playlists*. Loetud aadressil [https://support.google.com/youtube/answer/171780?expand=PrivacyEnhancedMode#privacy](https://support.google.com/youtube/answer/171780?expand=PrivacyEnhancedMode%23privacy)

YouTube. (kuupäev puudub). *Live caption requirements.* Loetud aadressil https://support.google.com/youtube/answer/3068031?hl=en

YouTube. (kuupäev puudub). *Live stream metrics*. Loetud aadressil [https://support.google.com/youtube/answer/2853833?hl=en&ref\\_topic=6136989&vid=0-](https://support.google.com/youtube/answer/2853833?hl=en&ref_topic=6136989&vid=0-635781795886642665-4063682246) [635781795886642665-4063682246](https://support.google.com/youtube/answer/2853833?hl=en&ref_topic=6136989&vid=0-635781795886642665-4063682246)

YouTube. (kuupäev puudub). *Restrictions on live streaming*. Loetud 30. septembril 2015 aadressil <https://support.google.com/youtube/answer/2853834?hl=en>

YouTube. (kuupäev puudub). *Stream now Beta, Quick and Custom Live Event Types*. Loetud aadressil

[https://support.google.com/youtube/answer/2853848?hl=en&ref\\_topic=6105666&vid=0-](https://support.google.com/youtube/answer/2853848?hl=en&ref_topic=6105666&vid=0-635796457291954778-683806778) [635796457291954778-683806778](https://support.google.com/youtube/answer/2853848?hl=en&ref_topic=6105666&vid=0-635796457291954778-683806778)

YouTube. (kuupäev puudub). *What is a Content ID claim?* Loetud aadressil <https://support.google.com/youtube/answer/6013276>

YouTube. (kuupäev puudub). *YouTube live stream setup: Live encoder settings, bitrates and resolutions*. **a** *aadressil* [https://support.google.com/youtube/answer/2853702?hl=en&ref\\_topic=6136989&vid=0-](https://support.google.com/youtube/answer/2853702?hl=en&ref_topic=6136989&vid=0-635794549192098303-602303214) [635794549192098303-602303214](https://support.google.com/youtube/answer/2853702?hl=en&ref_topic=6136989&vid=0-635794549192098303-602303214)